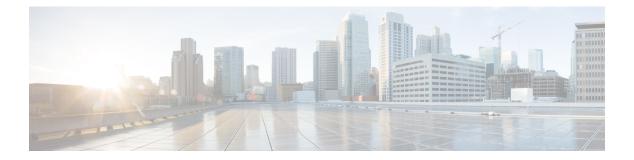

### Layer 2/3 Commands

- channel-group, on page 3
- channel-protocol, on page 6
- clear lacp, on page 7
- clear pagp, on page 8
- clear spanning-tree counters, on page 9
- clear spanning-tree detected-protocols, on page 10
- debug etherchannel, on page 11
- debug lacp, on page 12
- debug pagp, on page 13
- debug platform pm, on page 14
- debug platform udld, on page 15
- debug spanning-tree , on page 16
- interface port-channel, on page 18
- lacp max-bundle, on page 19
- lacp port-priority, on page 20
- lacp rate, on page 21
- lacp system-priority, on page 22
- pagp learn-method, on page 23
- pagp port-priority, on page 25
- port-channel, on page 26
- port-channel auto, on page 27
- port-channel load-balance, on page 28
- port-channel load-balance extended, on page 30
- port-channel min-links, on page 31
- rep admin vlan, on page 32
- rep block port, on page 33
- rep lsl-age-timer, on page 35
- rep lsl-retries, on page 36
- rep preempt delay, on page 37
- rep preempt segment, on page 38
- rep segment, on page 39
- rep stcn, on page 41
- show etherchannel, on page 42

- show interfaces rep detail, on page 45
- show lacp, on page 46
- show pagp, on page 50
- show platform etherchannel, on page 52
- show platform pm, on page 53
- show rep topology, on page 54
- show udld, on page 56
- spanning-tree backbonefast, on page 59
- spanning-tree bpdufilter, on page 60
- spanning-tree bpduguard, on page 62
- spanning-tree bridge assurance, on page 64
- spanning-tree cost, on page 65
- spanning-tree etherchannel guard misconfig, on page 67
- spanning-tree extend system-id, on page 69
- spanning-tree guard, on page 70
- spanning-tree link-type, on page 71
- spanning-tree loopguard default, on page 73
- spanning-tree mode, on page 74
- spanning-tree mst, on page 75
- spanning-tree mst configuration, on page 76
- spanning-tree mst forward-time, on page 78
- spanning-tree mst hello-time, on page 79
- spanning-tree mst max-age, on page 80
- spanning-tree mst max-hops, on page 81
- spanning-tree mst pre-standard, on page 82
- spanning-tree mst priority, on page 84
- spanning-tree mst root, on page 85
- spanning-tree mst simulate pvst global, on page 86
- spanning-tree pathcost method, on page 87
- spanning-tree port-priority, on page 88
- spanning-tree portfast edge bpdufilter default, on page 90
- spanning-tree portfast edge bpduguard default, on page 92
- spanning-tree portfast default, on page 93
- spanning-tree transmit hold-count, on page 95
- spanning-tree uplinkfast, on page 96
- spanning-tree vlan, on page 97
- switchport, on page 100
- switchport access vlan, on page 102
- switchport mode, on page 103
- switchport nonegotiate, on page 105
- switchport voice vlan, on page 106
- udld, on page 109
- udld port, on page 111
- udld reset, on page 113

-

### channel-group

To assign an Ethernet port to an EtherChannel group, or to enable an EtherChannel mode, or both, use the **channel-group** command in interface configuration mode. To remove an Ethernet port from an EtherChannel group, use the **no** form of this command.

 $\label{eq:channel-group-number mode } \left\{ active \, | \, auto \, \left[ non-silent \right] \, | \, desirable \, \left[ non-silent \right] \, | \, on \, | \, passive \right\} \\$ 

| no | channe | l-group |
|----|--------|---------|
|----|--------|---------|

| Syntax Description | channel-group-number            |                                                                                                    |  |  |
|--------------------|---------------------------------|----------------------------------------------------------------------------------------------------|--|--|
|                    | mode                            | Specifies the EtherChannel mode.                                                                                                    |  |  |
|                    | active                          | Unconditionally enables Link<br>Aggregation Control Protocol<br>(LACP).                                                                                                    |  |  |
|                    | auto                            | Enables the Port Aggregation<br>Protocol (PAgP) only if a PAgP<br>device is detected.                                                                                                    |  |  |
|                    | non-silent                      | (Optional) Configures the interface<br>for nonsilent operation when<br>connected to a partner that is<br>PAgP-capable. Use in PAgP mode<br>with the <b>auto</b> or <b>desirable</b> keyword<br>when traffic is expected from the<br>other device. |  |  |
|                    | desirable                       | Unconditionally enables PAgP.                                                                                                    |  |  |
|                    | on                              | Enables the on mode.                                                                                                    |  |  |
|                    | passive                         | Enables LACP only if a LACP device is detected.                                                                                                    |  |  |
| Command Default    | No channel groups are assigned. |                                                                                                    |  |  |
|                    | No mode is configured.          |                                                                                                    |  |  |
| Command Modes      | Interface configuration         |                                                                                                    |  |  |
| Command History    | Release                         | Modification                                                                                                    |  |  |
|                    | Cisco IOS XE Everest 16.5.1a    | This command was introduced.                                                                                                    |  |  |
| Usage Guidelines   |                                 | mand automatically creates the port-channel interface<br>do not have to use the <b>interface port-channel</b> command<br>ort-channel interface. If you create the port-channel                                                                    |  |  |

interface first, the *channel-group-number* can be the same as the *port-channel-number*, or you can use a new number. If you use a new number, the **channel-group** command dynamically creates a new port channel.

After you configure an EtherChannel, configuration changes that you make on the port-channel interface apply to all the physical ports assigned to the port-channel interface. Configuration changes applied to the physical port affect only the port where you apply the configuration. To change the parameters of all ports in an EtherChannel, apply configuration commands to the port-channel interface, for example, spanning-tree commands or commands to configure a Layer 2 EtherChannel as a trunk.

Active mode places a port into a negotiating state in which the port initiates negotiations with other ports by sending LACP packets. A channel is formed with another port group in either the active or passive mode.

Auto mode places a port into a passive negotiating state in which the port responds to PAgP packets it receives but does not start PAgP packet negotiation. A channel is formed only with another port group in desirable mode. When auto is enabled, silent operation is the default.

Desirable mode places a port into an active negotiating state in which the port starts negotiations with other ports by sending PAgP packets. An EtherChannel is formed with another port group that is in the desirable or auto mode. When desirable is enabled, silent operation is the default.

If you do not specify non-silent with the auto or desirable mode, silent is assumed. The silent mode is used when the device is connected to a device that is not PAgP-capable and rarely, if ever, sends packets. An example of a silent partner is a file server or a packet analyzer that is not generating traffic. In this case, running PAgP on a physical port prevents that port from ever becoming operational. However, it allows PAgP to operate, to attach the port to a channel group, and to use the port for transmission. Both ends of the link cannot be set to silent.

In on mode, a usable EtherChannel exists only when both connected port groups are in the on mode.

∕!∖

**Caution** Use care when using the on mode. This is a manual configuration, and ports on both ends of the EtherChannel must have the same configuration. If the group is misconfigured, packet loss or spanning-tree loops can occur.

Passive mode places a port into a negotiating state in which the port responds to received LACP packets but does not initiate LACP packet negotiation. A channel is formed only with another port group in active mode.

Do not configure an EtherChannel in both the PAgP and LACP modes. EtherChannel groups running PAgP and LACP can coexist on the same device or on different devices in the stack (but not in a cross-stack configuration). Individual EtherChannel groups can run either PAgP or LACP, but they cannot interoperate.

If you set the protocol by using the **channel-protocol** interface configuration command, the setting is not overridden by the **channel-group** interface configuration command.

Do not configure a port that is an active or a not-yet-active member of an EtherChannel as an IEEE 802.1x port. If you try to enable IEEE 802.1x authentication on an EtherChannel port, an error message appears, and IEEE 802.1x authentication is not enabled.

Do not configure a secure port as part of an EtherChannel or configure an EtherChannel port as a secure port.

For a complete list of configuration guidelines, see the "Configuring EtherChannels" chapter in the software configuration guide for this release.

∕!∖

Caution

Do not assign bridge groups on the physical EtherChannel ports because it creates loops.

This example shows how to configure an EtherChannel on a single device in the stack. It assigns two static-access ports in VLAN 10 to channel 5 with the PAgP mode desirable:

```
Device# configure terminal
Device(config)# interface range GigabitEthernet 2/0/1 - 2
Device(config-if-range)# switchport mode access
Device(config-if-range)# switchport access vlan 10
Device(config-if-range)# channel-group 5 mode desirable
Device(config-if-range)# end
```

This example shows how to configure an EtherChannel on a single device in the stack. It assigns two static-access ports in VLAN 10 to channel 5 with the LACP mode active:

```
Device# configure terminal
Device(config)# interface range GigabitEthernet 2/0/1 - 2
Device(config-if-range)# switchport mode access
Device(config-if-range)# switchport access vlan 10
Device(config-if-range)# channel-group 5 mode active
Device(config-if-range)# end
```

This example shows how to configure a cross-stack EtherChannel in a device stack. It uses LACP passive mode and assigns two ports on stack member 2 and one port on stack member 3 as static-access ports in VLAN 10 to channel 5:

```
Device# configure terminal
Device(config)# interface range GigabitEthernet 2/0/4 - 5
Device(config-if-range)# switchport mode access
Device(config-if-range)# switchport access vlan 10
Device(config-if-range)# channel-group 5 mode passive
Device(config-if-range)# exit
Device(config)# interface GigabitEthernet 3/0/3
Device(config-if)# switchport mode access
Device(config-if)# switchport access vlan 10
Device(config-if)# switchport access vlan 10
Device(config-if)# channel-group 5 mode passive
Device(config-if)# channel-group 5 mode passive
```

You can verify your settings by entering the show running-config privileged EXEC command.

### channel-protocol

To restrict the protocol used on a port to manage channeling, use the **channel-protocol** command in interface configuration mode. To return to the default setting, use the **no** form of this command.

 $\begin{array}{l} \mbox{channel-protocol} & \{lacp \mid pagp\} \\ no & \mbox{channel-protocol} \end{array}$ 

| Syntax Description | lacp Configures an EtherChannel with the Link Aggregation Control Protocol (LACP).                                                                                   |                                                                                                    |  |
|--------------------|----------------------------------------------------------------------------------------------------|----------------------------------------------------------------------------------------------------|--|
|                    | <b>pagp</b> Configures an EtherChannel with the Port Ag                                                                                                    | ggregation Protocol (PAgP).                                                                                 |  |
| Command Default    | No protocol is assigned to the EtherChannel.                                                                                                    |                                                                                                    |  |
| Command Modes      | Interface configuration                                                                                                    |                                                                                                    |  |
| Command History    | Release                                                                                                    | Modification                                                                                                |  |
|                    | Cisco IOS XE Everest 16.5.1a                                                                                                    | This command was introduced.                                                                                |  |
| Usage Guidelines   | Use the <b>channel-protocol</b> command only to restrict using the <b>channel-protocol</b> command, the setting is interface configuration mode.                     | a channel to LACP or PAgP. If you set the protocol by not overridden by the <b>channel-group</b> command in |  |
|                    | You must use the <b>channel-group</b> command in interfaparameters. The <b>channel-group</b> command also can s                                                      | ace configuration mode to configure the EtherChannel set the mode for the EtherChannel.                     |  |
|                    | You cannot enable both the PAgP and LACP modes                                                                                                    | on an EtherChannel group.                                                                                   |  |
|                    | PAgP and LACP are not compatible; both ends of a channel must use the same protocol.                                                                                 |                                                                                                    |  |
|                    | You cannot configure PAgP on cross-stack configura                                                                                                    | tions.                                                                                                    |  |
|                    | This example shows how to specify LACP as the pro-                                                                                                    | ptocol that manages the EtherChannel:                                                                       |  |
|                    | Device> <b>enable</b><br>Device# <b>configure terminal</b><br>Device(config)# <b>interface gigabitethernet2/0</b><br>Device(config-if)# <b>channel-protocol lacp</b> | )/1                                                                                                    |  |
|                    | You can verify your settings by entering the <b>show ethe</b> command in privileged EXEC mode.                                                                       | erchannel [channel-group-number] protocol                                                                   |  |

## clear lacp

To clear Link Aggregation Control Protocol (LACP) channel-group counters, use the **clear lacp** command in privileged EXEC mode.

clear lacp [channel-group-number] counters

| Syntax Description | channel-group-n        | umber                                                                         |                                                                                                    |
|--------------------|------------------------|-------------------------------------------------------------------------------|----------------------------------------------------------------------------------------------------|
|                    | counters               | Clears traffic counters.                                                      |                                                                                                    |
| Command Default    | None                   |                                                                               |                                                                                                    |
| Command Modes      | Privileged EXEC        |                                                                               |                                                                                                    |
| Command History    | Release                |                                                                               | Modification                                                                                                   |
|                    | Cisco IOS XE Ev        | verest 16.5.1a                                                                | This command was introduced.                                                                                   |
| Usage Guidelines   |                        |                                                                               | <b>ters</b> command, or you can clear only the counters for <i>unnel-group-number</i> <b>counters</b> command. |
|                    | This example sho       | ws how to clear all channel-group info                                        | prmation:                                                                                                    |
|                    | Device# <b>clear l</b> | acp counters                                                                  |                                                                                                    |
|                    | This example sho       | ws how to clear LACP traffic counters                                         | s for group 4:                                                                                                 |
|                    | Device# <b>clear l</b> | acp 4 counters                                                                |                                                                                                    |
|                    | •                      | at the information was deleted by enter<br>up-number counters privileged EXEC | ring the <b>show lacp counters</b> or the <b>show</b> command.                                                 |

## clear pagp

To clear the Port Aggregation Protocol (PAgP) channel-group information, use the **clear pagp** command in privileged EXEC mode.

clear pagp [channel-group-number] counters

| Syntax Description | channel-group-n                                                     | umber                                   |                                                                                                    |
|--------------------|---------------------------------------------------------------------|-----------------------------------------|----------------------------------------------------------------------------------------------------|
|                    | counters                                                            | Clears traffic counters.                |                                                                                                    |
| Command Default    | None                                                                |                                         |                                                                                                    |
| Command Modes      | Privileged EXEC                                                     |                                         |                                                                                                    |
| Command History    | Release                                                             |                                         | Modification                                                                                                 |
|                    | Cisco IOS XE Ev                                                     | verest 16.5.1a                          | This command was introduced.                                                                                 |
| Usage Guidelines   |                                                                     |                                         | <b>ters</b> command, or you can clear only the counters <i>channel-group-number</i> <b>counters</b> command. |
|                    | This example sho                                                    | ws how to clear all channel-group info  | rmation:                                                                                                    |
|                    | Device# <b>clear g</b>                                              | agp counters                            |                                                                                                    |
|                    | This example shows how to clear PAgP traffic counters for group 10: |                                         |                                                                                                    |
|                    | Device# <b>clear p</b>                                              | pagp 10 counters                        |                                                                                                    |
|                    | You can verify the command.                                         | at the information was deleted by enter | ing the show pagp privileged EXEC                                                                            |

## clear spanning-tree counters

To clear the spanning-tree counters, use the **clear spanning-tree counters** command in privileged EXEC mode.

clear spanning-tree counters [interface interface-id]

| Syntax Description | interface interface-id                                                     | (Optional) Clears all spanning-tree counters on the specifie include physical ports, VLANs, and port channels. |  |
|--------------------|----------------------------------------------------------------------------|----------------------------------------------------------------------------------------------------|--|
|                    |                                                                            | The VLAN range is 1 to 4094.                                                                                   |  |
|                    |                                                                            | The port-channel range is 1 to 128.                                                                            |  |
| Command Default    | None                                                                       |                                                                                                    |  |
| Command Modes      | Privileged EXEC                                                            |                                                                                                    |  |
| Command History    | Release                                                                    | Modification                                                                                                   |  |
|                    | Cisco IOS XE Everest 16.5.1a                                               | This command was introduced.                                                                                   |  |
| Usage Guidelines   | If the <i>interface-id</i> value is not specified, spa                     | anning-tree counters are cleared for all interfaces.                                                           |  |
|                    | This example shows how to clear spanning-tree counters for all interfaces: |                                                                                                    |  |
|                    | Device# clear spanning-tree counters                                       |                                                                                                    |  |

### clear spanning-tree detected-protocols

To restart the protocol migration process and force renegotiation with neighboring devices on the interface, use the **clear spanning-tree detected-protocols** command in privileged EXEC mode.

clear spanning-tree detected-protocols [interface interface-id]

| Syntax Description | interface interface-id                                                                                                    | (Optional) Restarts the protocol migration process on the specified in channels.                                                                                                    |
|--------------------|----------------------------------------------------------------------------------------------------|----------------------------------------------------------------------------------------------------|
|                    |                                                                                                    | The VLAN range is 1 to 4094.                                                                                                    |
| Command Default    | None                                                                                                    |                                                                                                    |
| Command Modes      | Privileged EXEC                                                                                                    |                                                                                                    |
| Command History    | Release                                                                                                    | Modification                                                                                                    |
|                    | Cisco IOS XE Everest 16.5.1a                                                                                                    | This command was introduced.                                                                                                    |
| Usage Guidelines   | Tree Protocol (MSTP) supports a built<br>IEEE 802.1D devices. If a rapid-PVS<br>bridge protocol data unit (BPDU) wit                                                                                                 | N spanning-tree plus (rapid-PVST+) protocol or the Multiple Spanning<br>t-in protocol migration method that enables it to interoperate with legacy<br>T+ or an MSTP device receives a legacy IEEE 802.1D configuration<br>h the protocol version set to 0, the device sends only IEEE 802.1D |
|                    |                                                                                                    | ning-tree (MST) device can also detect that a port is at the boundary of DU, an MST BPDU (Version 3) associated with a different region, or Version 2).                                                                                                    |
|                    | a region when it receives a legacy BP<br>a rapid spanning-tree (RST) BPDU (V<br>The device does not automatically rev<br>802.1D BPDUs because it cannot lear                                                         | DU, an MST BPDU (Version 3) associated with a different region, or                                                                                                    |
|                    | a region when it receives a legacy BP<br>a rapid spanning-tree (RST) BPDU (V<br>The device does not automatically rev<br>802.1D BPDUs because it cannot lear<br>legacy switch is the designated switch<br>situation. | DU, an MST BPDU (Version 3) associated with a different region, or<br>Version 2).<br>Pert to the rapid-PVST+ or the MSTP mode if it no longer receives IEEE<br>on whether the legacy switch has been removed from the link unless the                                                        |

### debug etherchannel

To enable debugging of EtherChannels, use the **debug etherchannel** command in privileged EXEC mode. To disable debugging, use the **no** form of the command.

```
debug etherchannel [{all | detail | error | event | idb }]
no debug etherchannel [{all | detail | error | event | idb }]
```

| Syntax Description | all      | (Optional) Displays all EtherChannel debug messages.                                                                                                    |                                      |
|--------------------|----------|----------------------------------------------------------------------------------------------------|--------------------------------------|
|                    | detail   | (Optional) Displays detailed EtherChannel debug mess                                                                                                    | sages.                               |
|                    | error    | (Optional) Displays EtherChannel error debug message                                                                                                    | es.                                  |
|                    | event    | (Optional) Displays EtherChannel event messages.                                                                                                    |                                      |
|                    | idb      | (Optional) Displays PAgP interface descriptor block de                                                                                                    | bug messages.                        |
| Command Default    | Debugg   | ging is disabled.                                                                                                    |                                      |
| Command Modes      | Privileg | ged EXEC                                                                                                    |                                      |
| Command History    | Releas   | se la la la la la la la la la la la la la                                                                                                    | Modification                         |
|                    | Cisco    | IOS XE Everest 16.5.1a                                                                                                    | This command was introduced.         |
| Usage Guidelines   |          | debug etherchannel command is the same as the no deb                                                                                                    | oug etherenamer command.             |
|                    | Note Al  | though the linecard keyword is displayed in the comman                                                                                                    | nd-line help, it is not supported.   |
|                    | standby  | you enable debugging on a stack, it is enabled only on the<br>y switch, start a session from the active switch by using t<br>ged EXEC mode. Enter the <b>debug</b> command at the comm | the session switch-number command in |
|                    |          | ble debugging on the standby switch without first starting a switch-number LINE command in privileged EXEC                                                                             |                                      |
|                    | This ex  | ample shows how to display all EtherChannel debug me                                                                                                    | ssages:                              |
|                    | Device   | # debug etherchannel all                                                                                                    |                                      |
|                    | This ex  | ample shows how to display debug messages related to H                                                                                                    | EtherChannel events:                 |
|                    | Device   | # debug etherchannel event                                                                                                    |                                      |
|                    |          |                                                                                                    |                                      |

#### debug lacp

To enable debugging of Link Aggregation Control Protocol (LACP) activity, use the **debug lacp** command in privileged EXEC mode. To disable LACP debugging, use the **no** form of this command.

debug lacp [{all | event | fsm | misc | packet}] no debug lacp [{all | event | fsm | misc | packet}]

| Syntax Description | all (Optional) Displays all LACP debug me                                                                                                    | ssages.                                    |  |  |
|--------------------|----------------------------------------------------------------------------------------------------|--------------------------------------------|--|--|
|                    | event (Optional) Displays LACP event debug                                                                                                    | messages.                                  |  |  |
|                    | <b>fsm</b> (Optional) Displays messages about char                                                                                                    | nges within the LACP finite state machine. |  |  |
|                    | <b>misc</b> (Optional) Displays miscellaneous LAC                                                                                                    | P debug messages.                          |  |  |
|                    | <b>packet</b> (Optional) Displays the receiving and tra                                                                                                    | ansmitting LACP control packets.           |  |  |
| Command Default    | Debugging is disabled.                                                                                                    |                                            |  |  |
| Command Modes      | Privileged EXEC                                                                                                    |                                            |  |  |
| Command History    | Release                                                                                                    | Modification                               |  |  |
|                    | Cisco IOS XE Everest 16.5.1a                                                                                                    | This command was introduced.               |  |  |
| Usage Guidelines   | The <b>undebug etherchannel</b> command is the same as the <b>no debug etherchannel</b> command.                                                                                                    |                                            |  |  |
|                    | When you enable debugging on a stack, it is enabled only on the active switch. To enable debugging on the standby switch, start a session from the active switch by using the <b>session</b> <i>switch-number</i> command in privileged EXEC mode. Enter the <b>debug</b> command at the command-line prompt of the standby switch. |                                            |  |  |
|                    | To enable debugging on the standby switch without first starting a session on the active switch, use the <b>remote command</b> <i>switch-number LINE</i> command in privileged EXEC mode.                                                                                                    |                                            |  |  |
|                    | This example shows how to display all LACP debug messages:                                                                                                    |                                            |  |  |
|                    | Device# debug LACP all                                                                                                    |                                            |  |  |
|                    | This example shows how to display debug messages related to LACP events:                                                                                                    |                                            |  |  |
|                    | Device# debug LACP event                                                                                                    |                                            |  |  |
|                    |                                                                                                    |                                            |  |  |

#### debug pagp

To enable debugging of Port Aggregation Protocol (PAgP) activity, use the **debug pagp** command in privileged EXEC mode. To disable PAgP debugging, use the **no** form of this command.

debug pagp [{all | dual-active | event | fsm | misc | packet}] no debug pagp [{all | dual-active | event | fsm | misc | packet}]

| Syntax Description | all                                                                                                    | (Optional) Displays all PAgP debug messages.                                     |  |
|--------------------|----------------------------------------------------------------------------------------------------|----------------------------------------------------------------------------------|--|
|                    | dual-active                                                                                                    | (Optional) Displays dual-active detection messages.                              |  |
|                    | event                                                                                                    | (Optional) Displays PAgP event debug messages.                                   |  |
|                    | fsm                                                                                                    | (Optional) Displays messages about changes within the PAgP finite state machine. |  |
|                    | misc                                                                                                    | (Optional) Displays miscellaneous PAgP debug messages.                           |  |
|                    | packet                                                                                                    | (Optional) Displays the receiving and transmitting PAgP control packets.         |  |
| Command Default    | Debugging is disabled.                                                                                                    |                                                                                  |  |
| Command Modes      | Privileged EXEC                                                                                                    |                                                                                  |  |
| Command History    | Release                                                                                                    | Modification                                                                     |  |
|                    | Cisco IOS XE Everest 16.5.1a                                                                                                    | This command was introduced.                                                     |  |
| Usage Guidelines   | The undebug pagp command is the same as the no debug pagp command.<br>When you enable debugging on a stack, it is enabled only on the active switch. To enable debuggin<br>standby switch, start a session from the active switch by using the session <i>switch-number</i> comman<br>privileged EXEC mode. Enter the debug command at the command-line prompt of the standby swit<br>To enable debugging on the standby switch without first starting a session on the active switch, use th<br>command <i>switch-number LINE</i> command in privileged EXEC mode. |                                                                                  |  |
|                    |                                                                                                    |                                                                                  |  |
|                    |                                                                                                    |                                                                                  |  |
|                    | This example shows how to display all PAgP debug messages:                                                                                                    |                                                                                  |  |
|                    | Device# debug pagp all                                                                                                    |                                                                                  |  |
|                    | This example shows how to display debug messages related to PAgP events:                                                                                                    |                                                                                  |  |
|                    | This example snows now to display c                                                                                                    | lebug messages related to rAgr events.                                           |  |

## debug platform pm

To enable debugging of the platform-dependent port manager software module, use the **debug platform pm** command in privileged EXEC mode. To disable debugging, use the **no** form of this command.

| Syntax Description | all                                                                                                    | Displays all port manager debug messages.                         |  |
|--------------------|----------------------------------------------------------------------------------------------------|-------------------------------------------------------------------|--|
|                    | counters                                                                                                    | Displays counters for remote procedure call (RPC) debug messages. |  |
|                    | errdisable                                                                                                    | Displays error-disabled-related events debug messages.            |  |
|                    | if-numbers                                                                                                    | Displays interface-number translation event debug messages.       |  |
|                    | link-status                                                                                                    | Displays interface link-detection event debug messages.           |  |
|                    | platform                                                                                                    | Displays port manager function event debug messages.              |  |
|                    | pm-vectors                                                                                                    | Displays port manager vector-related event debug messages.        |  |
|                    | detail                                                                                                    | (Optional) Displays vector-function details.                      |  |
|                    | vlans                                                                                                    | Displays VLAN creation and deletion event debug messages.         |  |
| Command Default    | Debugging is disabled.                                                                                                    |                                                                   |  |
| Command Modes      | Privileged EXEC                                                                                                    |                                                                   |  |
| Command History    | Release                                                                                                    | Modification                                                      |  |
|                    | Cisco IOS XE Everest 16.5.1a                                                                                                    | This command was introduced.                                      |  |
| Usage Guidelines   | The <b>undebug platform pm</b> comm                                                                                                    | and is the same as the <b>no debug platform pm</b> command.       |  |
|                    | When you enable debugging on a stack, it is enabled only on the active switch. To enable debugging standby switch, start a session from the active switch by using the <b>session</b> <i>switch-number</i> comman privileged EXEC mode. Enter the <b>debug</b> command at the command-line prompt of the standby switch standby switch at the standby switch standby switch standby standby standby standby standby standby |                                                                   |  |
|                    | To enable debugging on the standby switch without first starting a session on the active switch, use the <b>remote command</b> <i>switch-number LINE</i> command in privileged EXEC mode.                                                                                                    |                                                                   |  |
|                    | This example shows how to display debug messages related to the creation and deletion of VLANs:<br>Device# debug platform pm vlans                                                                                                    |                                                                   |  |
|                    |                                                                                                    |                                                                   |  |

### debug platform udld

To enable debugging of the platform-dependent UniDirectional Link Detection (UDLD) software, use the **debug platform udld** command in privileged EXEC mode. To disable debugging, use the **no** form of this command.

| Syntax Description | error (Optional) Displays error condition debug messages.   |                              |
|--------------------|-------------------------------------------------------------|------------------------------|
| Command Default    | Debugging is disabled.                                      |                              |
| Command Modes      | Privileged EXEC                                             |                              |
| Command History    | Release                                                     | Modification                 |
|                    | Cisco IOS XE Everest 16.5.1a                                | This command was introduced. |
| Usage Guidelines   | The undebug platform udld command is the same as the no del | bug platform udld command.   |

#### debug spanning-tree

To enable debugging of spanning-tree activities, use the **debug spanning-tree** command in EXEC mode. To disable debugging, use the **no** form of this command.

debug spanning-tree {all | backbonefast | bpdu | bpdu-opt | config | etherchannel | events | exceptions | general | ha | mstp | pvst+ | root | snmp | synchronization | switch | uplinkfast} no debug spanning-tree {all | backbonefast | bpdu | bpdu-opt | config | etherchannel | events | exceptions | general | mstp | pvst+ | root | snmp | synchronization | switch | uplinkfast}

| Syntax Description | all             | Displays all spanning-tree debug messages.                                                                                                    |
|--------------------|-----------------|----------------------------------------------------------------------------------------------------|
|                    | backbonefast    | Displays BackboneFast-event debug messages.                                                                                                    |
|                    | bpdu            | Displays spanning-tree bridge protocol data unit (BPDU) debug messages.                                                                                                    |
|                    | bpdu-opt        | Displays optimized BPDU handling debug messages.                                                                                                    |
|                    | config          | Displays spanning-tree configuration change debug messages.                                                                                                    |
|                    | etherchannel    | Displays EtherChannel-support debug messages.                                                                                                    |
|                    | events          | Displays spanning-tree topology event debug messages.                                                                                                    |
|                    | exceptions      | Displays spanning-tree exception debug messages.                                                                                                    |
|                    | general         | Displays general spanning-tree activity debug messages.                                                                                                    |
|                    | ha              | Displays high-availability spanning-tree debug messages.                                                                                                    |
|                    | mstp            | Debugs Multiple Spanning Tree Protocol (MSTP) events.                                                                                                    |
|                    | pvst+           | Displays per-VLAN spanning-tree plus (PVST+) event debug messages.                                                                                                    |
|                    | root            | Displays spanning-tree root-event debug messages.                                                                                                    |
|                    | snmp            | Displays spanning-tree Simple Network Management<br>Protocol (SNMP) handling debug messages.                                                                                                    |
|                    | switch          | Displays device shim command debug messages. This<br>shim is the software module that is the interface between<br>the generic Spanning Tree Protocol (STP) code and the<br>platform-specific code of various device platforms. |
|                    | synchronization | Displays the spanning-tree synchronization event debug messages.                                                                                                    |
|                    | uplinkfast      | Displays UplinkFast-event debug messages.                                                                                                    |
|                    |                 |                                                                                                    |

| Command Default  | Debugging is disabled.                                                                                      |                                                                                                    |  |
|------------------|----------------------------------------------------------------------------------------------------|----------------------------------------------------------------------------------------------------|--|
| Command Modes    | Privileged EXEC                                                                                             |                                                                                                    |  |
| Command History  | Release                                                                                                    | Modification                                                                                                    |  |
|                  | Cisco IOS XE Everest 16.5.1a                                                                                | This command was introduced.                                                                                                    |  |
| Usage Guidelines | The <b>undebug spanning-tree</b> command is the same as the <b>no debug spanning-tree</b> command.          |                                                                                                    |  |
|                  | standby switch, start a session from the active swit                                                        | ed only on the active switch. To enable debugging on the<br>tch by using the <b>session</b> <i>switch-number</i> command in<br>1 at the command-line prompt of the standby switch. |  |
|                  | To enable debugging on the standby switch without <b>command</b> <i>switch-number LINE</i> command in privi | first starting a session on the active switch, use the <b>remote</b> ileged EXEC mode.                                                                                             |  |
|                  | This example shows how to display all spanning-tr                                                           | ee debug messages:                                                                                                    |  |
|                  | Device# <b>debug spanning-tree all</b>                                                                      |                                                                                                    |  |

#### interface port-channel

To access or create a port channel, use the **interface port-channel** command in global configuration mode. Use the **no** form of this command to remove the port channel.

interface port-channel port-channel-number no interface port-channel

Syntax Description *port-channel-number* 

**Command Default** No port channel logical interfaces are defined.

Command Modes Global configuration

| Command History | Release                      | Modification                 |
|-----------------|------------------------------|------------------------------|
|                 | Cisco IOS XE Everest 16.5.1a | This command was introduced. |

Usage GuidelinesFor Layer 2 EtherChannels, you do not have to create a port-channel interface before assigning physical ports<br/>to a channel group. Instead, you can use the **channel-group** interface configuration command, which<br/>automatically creates the port-channel interface when the channel group obtains its first physical port. If you<br/>create the port-channel interface first, the *channel-group-number* can be the same as the *port-channel-number*,<br/>or you can use a new number. If you use a new number, the **channel-group** command dynamically creates a<br/>new port channel.

Only one port channel in a channel group is allowed.

Follow these guidelines when you use the interface port-channel command:

- If you want to use the Cisco Discovery Protocol (CDP), you must configure it on the physical port and not on the port channel interface.
- Do not configure a port that is an active member of an EtherChannel as an IEEE 802.1x port. If IEEE 802.1x is enabled on a not-yet active port of an EtherChannel, the port does not join the EtherChannel.

For a complete list of configuration guidelines, see the "Configuring EtherChannels" chapter in the software configuration guide for this release.

This example shows how to create a port channel interface with a port channel number of 5:

Device(config) # interface port-channel 5

You can verify your setting by entering the **show running-config** privileged EXEC or **show** etherchannel *channel-group-number* detail privileged EXEC command.

#### lacp max-bundle

To define the maximum number of active LACP ports allowed in a port channel, use the **lacp max-bundle** command in interface configuration mode. To return to the default setting, use the **no** form of this command.

lacp max-bundle max\_bundle\_number
no lacp max-bundle

|                 | <i>max_bundle_number</i> The maximum number of active LACP ports in the port channel. The range is 1 t 8. The default is 8.              |                                                                                                    |
|-----------------|----------------------------------------------------------------------------------------------------|----------------------------------------------------------------------------------------------------|
| Command Default | None                                                                                                    |                                                                                                    |
| Command Modes   | Interface configuration                                                                                                    |                                                                                                    |
| Command History | Release                                                                                                    | Modification                                                                                                    |
|                 |                                                                                                    | This command was introduced.                                                                                                    |
|                 | group, the device on the                                                                                                    | n be in hot-standby mode. When there are more than eight ports in an LACP channel<br>e controlling end of the link uses port priorities to determine which ports are bundled<br>ich ports are put in hot-standby mode. Port priorities on the other device (the<br>ne link) are ignored. |
|                 | The <b>lacp max-bundle</b> command must specify a number greater than the number specified by the <b>port-channel min-links</b> command. |                                                                                                    |
|                 |                                                                                                    | <b>nnel summary</b> privileged EXEC command to see which ports are in the hot-standby H port-state flag in the output display).                                                                                                    |
|                 | This example shows ho                                                                                                    | w to specify a maximum of five active LACP ports in port channel 2:                                                                                                    |
|                 | Dowigo (config) # int                                                                                                    | erface port-channel 2                                                                                                    |

the

### lacp port-priority

To configure the port priority for the Link Aggregation Control Protocol (LACP), use the **lacp port-priority** command in interface configuration mode. To return to the default setting, use the **no** form of this command.

lacp port-priority priority
no lacp port-priority

| Syntax Description | <i>priority</i> Port priority for LACP. The range                                                                                                    | ge is 1 to 65535.                                                                                                    |  |  |
|--------------------|----------------------------------------------------------------------------------------------------|----------------------------------------------------------------------------------------------------|--|--|
| Command Default    | The default is 32768.                                                                                                    |                                                                                                    |  |  |
| Command Modes      | Interface configuration                                                                                                    |                                                                                                    |  |  |
| Command History    | Release                                                                                                    | Modification                                                                                                    |  |  |
|                    | Cisco IOS XE Everest 16.5.1a                                                                                                    | This command was introduced.                                                                                                    |  |  |
| Usage Guidelines   |                                                                                                    | The <b>lacp port-priority</b> interface configuration command determines which ports are bundled and which ports are put in hot-standby mode when there are more than eight ports in an LACP channel group.                                                                                                    |  |  |
|                    | An LACP channel group can have up to 16 Ethernet ports of the same type. Up to eight ports can be active, and up to eight ports can be in standby mode. |                                                                                                    |  |  |
|                    | ports in an LACP channel group, the eight<br>for LACP port priority are bundled into the<br>mode. If two or more ports have the same                    | v lower value has a higher priority: When there are more than eight<br>ports with the numerically lowest values (highest priority values)<br>e channel group, and the lower-priority ports are put in hot-standby<br>LACP port priority (for example, they are configured with the<br>value for the port number determines the priority. |  |  |
| -                  |                                                                                                    | ective if the ports are on the device that controls the LACP link. See ation command for determining which device controls the link.                                                                                                    |  |  |
|                    | Use the <b>show lacp internal</b> privileged EX number values.                                                                                          | EC command to display LACP port priorities and internal port                                                                                                    |  |  |
|                    | For information about configuring LACP                                                                                                    | on physical ports, see the configuration guide for this release.                                                                                                    |  |  |
|                    | This example shows how to configure the                                                                                                    | LACP port priority on a port:                                                                                                    |  |  |
|                    | Device# interface gigabitethernet2/<br>Device(config-if)# lacp port-priori                                                                              |                                                                                                    |  |  |
|                    | You can verify your settings by entering the EXEC command.                                                                                              | <b>show lacp</b> [ <i>channel-group-number</i> ] <b>internal</b> privileged                                                                                                    |  |  |

## lacp rate

To set the rate at which Link Aggregation Control Protocol (LACP) control packets are ingressed to an LACP-supported interface, use the **lacp rate** command in interface configuration mode. To return to the default settings, use the **no** form of this command

lacp rate {normal | fast}
no lacp rate

| Syntax Description | <b>normal</b> Specifies that LACP control packets are ingressed at the normal rate, every 30 seconds after the link is bundled.                                                                                                    |  |  |
|--------------------|----------------------------------------------------------------------------------------------------|--|--|
|                    | <b>fast</b> Specifies that LACP control packets are ingressed at the fast rate, once every 1 second.                                                                                                    |  |  |
| Command Default    | The default ingress rate for control packets is 30 seconds after the link is bundled.                                                                                                    |  |  |
| Command Modes      | Interface configuration (config-if)                                                                                                    |  |  |
| Command History    | Release Modification                                                                                                    |  |  |
|                    | This command was introduced.                                                                                                    |  |  |
| Usage Guidelines   | Use this command to modify the duration of LACP timeout. The LACP timeout value on Cisco switch is three times the LACP rate configured on the interface. Using the <b>lacp rate</b> command, you can select the LAC timeout value for a switch to be either 90 seconds or 3 seconds. |  |  |
|                    | This command is supported only on LACP-enabled interfaces.                                                                                                    |  |  |
|                    | This example shows how to specify the fast (1 second) ingress rate on interface GigabitEthernet 0/0:                                                                                                    |  |  |
|                    | Device(config)# interface gigabitEthernet 0/0<br>Device(config-if)# lacp rate fast                                                                                                    |  |  |

#### lacp system-priority

To configure the system priority for the Link Aggregation Control Protocol (LACP), use the **lacp** system-priority command in global configuration mode on the device. To return to the default setting, use the **no** form of this command.

lacp system-priority priority no lacp system-priority

| Syntax Description | <i>priority</i> System priority for LACP. The range is 1 to 65535.                                                                                                    |                                                                                                    |  |
|--------------------|----------------------------------------------------------------------------------------------------|----------------------------------------------------------------------------------------------------|--|
| Command Default    | The default is 32768.                                                                                                    |                                                                                                    |  |
| Command Modes      | Global configuration                                                                                                    |                                                                                                    |  |
| Command History    | Release                                                                                                    | Modification                                                                                                    |  |
|                    | Cisco IOS XE Everest 16.5.1a                                                                                                    | This command was introduced.                                                                                    |  |
| Usage Guidelines   | The lacp system-priority command determines which                                                                                                    | n device in an LACP link controls port priorities.                                                              |  |
|                    | An LACP channel group can have up to 16 Ethernet p<br>and up to eight ports can be in standby mode. When ther<br>the device on the controlling end of the link uses port p<br>channel and which ports are put in hot-standby mode.<br>end of the link) are ignored. | re are more than eight ports in an LACP channel group, priorities to determine which ports are bundled into the |  |
|                    | In priority comparisons, numerically lower values hav<br>numerically lower value (higher priority value) for LA<br>both devices have the same LACP system priority (for<br>setting of 32768), the LACP system ID (the device MA                                     | CP system priority becomes the controlling system. If<br>example, they are both configured with the default     |  |
|                    | The lacp system-priority command applies to all LACP EtherChannels on the device.                                                                                                    |                                                                                                    |  |
|                    | Use the <b>show etherchannel summary</b> privileged EXE mode (denoted with an H port-state flag in the output of                                                                                                    |                                                                                                    |  |
|                    | This example shows how to set the LACP system prio<br>Device(config)# lacp system-priority 20000                                                                                                    | rity:                                                                                                    |  |
|                    | You can verify your settings by entering the show lacp                                                                                                    | <b>y sys-id</b> privileged EXEC command.                                                                        |  |

#### pagp learn-method

To learn the source address of incoming packets received from an EtherChannel port, use the **pagp learn-method** command in interface configuration mode. To return to the default setting, use the **no** form of this command.

```
pagp learn-method {aggregation-port | physical-port}
no pagp learn-method
```

| Syntax Description | aggregation-port Specifies address learning on the logical port channel. The device sends packets to source using any port in the EtherChannel. This setting is the default. With aggregation-port learning, it is not important on which physical port the packet arriv                                |                                                                                                    | erChannel. This setting is the default. With                                                                                                    |
|--------------------|----------------------------------------------------------------------------------------------------|----------------------------------------------------------------------------------------------------|----------------------------------------------------------------------------------------------------|
|                    | physical-port                                                                                                    | sends packets to the source using                                                                                                    | e physical port within the EtherChannel. The device<br>g the same port in the EtherChannel from which it<br>ther end of the channel uses the same port in the channel<br>C or IP address.                                                                                                    |
| Command Default    | The default is aggre                                                                                                    | egation-port (logical port channel).                                                                                                    |                                                                                                    |
| Command Modes      | Interface configurat                                                                                                    | ion                                                                                                    |                                                                                                    |
| Command History    | Release                                                                                                    |                                                                                                    | Modification                                                                                                    |
|                    |                                                                                                    | 1651                                                                                                    | This command was introduced.                                                                                                    |
|                    | Cisco IOS XE Eve                                                                                                    | rest 16.5.1a                                                                                                    | This command was introduced.                                                                                                    |
| Usage Guidelines   |                                                                                                    | nust be configured the same at both                                                                                                    |                                                                                                    |
| Usage Guidelines   | The learn method m<br>The device supports<br>provided in the com<br>configuration comm                                                                                                    | nust be configured the same at both<br>s address learning only on aggrega<br>mand-line interface (CLI). The <b>pa</b>                                                                                                    | n ends of the link.<br>te ports even though the <b>physical-port</b> keyword is<br><b>gp learn-method</b> and the <b>pagp port-priority</b> interface<br>ardware, but they are required for PAgP interoperability                                                                                                    |
| Usage Guidelines   | The learn method m<br>The device supports<br>provided in the com<br>configuration comm<br>with devices that on<br>When the link partn<br>physical-port learne<br>also recommend tha<br><b>port-channel load-</b>                                                                                        | nust be configured the same at both<br>s address learning only on aggrega<br>mand-line interface (CLI). The <b>pa</b><br>hands have no effect on the device h<br>and shave no effect on the device h<br>and shave no effect on th<br>and shave no effect on the device h<br>and | n ends of the link.<br>te ports even though the <b>physical-port</b> keyword is<br><b>gp learn-method</b> and the <b>pagp port-priority</b> interface<br>ardware, but they are required for PAgP interoperability                                                                                                    |
| Usage Guidelines   | The learn method m<br>The device supports<br>provided in the com<br>configuration comm<br>with devices that on<br>When the link partn<br>physical-port learne<br>also recommend tha<br><b>port-channel load-</b><br>configuration comm                                                                  | nust be configured the same at both<br>s address learning only on aggrega<br>mand-line interface (CLI). The <b>pa</b><br>hands have no effect on the device h<br>ally support address learning by phy-<br>her to the device is a physical learn<br>er by using the <b>pagp learn-metho</b><br>at you set the load-distribution metho<br><b>balance src-mac</b> global configura-<br>hand only in this situation.                                                                                                    | n ends of the link.<br>te ports even though the <b>physical-port</b> keyword is<br><b>gp learn-method</b> and the <b>pagp port-priority</b> interface<br>ardware, but they are required for PAgP interoperability<br>ysical ports.<br>er, we recommend that you configure the device as a<br><b>d physical-port</b> interface configuration command. We<br>hod based on the source MAC address by using the                                                                                                    |
| Usage Guidelines   | The learn method m<br>The device supports<br>provided in the com<br>configuration comm<br>with devices that on<br>When the link partn<br>physical-port learne<br>also recommend tha<br><b>port-channel load-</b><br>configuration comm<br>This example shows<br>the EtherChannel:                       | nust be configured the same at both<br>s address learning only on aggrega<br>mand-line interface (CLI). The <b>pa</b><br>hands have no effect on the device h<br>ally support address learning by phy-<br>her to the device is a physical learn<br>er by using the <b>pagp learn-metho</b><br>at you set the load-distribution metho<br><b>balance src-mac</b> global configura-<br>hand only in this situation.                                                                                                    | n ends of the link.<br>te ports even though the <b>physical-port</b> keyword is<br><b>gp learn-method</b> and the <b>pagp port-priority</b> interface<br>ardware, but they are required for PAgP interoperability<br>ysical ports.<br>er, we recommend that you configure the device as a<br><b>d physical-port</b> interface configuration command. We<br>shod based on the source MAC address by using the<br>ation command. Use the <b>pagp learn-method</b> interface                                                    |
| Usage Guidelines   | The learn method m<br>The device supports<br>provided in the com<br>configuration comm<br>with devices that on<br>When the link partm<br>physical-port learne<br>also recommend tha<br><b>port-channel load-</b><br>configuration comm<br>This example shows<br>the EtherChannel:<br>Device (config-if) | nust be configured the same at both<br>s address learning only on aggregation<br>mand-line interface (CLI). The <b>pa</b><br>hands have no effect on the device high<br>support address learning by phy-<br>ner to the device is a physical learn-<br>tr by using the <b>pagp learn-method</b><br>at you set the load-distribution method<br>and only in this situation.                                                                                                    | n ends of the link.<br>te ports even though the <b>physical-port</b> keyword is<br><b>gp learn-method</b> and the <b>pagp port-priority</b> interface<br>ardware, but they are required for PAgP interoperability<br>ysical ports.<br>er, we recommend that you configure the device as a<br><b>d physical-port</b> interface configuration command. We<br>shod based on the source MAC address by using the<br>ation command. Use the <b>pagp learn-method</b> interface<br>o learn the address on the physical port within |

I

You can verify your settings by entering the **show running-config** privileged EXEC command or the **show pagp** *channel-group-number* **internal** privileged EXEC command.

# pagp port-priority

To select a port over which all Port Aggregation Protocol (PAgP) traffic through the EtherChannel is sent, use the **pagp port-priority** command in interface configuration mode. If all unused ports in the EtherChannel are in hot-standby mode, they can be placed into operation if the currently selected port and link fails. To return to the default setting, use the **no** form of this command.

pagp port-priority *priority* no pagp port-priority

| Syntax Description | <i>priority</i> Priority number. The range is from 0 to 255.                                                                                                    |                                                                                                    |
|--------------------|----------------------------------------------------------------------------------------------------|----------------------------------------------------------------------------------------------------|
| Command Default    | The default is 128.                                                                                                    |                                                                                                    |
| Command Modes      | Interface configuration                                                                                                    |                                                                                                    |
| Command History    | Release                                                                                                    | Modification                                                                                                    |
|                    | Cisco IOS XE Everest 16.5.1a                                                                                                    | This command was introduced.                                                                                      |
| Usage Guidelines   | The physical port with the highest priority that is operational a is the one selected for PAgP transmission.                                                                                                    | and has membership in the same EtherChannel                                                                       |
|                    | The device supports address learning only on aggregate ports<br>provided in the command-line interface (CLI). The <b>pagp learn</b><br>configuration commands have no effect on the device hardware<br>with devices that only support address learning by physical po                                            | <b>n-method</b> and the <b>pagp port-priority</b> interface<br>b, but they are required for PAgP interoperability |
|                    | When the link partner to the device is a physical learner, we rephysical-port learner by using the <b>pagp learn-method physic</b> also recommend that you set the load-distribution method bas <b>port-channel load-balance src-mac</b> global configuration corr configuration command only in this situation. | cal-port interface configuration command. We ed on the source MAC address by using the                            |
|                    | This example shows how to set the port priority to 200:                                                                                                    |                                                                                                    |
|                    | <pre>Device(config-if)# pagp port-priority 200</pre>                                                                                                    |                                                                                                    |
|                    | You can verify your setting by entering the show running-con                                                                                                    | fig privileged EXEC command or the                                                                                |

show pagp *channel-group-number* internal privileged EXEC command.

### port-channel

To convert the auto created EtherChannel into a manual channel and adding configuration on the EtherChannel, use the **port-channel** command in privileged EXEC mode.

**port-channel** { *channel-group-number* **persistent** | **persistent** }

| Syntax Description | channel-group-number                                                                                              | Channel group number. The range is 1 to 128.                                                                          |  |
|--------------------|----------------------------------------------------------------------------------------------------|----------------------------------------------------------------------------------------------------|--|
|                    | persistent                                                                                                    | Converts the auto created EtherChannel into a manual channel and allows you to add configuration on the EtherChannel. |  |
| Command Default    | None                                                                                                    |                                                                                                    |  |
| Command Modes      | Privileged EXEC                                                                                                   |                                                                                                    |  |
| Command History    | Release                                                                                                    | Modification                                                                                                    |  |
|                    | Cisco IOS XE Everest 1                                                                                            | 16.5.1aThis command was introduced.                                                                                   |  |
| Usage Guidelines   | You can use the <b>show etherchannel summary</b> privileged EXEC command to display the EtherChannel information. |                                                                                                    |  |
| Examples           | This example shows how to convert the auto created EtherChannel into a manual channel:                            |                                                                                                    |  |
|                    | Device# port-channel                                                                                              | 1 persistent                                                                                                    |  |

**Syntax Description** 

#### port-channel auto

To enable the auto-LAG feature on a switch globally, use the **port-channel auto** command in global configuration mode. To disable the auto-LAG feature on the switch globally, use **no** form of this command.

port-channel auto no port-channel auto

**Command Default** By default, the auto-LAG feature is disabled globally and is enabled on all port interfaces.

**Command Modes** Global configuration

| Command History  | Release                                                                                      | Modification                      |
|------------------|----------------------------------------------------------------------------------------------|-----------------------------------|
|                  | Cisco IOS XE 3.7.2E                                                                          | This command was introduced.      |
| Usage Guidelines | You can use the <b>show etherchannel auto</b> privileged EXEC command created automatically. | to verify if the EtherChannel was |

**Examples** This example shows how to enable the auto-LAG feature on the switch:

This command has no arguments or keywords.

Device(config) # port-channel auto

#### port-channel load-balance

To set the load-distribution method among the ports in the EtherChannel, use the **port-channel load-balance** command in global configuration mode. To reset the load-balancing mechanism to the default setting, use the **no** form of this command.

port-channel load-balance {dst-ip | dst-mac | dst-mixed-ip-port | dst-port | extended | src-dst-ip | src-dst-mac | src-dst-mixed-ip-port | src-dst-port | src-ip | src-mac | src-mixed-ip-port | src-port} no port-channel load-balance

| Syntax Description | dst-ip                        | Specifies load distribution based on the destination host IP address.                                                                                                    |
|--------------------|-------------------------------|----------------------------------------------------------------------------------------------------|
|                    | dst-mac                       | Specifies load distribution based on the destination host MAC address. Packets to the same destination are sent on the same port, but packets to different destinations are sent on different ports in the channel. |
|                    | dst-mixed-ip-port             | Specifies load distribution based on the destination IPv4 or IPv6 address and the TCP/UDP (Layer 4) port number.                                                                                                    |
|                    | dst-port                      | Specifies load distribution based on the destination TCP/UDP (Layer 4) port number for both IPv4 and IPv6.                                                                                                    |
|                    | extended                      | Sets extended load balance methods among the ports in the EtherChannel. See the <b>port-channel load-balance extended</b> command.                                                                                  |
|                    | src-dst-ip                    | Specifies load distribution based on the source and destination host IP address.                                                                                                    |
|                    | src-dst-mac                   | Specifies load distribution based on the source and destination host MAC address.                                                                                                    |
|                    | src-dst-mixed-ip-port         | Specifies load distribution based on the source and destination host IP address and TCP/UDP (layer 4) port number.                                                                                                  |
|                    | src-dst-port                  | Specifies load distribution based on the source and destination TCP/UDP (Layer 4) port number.                                                                                                    |
|                    | src-ip                        | Specifies load distribution based on the source host IP address.                                                                                                    |
|                    | src-mac                       | Specifies load distribution based on the source MAC address. Packets from different hosts use different ports in the channel, but packets from the same host use the same port.                                     |
|                    | src-mixed-ip-port             | Specifies load distribution based on the source host IP address and TCP/UDP (Layer 4) port number.                                                                                                    |
|                    | src-port                      | Specifies load distribution based on the TCP/UDP (Layer 4) port number.                                                                                                    |
| Command Default    | The default is <b>src-mac</b> | 2.                                                                                                    |
| Command Modes      | Global configuration          |                                                                                                    |

| Command History  | Release                                                                                                    | Modification                 |
|------------------|----------------------------------------------------------------------------------------------------|------------------------------|
|                  | Cisco IOS XE Everest 16.5.1a                                                                                                    | This command was introduced. |
| Usage Guidelines | You can verify your setting by entering the <b>show running-config</b> privileged EXEC command or the <b>show etherchannel load-balance</b> privileged EXEC command. |                              |
| Examples         | This example shows how to set the load-distribution method to dst-mac:                                                                                               |                              |
|                  | Device(config)# port-channel load-balance ds                                                                                                    | t-mac                        |

#### port-channel load-balance extended

To set combinations of load-distribution methods among the ports in the EtherChannel, use the **port-channel load-balance extended** command in global configuration mode. To reset the extended load-balancing mechanism to the default setting, use the **no** form of this command.

 $port-channel\ \ load-balance\ \ extended[\{dst-ip \ | \ dst-mac \ | \ dst-port \ | \ ipv6-label \ | \ l3-proto \ | \ src-ip \ | \ src-mac \ | \ src-port\}]$ 

no port-channel load-balance extended

| Syntax Description | dst-ip(Optional) Specifies load distribution based on the destination host IP address.dst-mac(Optional) Specifies load distribution based on the destination host MAC address. Packets to the<br>same destination are sent on the same port, but packets to different destinations are sent on different<br>ports in the channel.dst-port(Optional) Specifies load distribution based on the destination TCP/UDP (Layer 4) port number<br>for both IPv4 and IPv6.ipv6-label(Optional) Specifies load distribution based on the source MAC address and IPv6 flow label.l3-proto(Optional) Specifies load distribution based on the source MAC address and Layer 3 protocols. |                                                                                           |                                   |  |
|--------------------|----------------------------------------------------------------------------------------------------|-------------------------------------------------------------------------------------------|-----------------------------------|--|
|                    |                                                                                                    |                                                                                           |                                   |  |
|                    |                                                                                                    |                                                                                           |                                   |  |
|                    |                                                                                                    |                                                                                           |                                   |  |
|                    |                                                                                                    |                                                                                           |                                   |  |
|                    | src-ip                                                                                                    | <b>src-ip</b> (Optional) Specifies load distribution based on the source host IP address. |                                   |  |
|                    | <b>src-mac</b> (Optional) Specifies load distribution based on the source MAC address. Packets from different hosts use different ports in the channel, but packets from the same host use the same port.                                                                                                    |                                                                                           |                                   |  |
|                    | <b>src-port</b> (Optional) Specifies load distribution based on the TCP/UDP (Layer 4) port number.                                                                                                    |                                                                                           |                                   |  |
| Command Default    | The defau                                                                                                    | t is <b>src-mac</b> .                                                                     |                                   |  |
| Command Modes      | Global cor                                                                                                    | figuration                                                                                |                                   |  |
| Command History    | Release                                                                                                    |                                                                                           | Modification                      |  |
|                    | Cisco IOS XE Everest 16.5.1a This command was introduced                                                                                                    |                                                                                           | This command was introduced.      |  |
| Usage Guidelines   | For information about when to use these forwarding methods, see the for this release.                                                                                                    |                                                                                           | ethods, see the for this release. |  |
|                    | You can verify your setting by entering the <b>show running-config</b> privileged EXEC command or the <b>show etherchannel load-balance</b> privileged EXEC command.                                                                                                    |                                                                                           |                                   |  |
| Examples           | This example shows how to set the extended load-distribution method:<br>Device(config) # port-channel load-balance extended dst-ip dst-mac src-ip                                                                                                    |                                                                                           | ibution method:                   |  |
|                    |                                                                                                    |                                                                                           | ended dst-ip dst-mac src-ip       |  |

### port-channel min-links

To define the minimum number of LACP ports that must be bundled in the link-up state and bundled in the EtherChannel in order that a port channel becomes active, use the **port-channel min-links** command in interface configuration mode. To return to the default setting, use the **no** form of this command.

port-channel min-links min\_links\_number
no port-channel min-links

| Syntax Description | min_links_number                                                                                                    | The minimum number of active The default is 1.                       | ve LACP ports in the port channel. The range is 2 to 8.                                                                                                    |
|--------------------|----------------------------------------------------------------------------------------------------|----------------------------------------------------------------------|----------------------------------------------------------------------------------------------------|
| Command Default    | None                                                                                                    |                                                                      |                                                                                                    |
| Command Modes      | Interface configurat                                                                                                    | ion                                                                  |                                                                                                    |
| Command History    | Release                                                                                                    |                                                                      | Modification                                                                                                    |
|                    |                                                                                                    |                                                                      | This command was introduced.                                                                                                    |
| Usage Guidelines   | and up to eight ports<br>group, the device or<br>into the channel and                                                                                                    | s can be in hot-standby mode. W<br>n the controlling end of the link | et ports of the same type. Up to eight ports can be active,<br>When there are more than eight ports in an LACP channel<br>uses port priorities to determine which ports are bundled<br>dby mode. Port priorities on the other device (the |
|                    | The <b>port-channel min-links</b> command must specify a number a less than the number specified by the <b>lacp max-bundle</b> command.                                    |                                                                      |                                                                                                    |
|                    | Use the <b>show etherchannel summary</b> privileged EXEC command to see which ports are in the hot-standby mode (denoted with an H port-state flag in the output display). |                                                                      |                                                                                                    |
|                    | This example shows becomes active:                                                                                                    | s how to specify a minimum of t                                      | three active LACP ports before port channel 2                                                                                                    |
|                    |                                                                                                    | interface port-channel 2<br>)# port-channel min-links 3              | 3                                                                                                    |

#### rep admin vlan

To configure a Resilient Ethernet Protocol (REP) administrative VLAN for the REP to transmit hardware flood layer (HFL) messages, use the **rep admin vlan** command in global configuration mode. To return to the default configuration with VLAN 1 as the administrative VLAN, use the **no** form of this command.

rep admin vlan vlan-id no rep admin vlan

| None.                                                                                            |                                                                                                    |
|--------------------------------------------------------------------------------------------------|----------------------------------------------------------------------------------------------------|
| Global configuration (config)                                                                    |                                                                                                    |
| Release                                                                                          | Modification                                                                                                    |
|                                                                                                  | This command was introduced.                                                                                                    |
| The range of the REP administrative VLAN is from                                                 | n 1 to 4094.                                                                                                    |
| There can be only one administrative VLAN on a device and on a segment.                          |                                                                                                    |
| Verify your settings by entering the show interfaces rep detail command in privileged EXEC mode. |                                                                                                    |
| The following example shows how to configure VLAN 100 as the REP administrative VLAN:            |                                                                                                    |
| Device(config)# <b>rep admin vlan 100</b>                                                        |                                                                                                    |
|                                                                                                  | Global configuration (config)<br><b>Release</b><br>The range of the REP administrative VLAN is from<br>There can be only one administrative VLAN on a configure VLAN on a configure VLAN on the second second sec |

| Related Commands | Command | Description                                                                                                    |
|------------------|---------|----------------------------------------------------------------------------------------------------|
|                  | -       | Displays detailed REP configuration and status for all the interfaces or the specified interface, including the administrative VLAN. |

#### rep block port

To configure Resilient Ethernet Protocol (REP) VLAN load balancing on a REP primary edge port, use the **rep block port** command in interface configuration mode. To return to the default configuration with VLAN 1 as the administrative VLAN, use the **no** form of this command.

**rep block port {id** *port-id* | *neighbor-offset* | **preferred**} **vlan {***vlan-list* | **all**} **no rep block port {id** *port-id* | *neighbor-offset* | **preferred**}

| Syntax Description | id port-id                       | Specifies the VLAN blocking alternate port by entering the unique port ID, which is automatically generated when REP is enabled. The REP port ID is a 16-character hexadecimal value.                                                                                                    |  |  |
|--------------------|----------------------------------|----------------------------------------------------------------------------------------------------|--|--|
|                    | neighbor-offset                  | VLAN blocking alternate port by entering the offset number of a neighbor. The range is from -256 to +256. A value of 0 is invalid.                                                                                                    |  |  |
|                    | preferred                        | Selects the regular segment port previously identified as the preferred alternate port for VLAN load balancing.                                                                                                    |  |  |
|                    | vlan                             | Identifies the VLANs to be blocked.                                                                                                    |  |  |
|                    | vlan-list                        | VLAN ID or range of VLAN IDs to be displayed. Enter a VLAN ID from 1 to 4094, or a range or sequence of VLANs (such as 1-3, 22, and 41-44) to be blocked.                                                                                                    |  |  |
|                    | all                              | all Blocks all the VLANs.                                                                                                    |  |  |
| Command Default    |                                  | havior after you enter the <b>rep preempt segment</b> command in privileged EXEC (for manual to block all the VLANs at the primary edge port. This behavior remains until you configure <b>port</b> command.                                                                                                    |  |  |
|                    |                                  | edge port cannot determine which port is to be the alternate port, the default action is no I no VLAN load balancing.                                                                                                    |  |  |
| Command Modes      | Interface config                 | guration (config-if)                                                                                                    |  |  |
| Command History    | Release                          | Modification                                                                                                    |  |  |
|                    |                                  | This command was introduced.                                                                                                    |  |  |
| Usage Guidelines   | port of an edge<br>downstream ne | et an alternate port by entering an offset number, this number identifies the downstream neighbor<br>port. The primary edge port has an offset number of 1; positive numbers above 1 identify<br>ighbors of the primary edge port. Negative numbers identify the secondary edge port (offset<br>lits downstream neighbors. |  |  |
|                    |                                  |                                                                                                    |  |  |
| -                  | Note Do not ent                  | ter an offset value of 1 because that is the offset number of the primary edge port itself.                                                                                                    |  |  |
|                    | If you have cont                 | figured a preempt delay time by entering the <b>rep preempt delay seconds</b> command in interface                                                                                                    |  |  |

If you have configured a preempt delay time by entering the **rep preempt delay seconds** command in interface configuration mode and a link failure and recovery occurs, VLAN load balancing begins after the configured

|                         | preemption time period elapses without another link failure. The alternate port specified in the load-balancing configuration blocks the configured VLANs and unblocks all the other segment ports. If the primary edge port cannot determine the alternate port for VLAN balancing, the default action is no preemption. Each port in a segment has a unique port ID. To determine the port ID of a port, enter the <b>show interfaces</b> <i>interface-id</i> <b>rep detail</b> command in privileged EXEC mode. |             |
|-------------------------|----------------------------------------------------------------------------------------------------|-------------|
| Examples                | The following example shows how to configure REP VLAN load balancing:                                                                                                    |             |
|                         | Device(config)# interface TenGigabitEthernet 4/1<br>Device(config-if)# rep block port id 0009001818D68700 vlan 1-100                                                                                                    |             |
|                         |                                                                                                    |             |
| <b>Related Commands</b> | Command                                                                                                    | Description |

| ted Commands | Command                       | Description                                                                                                    |
|--------------|-------------------------------|----------------------------------------------------------------------------------------------------|
|              | show interfaces rep<br>detail | Displays detailed REP configuration and status for all the interfaces or the specified interface, including the administrative VLAN. |

## rep lsl-age-timer

To configure the Resilient Ethernet Protocol (REP) link status layer (LSL) age-out timer value, use the **rep lsl-age-timer** command in interface configuration mode. To restore the default age-out timer value, use the **no** form of this command.

rep lsl-age-timer milliseconds no rep lsl-age-timer milliseconds

| Related Commands   | Command Description                                                                                                    |                                                                                |  |
|--------------------|----------------------------------------------------------------------------------------------------|--------------------------------------------------------------------------------|--|
|                    | Device(config)# interface<br>Device(config-if)# rep sec<br>Device(config-if)# rep ls]                                                                              | ment 1 edge primary                                                            |  |
| Examples           | The following example shows how to configure a REP LSL age-out timer value:                                                                                        |                                                                                |  |
| Usage Guidelines   | While configuring REP configurable timers, we recommend that you configure the REP LSL number of retries first and then configure the REP LSL age-out timer value. |                                                                                |  |
|                    |                                                                                                    | This command was introduced.                                                   |  |
| Command History    | Release                                                                                                    | Modification                                                                   |  |
| Command Modes      | Interface configuration (config                                                                                                    | if)                                                                            |  |
| Command Default    | The default LSL age-out timer value is 5 ms.                                                                                                    |                                                                                |  |
| Syntax Description | of 40.                                                                                                    | timer value, in milliseconds (ms). The range is from 120 to 10000 in multiples |  |
| Syntax Description |                                                                                                    |                                                                                |  |

| Related Commands | Command                                 | Description                                                      |
|------------------|-----------------------------------------|------------------------------------------------------------------|
|                  | interface interface-type interface-name | Specifies a physical interface or port channel to receive STCNs. |
|                  | rep segment                             | Enables REP on an interface and assigns a segment ID.            |

#### rep Isl-retries

To configure the REP link status layer (LSL) number of retries, use the **rep lsl-retries** command in interface configuration mode. To restore the default number of retries, use the **no** form of this command.

**rep lsl-retries** *number-of-retries* **no rep lsl-retries** *number-of-retries* 

| Syntax Description | number-of-retries Number of LSL retries. The range of retries is from 3 to 10.                                                                                           |                             |
|--------------------|----------------------------------------------------------------------------------------------------|-----------------------------|
| Command Default    | The default number of LSL retries is 5.                                                                                                    |                             |
| Command Modes      | Interface configuration (config-if)                                                                                                    |                             |
| Command History    | Release                                                                                                    | Modification                |
|                    |                                                                                                    | This command was introduced |
| Usage Guidelines   | The <b>rep lsl-retries</b> command is used to configure the nu configuring REP configurable timers, we recommend the and then configure the REP LSL age-out timer value. |                             |
|                    | The following example shows how to configure REP LSL retries.                                                                                                    |                             |
|                    | Device(config)# interface TenGigabitEthernet<br>Device(config-if)# rep segment 2 edge primary                                                                            |                             |

## rep preempt delay

To configure a waiting period after a segment port failure and recovery before Resilient Ethernet Protocol (REP) VLAN load balancing is triggered, use the **rep preempt delay** command in interface configuration mode. To remove the configured delay, use the **no** form of this command.

rep preempt delay seconds no rep preempt delay

| Syntax Description | <i>seconds</i> Number of seconds to delay REP preemption. The range is from 15 to 300 seconds. The default is manual preemption without delay.                                                                                                    |                                                                                                    |  |  |  |
|--------------------|----------------------------------------------------------------------------------------------------|----------------------------------------------------------------------------------------------------|--|--|--|
| Command Default    | REP preemption delay is not set. The default is manual preemption without delay.                                                                                                    |                                                                                                    |  |  |  |
| Command Modes      | Interface configuration (config-if)                                                                                                    |                                                                                                    |  |  |  |
| Command History    | Release                                                                                                    | Modification                                                                                                    |  |  |  |
|                    |                                                                                                    | This command was introduced.                                                                                                    |  |  |  |
| Usage Guidelines   | Enter this command on the                                                                                                    | ne REP primary edge port.                                                                                                    |  |  |  |
|                    | Enter this command and configure a preempt time delay for VLAN load balancing to be automatical after a link failure and recovery.                                                                                                    |                                                                                                    |  |  |  |
|                    | If VLAN load balancing is configured after a segment port failure and recovery, the REP primary edge port starts a delay timer before VLAN load balancing occurs. Note that the timer restarts after each link failure. When the timer expires, the REP primary edge port alerts the alternate port to perform VLAN load balancing (configured by using the <b>rep block port</b> interface configuration command) and prepares the segment for the new topology. The configured VLAN list is blocked at the alternate port, and all other VLANs are blocked at the primary edge port. |                                                                                                    |  |  |  |
|                    | You can verify your settings by entering the show interfaces rep command.                                                                                                    |                                                                                                    |  |  |  |
| Examples           | The following example shows how to configure a REP preemption time delay of 100 seconds on the primary edge port:                                                                                                    |                                                                                                    |  |  |  |
|                    | Device(config)# interface TenGigabitEthernet 4/1<br>Device(config-if)# rep preempt delay 100                                                                                                    |                                                                                                    |  |  |  |
| Related Commands   | Command                                                                                                    | Description                                                                                                    |  |  |  |
|                    | rep block port                                                                                                    | Configures VLAN load balancing.                                                                                                    |  |  |  |
|                    | show interfaces rep<br>detail                                                                                                    | Displays detailed REP configuration and status for all the interfaces or the specified interface, including the administrative VLAN. |  |  |  |

## rep preempt segment

To manually start Resilient Ethernet Protocol (REP) VLAN load balancing on a segment, use the **rep preempt** segment command in privileged EXEC mode.

rep preempt segment segment-id

| Syntax Description | ault     Manual preemption is the default behavior.                                                                                                    |                                                                                                    |  |  |  |
|--------------------|----------------------------------------------------------------------------------------------------|----------------------------------------------------------------------------------------------------|--|--|--|
| Command Default    |                                                                                                    |                                                                                                    |  |  |  |
| Command Modes      |                                                                                                    |                                                                                                    |  |  |  |
| Command History    | Release                                                                                                    | Modification                                                                                       |  |  |  |
|                    |                                                                                                    | This command was introduced.                                                                       |  |  |  |
| Usage Guidelines   | Enter this command on the segment, which has the primary edge port on the device.                                                                                                    |                                                                                                    |  |  |  |
| -                  | Ensure that all the other segment configuratios are completed before setting preemption for VLAN load balancing. When you enter the <b>rep preempt segment</b> <i>segment-id</i> command, a confirmation message appears before the command is executed because preemption for VLAN load balancing can disrupt the network. |                                                                                                    |  |  |  |
|                    | If you do not enter the <b>rep preempt delay</b> <i>seconds</i> command in interface configuration mode on the primary edge port to configure a preemption time delay, the default configuration is to manually trigger VLAN load balancing on the segment.                                                                 |                                                                                                    |  |  |  |
|                    | Enter the <b>show rep topology</b> command in privileged EXEC mode to see which port in the segment is the primary edge port.                                                                                                    |                                                                                                    |  |  |  |
|                    | If you do not configure VLAN load balancing, entering the <b>rep preempt segment</b> <i>segment-id</i> command results in the default behavior, that is, the primary edge port blocks all the VLANs.                                                                                                    |                                                                                                    |  |  |  |
|                    | You can configure VLAN load balancing by en<br>mode on the REP primary edge port before yo                                                                                                    | ntering the <b>rep block port</b> command in interface configuration ou manually start preemption. |  |  |  |
| Examples           | The following example shows how to manual                                                                                                    | ly trigger REP preemption on segment 100:                                                          |  |  |  |
|                    |                                                                                                    |                                                                                                    |  |  |  |

Device# rep preempt segment 100

| Related Commands | Command              | Description                                                                                                    |
|------------------|----------------------|----------------------------------------------------------------------------------------------------|
|                  | rep block port       | Configures VLAN load balancing.                                                                                    |
|                  | rep preempt<br>delay | Configures a waiting period after a segment port failure and recovery before REP VLAN load balancing is triggered. |
|                  | show rep<br>topology | Displays REP topology information for a segment or for all the segments.                                           |

### rep segment

To enable Resilient Ethernet Protocol (REP) on an interface and to assign a segment ID to the interface, use the **rep segment** command in interface configuration mode. To disable REP on the interface, use the **no** form of this command.

rep segment segment-id [edge [no-neighbor] [primary]] [preferred]
no rep segment

| Syntax Description | segment-id                                                                                                    | Segment for wl<br>1 to 1024.                                                                                                    | which REP is enabled. Assign a segment ID to the interface. The range is from                                                                                                    |  |  |  |  |
|--------------------|----------------------------------------------------------------------------------------------------|----------------------------------------------------------------------------------------------------|----------------------------------------------------------------------------------------------------|--|--|--|--|
|                    | edge                                                                                                    | (Optional) Con                                                                                                    | nfigures the port as an edge port. Each segment has only two edge ports.                                                                                                    |  |  |  |  |
|                    | no-neighbor                                                                                                    | (Optional) Spec                                                                                                    | ecifies the segment edge as one with no external REP neighbor.                                                                                                    |  |  |  |  |
|                    | primary                                                                                                    | · · · · ·                                                                                                    | ecifies that the port is the primary edge port where you can configure VLAN<br>g. A segment has only one primary edge port.                                                                                        |  |  |  |  |
|                    | preferred                                                                                                    | (Optional) Spec<br>load balancing.                                                                                                    | ecifies that the port is the preferred alternate port or the preferred port for VLAN g.                                                                                                    |  |  |  |  |
|                    |                                                                                                    | alt                                                                                                    | configuring a port as a preferred port does not guarantee that it becomes the<br>lternate port; it merely gives it a slight edge among equal contenders. The<br>lternate port is usually a previously failed port. |  |  |  |  |
| Command Default    | REP is disabl                                                                                                    | REP is disabled on the interface.                                                                                                    |                                                                                                    |  |  |  |  |
| Command Modes      | Interface con                                                                                                    | figuration (confi                                                                                                    | fig-if)                                                                                                    |  |  |  |  |
| Command History    | Release                                                                                                    |                                                                                                    | Modification                                                                                                    |  |  |  |  |
|                    |                                                                                                    |                                                                                                    | This command was introduced.                                                                                                    |  |  |  |  |
| Isage Guidelines   | -                                                                                                    | •                                                                                                    | 2 IEEE 802.1Q port or a 802.1AD port. You must configure two edge ports on y edge port and a secondary edge port.                                                                                                  |  |  |  |  |
|                    | If REP is enabled on two ports on a device, both the ports must be either regular segment ports or edge ports.<br>REP ports follow these rules: |                                                                                                    |                                                                                                    |  |  |  |  |
|                    | • If only one port on a device is configured in a segment, that port should be an edge port.                                                    |                                                                                                    |                                                                                                    |  |  |  |  |
|                    | • If two po                                                                                                    | • If two ports on a device belong to the same segment, both the ports must be regular segment ports.                                                                                                    |                                                                                                    |  |  |  |  |
|                    |                                                                                                    | • If two ports on a device belong to the same segment, and one is configured as an edge port and one as a regular segment port (a misconfiguration), the edge port is treated as a regular segment port. |                                                                                                    |  |  |  |  |
|                    | Â                                                                                                    |                                                                                                    |                                                                                                    |  |  |  |  |
|                    | ution REP inte                                                                                                    |                                                                                                    | in a blacked state and remain in a blacked state until notified that it is safe to unb                                                                                                    |  |  |  |  |
| La                 |                                                                                                    |                                                                                                    | in a blocked state and remain in a blocked state until notified that it is safe to unb id sudden connection losses.                                                                                                |  |  |  |  |

When REP is enabled on an interface, the default is for that port to be a regular segment port.

**Examples** 

The following example shows how to enable REP on a regular (nonedge) segment port:

```
Device(config)# interface TenGigabitEthernet 4/1
Device(config-if)# rep segment 100
```

The following example shows how to enable REP on a port and identify the port as the REP primary edge port:

```
Device(config)# interface TenGigabitEthernet 4/1
Device(config-if)# rep segment 100 edge primary
```

The following example shows how to enable REP on a port and identify the port as the REP secondary edge port:

```
Device(config)# interface TenGigabitEthernet 4/1
Device(config-if)# rep segment 100 edge
```

The following example shows how to enable REP as an edge no-neighbor port:

Device(config)# interface TenGigabitEthernet 4/1
Device(config-if)# rep segment 1 edge no-neighbor primary

## rep stcn

I

|                    | (STCNs) to another interf<br>To disable the task of sen      | Ethernet Protocol (REP) edge port to send segment topology change notifications<br>face or to other segments, use the <b>rep stcn</b> command in interface configuration mode.<br>dding STCNs to the interface or to the segment, use the <b>no</b> form of this command.<br>terface-id   segment segment-id-list} |
|--------------------|--------------------------------------------------------------|----------------------------------------------------------------------------------------------------|
|                    |                                                              |                                                                                                    |
| Syntax Description | interface interface-id                                       | Specifies a physical interface or port channel to receive STCNs.                                                                                                    |
|                    | segment segment-id-list                                      | Specifies one REP segment or a list of REP segments to receive STCNs. The segment range is from 1 to 1024. You can also configure a sequence of segments, for example, 3 to 5, 77, 100.                                                                                                    |
| Command Default    | Transmission of STCNs t                                      | to other interfaces or segments is disabled.                                                                                                    |
| Command Modes      | Interface configuration (c                                   | config-if)                                                                                                    |
| Command History    | Release                                                      | Modification                                                                                                    |
|                    |                                                              | This command was introduced.                                                                                                    |
| Usage Guidelines   | You can verify your settir                                   | ngs by entering the show interfaces rep detail command in privileged EXEC mode.                                                                                                    |
| Examples           | The following example st                                     | hows how to configure a REP edge port to send STCNs to segments 25 to                                                                                                    |
|                    | Device(config)# <b>inter</b><br>Device(config-if)# <b>re</b> | face TenGigabitEthernet 4/1<br>p stcn segment 25-50                                                                                                    |

## show etherchannel

To display EtherChannel information for a channel, use the **show etherchannel** command in user EXEC mode.

show etherchannel [{channel-group-number | {detail | port | port-channel | protocol | summary }}]
+ [{detail | load-balance | port | port-channel | protocol | summary}]

| Syntax Description | channel-group-number                                                                                                    |                                                                                                    |  |  |  |  |
|--------------------|----------------------------------------------------------------------------------------------------|----------------------------------------------------------------------------------------------------|--|--|--|--|
|                    | detail                                                                                                    | (Optional) Displays detailed EtherChannel information.                                                                                      |  |  |  |  |
|                    | load-balance                                                                                                    | (Optional) Displays the load-balance or frame-distribution scheme among ports in the port channel.                                          |  |  |  |  |
|                    | port                                                                                                    | (Optional) Displays EtherChannel port information.                                                                                          |  |  |  |  |
|                    | port-channel                                                                                                    | <ul><li>(Optional) Displays port-channel information.</li><li>(Optional) Displays the protocol that is being used in the channel.</li></ul> |  |  |  |  |
|                    | protocol                                                                                                    |                                                                                                    |  |  |  |  |
|                    | summary                                                                                                    | (Optional) Displays a one-line summary per channel group.                                                                                   |  |  |  |  |
| Command Default    | None                                                                                                    |                                                                                                    |  |  |  |  |
| Command Modes      | User EXEC                                                                                                    |                                                                                                    |  |  |  |  |
| Command History    | Release                                                                                                    | Modification                                                                                                    |  |  |  |  |
|                    | Cisco IOS XE Everest 16.5.1a                                                                                                    | This command was introduced.                                                                                                    |  |  |  |  |
| Usage Guidelines   | If you do not specify a channel group number, all channel groups are displayed.                                                                                             |                                                                                                    |  |  |  |  |
|                    | This is an example of output from the show etherchannel channel-group-number detail command:                                                                                |                                                                                                    |  |  |  |  |
|                    | Device> <b>show etherchannel 1 detail</b><br>Group state = L2<br>Ports: 2 Maxports = 16<br>Port-channels: 1 Max Port-channels = 16<br>Protocol: LACP<br>Ports in the group: |                                                                                                    |  |  |  |  |
|                    | Port: Gi1/0/1                                                                                                    |                                                                                                    |  |  |  |  |
|                    |                                                                                                    |                                                                                                    |  |  |  |  |
|                    | Port state= Up Mstr In-BndlChannel group = 1Mode = ActivePort-channel =PolGC = -Port index=OLoad = 0x00                                                                     | Gcchange = -<br>Pseudo port-channel = Pol<br>Protocol = LACP                                                                                |  |  |  |  |
|                    | Channel group = 1 Mode = Active<br>Port-channel = PolGC = -<br>Port index = 0Load = 0x00<br>Flags: S - Device is sending Slow LACPD                                         | Pseudo port-channel = Po1<br>Protocol = LACP                                                                                                |  |  |  |  |

LACP portAdminOperPortPortPortFlagsStatePriorityKeyKeyNumberStateGi1/0/1SAbndl327680x10x10x1010x3DGi1/0/2Abndl327680x00x10x00x3D Age of the port in the current state: 01d:20h:06m:04s Port-channels in the group: \_\_\_\_\_ Port-channel: Po1 (Primary Aggregator) Age of the Port-channel = 01d:20h:20m:26s Logical slot/port = 10/1 Number of ports = 2 HotStandBy port = null Port state = Port-channel Ag-Inuse Protocol = LACP Ports in the Port-channel: Index Load Port EC state No of bits 00 Gi1/0/1 Active 00 Gi1/0/2 Active 0 0 0 Active 0 Time since last port bundled: 01d:20h:24m:44s Gi1/0/2

This is an example of output from the **show etherchannel** *channel-group-number* **summary** command:

This is an example of output from the **show etherchannel** *channel-group-number* **port-channel** command:

```
Device> show etherchannel 1 port-channel
Port-channels in the group:
------
Port-channel: Pol (Primary Aggregator)
------
Age of the Port-channel = 01d:20h:24m:50s
Logical slot/port = 10/1 Number of ports = 2
Logical slot/port = 10/1 Number of ports = 2
Port state = Port-channel Ag-Inuse
Protocol = LACP
Ports in the Port-channel:
Index Load Port EC state No of bits
```

 0
 00
 Gi1/0/1 Active
 0

 0
 00
 Gi1/0/2 Active
 0

Time since last port bundled: 01d:20h:24m:44s Gi1/0/2

This is an example of output from show etherchannel protocol command:

Device# show etherchannel protocol Channel-group listing: ------Group: 1 ------Protocol: LACP Group: 2 ------Protocol: PAgP

## show interfaces rep detail

To display detailed Resilient Ethernet Protocol (REP) configuration and status for all interfaces or a specified interface, including the administrative VLAN, use the **show interfaces rep detail** command in privileged EXEC mode.

show interfaces [interface-id] rep detail

| Syntax Description | interface-id (Optional) Physical interface used to display the port ID.         None.         Privileged EXEC (#)                                                                                                    |                                                          |                                    |  |  |  |
|--------------------|----------------------------------------------------------------------------------------------------|----------------------------------------------------------|------------------------------------|--|--|--|
| Command Default    |                                                                                                    |                                                          |                                    |  |  |  |
| Command Modes      |                                                                                                    |                                                          |                                    |  |  |  |
| Command History    | Release                                                                                                    |                                                          | Modification                       |  |  |  |
|                    |                                                                                                    |                                                          | This command was introduced.       |  |  |  |
| Usage Guidelines   | Enter this com                                                                                                    | nmand on a segment edge port to send STCNs to one or     | more segments or to an interface.  |  |  |  |
|                    | You can verify                                                                                                    | your settings by entering the show interfaces rep detail | I command in privileged EXEC mode. |  |  |  |
| Examples           | The following example shows how to display the REP configuration and status for a specified interface;                                                                                                    |                                                          |                                    |  |  |  |
|                    | Device# show interfaces TenGigabitEthernet4/1 rep detail                                                                                                    |                                                          |                                    |  |  |  |
|                    | Device# show interfaces TenGigabitEthernet4/1 rep detail<br>TenGigabitEthernet4/1 REP enabled<br>Segment-id: 3 (Primary Edge)<br>PortID: 03010015FA66FF80<br>Preferred flag: No<br>Operational Link Status: TWO_WAY<br>Current Key: 02040015FA66FF804050<br>Port Role: Open<br>Blocked VLAN: <empty><br/>Admin-vlan: 1<br/>Preempt Delay Timer: disabled<br/>Configured Load-balancing Block Port: none<br/>Configured Load-balancing Block VLAN: none<br/>STCN Propagate to: none<br/>LSL PDU rx: 999, tx: 652<br/>HFL PDU rx: 909, tx: 652<br/>HFL PDU rx: 500, tx: 4<br/>BPA (STCN, LSL) TLV rx: 0, tx: 0<br/>BPA (STCN, HFL) TLV rx: 0, tx: 0<br/>EPA-ELECTION TLV rx: 0, tx: 0<br/>EPA-INFO TLV rx: 135, tx: 136</empty> |                                                          |                                    |  |  |  |
| Related Commands   | Command                                                                                                    | Description                                              |                                    |  |  |  |
|                    | rep admin         Configures a REP administrative VLAN for the REP to transmit HFL message           vlan         Configures a REP administrative VLAN for the REP to transmit HFL message                                                                                                    |                                                          |                                    |  |  |  |

## show lacp

To display Link Aggregation Control Protocol (LACP) channel-group information, use the **show lacp** command in user EXEC mode.

show lacp [channel-group-number] {counters | internal | neighbor | sys-id}

| channel-group-                                                                                                    | number                                                                                                    |                                                                                                    |                                                                                                    |                                                                                                    |                                                                                                    |                                                                                                    |                                                                                                    |
|----------------------------------------------------------------------------------------------------|----------------------------------------------------------------------------------------------------|----------------------------------------------------------------------------------------------------|----------------------------------------------------------------------------------------------------|----------------------------------------------------------------------------------------------------|----------------------------------------------------------------------------------------------------|----------------------------------------------------------------------------------------------------|----------------------------------------------------------------------------------------------------|
| counters                                                                                                    | D                                                                                                    | isplays tra                                                                                                    | affic info                                                                                                    | ormation.                                                                                                    |                                                                                                    |                                                                                                    |                                                                                                    |
| internal                                                                                                    | internal Displays internal information.                                                                                                    |                                                                                                    |                                                                                                    |                                                                                                    |                                                                                                    |                                                                                                    |                                                                                                    |
| neighbor                                                                                                    | D                                                                                                    | isplays ne                                                                                                    | eighbor i                                                                                                    | nformatio                                                                                                    | n.                                                                                                    |                                                                                                    |                                                                                                    |
| sys-idDisplays the system identifier that is being used by LACP. The system identifier that is being used by LACP. The system identifier that is being used by LACP.big the system identifier that is being used by LACP.big the system identifie |                                                                                                    |                                                                                                    |                                                                                                    |                                                                                                    | 5                                                                                                    |                                                                                                    |                                                                                                    |
| None                                                                                                    |                                                                                                    |                                                                                                    |                                                                                                    |                                                                                                    |                                                                                                    |                                                                                                    |                                                                                                    |
| User EXEC                                                                                                    |                                                                                                    |                                                                                                    |                                                                                                    |                                                                                                    |                                                                                                    |                                                                                                    |                                                                                                    |
| Release                                                                                                    |                                                                                                    |                                                                                                    |                                                                                                    |                                                                                                    |                                                                                                    | N                                                                                                    | Iodification                                                                                                    |
| Cisco IOS XE F                                                                                                    | Everest 16.5                                                                                                    | .1a                                                                                                    |                                                                                                    |                                                                                                    |                                                                                                    | Т                                                                                                    | his command was introduced.                                                                                                    |
|                                                                                                    |                                                                                                    | •                                                                                                    | -                                                                                                    |                                                                                                    |                                                                                                    | -                                                                                                    |                                                                                                    |
| If you do not specify a channel group, information for all channel groups appears.                                                                                                    |                                                                                                    |                                                                                                    |                                                                                                    |                                                                                                    |                                                                                                    |                                                                                                    |                                                                                                    |
| You can enter the <i>channel-group-number</i> to specify a channel group for all keywords except <b>sys-id</b> .                                                                                                    |                                                                                                    |                                                                                                    |                                                                                                    |                                                                                                    |                                                                                                    |                                                                                                    |                                                                                                    |
| 1                                                                                                    | 1                                                                                                    |                                                                                                    |                                                                                                    | cp counte                                                                                                    | e <b>rs</b> user Ελ                                                                                                    | XEC cor                                                                                                    | nmand. The table that                                                                                                    |
|                                                                                                    | .acp counte<br>LACPDUs                                                                                                    |                                                                                                    | rker                                                                                                    | Maxiron                                                                                                    | Deenenge                                                                                                    | TACE                                                                                                    |                                                                                                    |
|                                                                                                    |                                                                                                    |                                                                                                    | Recv                                                                                                    |                                                                                                    | Recv                                                                                                    | Pkts                                                                                                    |                                                                                                    |
| Port Se                                                                                                    | ent Recv                                                                                                    | Dene                                                                                                    | 1000                                                                                                    |                                                                                                    |                                                                                                    |                                                                                                    | PTT -                                                                                                    |
| Channel group:                                                                                                    |                                                                                                    |                                                                                                    | 0                                                                                                    | 0                                                                                                    | 0                                                                                                    | 0                                                                                                    |                                                                                                    |
|                                                                                                    | counters         internal         neighbor         sys-id         None         User EXEC         Release         Cisco IOS XE E         You can enter an channel informat         If you do not spe         You can enter the         This is an examp         follows describe:         Device> show 1 | internal       D         neighbor       D         sys-id       D         sys-id       D         with the system       Control         None       User EXEC         Release       Cisco IOS XE Everest 16.5         You can enter any show lacp channel information, enter the lif you do not specify a channel information, enter the lif you can enter the channel-g         This is an example of output follows describes the fields is Device> show lacp counter | counters       Displays train         internal       Displays in         neighbor       Displays neighbor         sys-id       Displays neighbor         sys-id       Displays the consists of the consists of the consist | counters       Displays traffic info         internal       Displays internal in         neighbor       Displays neighbor i         sys-id       Displays neighbor i         sys-id       Displays the system consists of the LAC         None       User EXEC         Release       Cisco IOS XE Everest 16.5.1a         You can enter any show lacp command to display channel information, enter the show lacp command to display channel information, enter the show lacp command to specify a channel group, information you can enter the channel-group-number to specify a channel group information and the display.         You can enter the channel-group-number to specify a specifies the fields in the display.         Device> show lacp counters | counters       Displays traffic information.         internal       Displays internal information         neighbor       Displays neighbor information         sys-id       Displays the system identifier consists of the LACP system         None       User EXEC         Release       Cisco IOS XE Everest 16.5.1a         You can enter any show lacp command to display the ac channel information, enter the show lacp command with If you do not specify a channel group, information for a You can enter the channel-group-number to specify a channel follows describes the fields in the display.         Device> show lacp counters | counters       Displays traffic information.         internal       Displays internal information.         neighbor       Displays neighbor information.         sys-id       Displays the system identifier that is beil consists of the LACP system priority and consists of the LACP system priority and constant of the show lacp command with a channel of the show lacp counters user EX follows describes the fields in the display.         Device> show lacp counters | counters       Displays traffic information.         internal       Displays internal information.         neighbor       Displays neighbor information.         sys-id       Displays the system identifier that is being used consists of the LACP system priority and the de consists of the LACP system priority and the de consists of the LACP system priority and the de consists of the LACP system priority and the de consists of the LACP system priority and the de consists of the LACP system priority and the de consists of the LACP system priority and the de consist consists of the LACP system priority and the de consist consist consists of the LACP system priority and the de consist consist consists of the LACP system priority and the de consist consist consist consists of the LACP system priority and the de consist consist consist consists of the LACP system priority and the de consist consist cons |

#### Table 1: show lacp counters Field Descriptions

| Field                 | Description                                             |
|-----------------------|---------------------------------------------------------|
| LACPDUs Sent and Recv | The number of LACP packets sent and received by a port. |

| Field                         | Description                                                             |
|-------------------------------|-------------------------------------------------------------------------|
| Marker Sent and Recv          | The number of LACP marker packets sent and received by a port.          |
| Marker Response Sent and Recv | The number of LACP marker response packets sent and received by a port. |
| LACPDUs Pkts and Err          | The number of unknown and illegal packets received by LACP for a port.  |

This is an example of output from the show lacp internal command:

```
Device> show lacp 1 internal
Flags: S - Device is requesting Slow LACPDUs
        F - Device is requesting Fast LACPDUs
        A - Device is in Active mode P - Device is in Passive mode
Channel group 1
                                                                         Port
                             LACP port Admin Oper Port
Port
          Flags State Priority Key
                                                     Key Number State

        32768
        0x3
        0x3
        0x4
        0x3D

        32768
        0x3
        0x3
        0x5
        0x3D

Gi2/0/1
          SA bndl
Gi2/0/2
          SA
                   bndl
```

The following table describes the fields in the display:

**Table 2: show lacp internal Field Descriptions** 

| Field              | Description                                                                                                    |
|--------------------|----------------------------------------------------------------------------------------------------|
| State              | State of the specific port. These are the allowed values:                                                                                                    |
|                    | • – —Port is in an unknown state.                                                                                                    |
|                    | • <b>bndl</b> —Port is attached to an aggregator and bundled with other ports.                                                                                                    |
|                    | • <b>susp</b> —Port is in a suspended state; it is not attached to any aggregator.                                                                                                |
|                    | • <b>hot-sby</b> —Port is in a hot-standby state.                                                                                                    |
|                    | • <b>indiv</b> —Port is incapable of bundling with any other port.                                                                                                    |
|                    | • <b>indep</b> —Port is in an independent state (not bundled but able to handle data traffic. In this case, LACP is not running on the partner port).                             |
|                    | • <b>down</b> —Port is down.                                                                                                    |
| LACP Port Priority | Port priority setting. LACP uses the port priority to<br>put ports in standby mode when there is a hardware<br>limitation that prevents all compatible ports from<br>aggregating. |

| Field       | Description                                                                                                    |
|-------------|----------------------------------------------------------------------------------------------------|
| Admin Key   | Administrative key assigned to this port. LACP<br>automatically generates an administrative key value<br>as a hexadecimal number. The administrative key<br>defines the ability of a port to aggregate with other<br>ports. A port's ability to aggregate with other ports is<br>determined by the port physical characteristics (for<br>example, data rate and duplex capability) and<br>configuration restrictions that you establish. |
| Oper Key    | Runtime operational key that is being used by this port. LACP automatically generates this value as a hexadecimal number.                                                                                                    |
| Port Number | Port number.                                                                                                    |
| Port State  | State variables for the port, encoded as individual bits within a single octet with these meanings:         • bit0: LACP_Activity         • bit1: LACP_Timeout         • bit2: Aggregation         • bit3: Synchronization         • bit5: Distributing         • bit6: Defaulted         • bit7: Expired                                                                                                    |
|             | <b>Note</b> In the list above, bit7 is the MSB and bit0 is the LSB.                                                                                                    |

#### This is an example of output from the show lacp neighbor command:

Device> show lacp neighbor Flags: S - Device is sending Slow LACPDUS F - Device is sending Fast LACPDUS A - Device is in Active mode P - Device is in Passive mode Channel group 3 neighbors Partner's information: Partner Partner Partner Partner Port System ID Port Number Age Flags Gi2/0/1 32768,0007.eb49.5e80 0xC 19s SP LACP Partner Partner Partner Port Priority Oper Key Port State 32768 0x3 0x3C

Partner's information:

| Port<br>Gi2/0/2 | Partner<br>System ID<br>32768,0007.eb49.5e80 | Partner<br>Port Number<br>OxD | Age<br>15s                 | Partner<br>Flags<br>SP |
|-----------------|----------------------------------------------|-------------------------------|----------------------------|------------------------|
|                 | LACP Partner<br>Port Priority<br>32768       | Partner<br>Oper Key<br>0x3    | Partner<br>Port St<br>0x3C |                        |

This is an example of output from the **show lacp sys-id** command:

Device> **show lacp sys-id** 32765,0002.4b29.3a00

The system identification is made up of the system priority and the system MAC address. The first two bytes are the system priority, and the last six bytes are the globally administered individual MAC address associated to the system.

## show pagp

To display Port Aggregation Protocol (PAgP) channel-group information, use the **show pagp** command in EXEC mode.

show pagp [channel-group-number] {counters | dual-active | internal | neighbor}

| Syntax Description                              | channel-g                                                                                                    | roup-number                                                                                                    |                                                                                                    |                                                                                                    |                                                                          | -           |                                                                                                    |
|-------------------------------------------------|----------------------------------------------------------------------------------------------------|----------------------------------------------------------------------------------------------------|----------------------------------------------------------------------------------------------------|----------------------------------------------------------------------------------------------------|--------------------------------------------------------------------------|-------------|----------------------------------------------------------------------------------------------------|
|                                                 | counters                                                                                                    |                                                                                                    | Displa                                                                                                    | ys traffic i                                                                                                 | nformation.                                                              |             |                                                                                                    |
|                                                 | dual-acti                                                                                                    | ve                                                                                                    | Display                                                                                                    | ys the dual                                                                                                  | -active status.                                                          |             |                                                                                                    |
|                                                 | internal                                                                                                    |                                                                                                    | Displa                                                                                                    | ys internal                                                                                                  | information.                                                             |             |                                                                                                    |
|                                                 | neighbor                                                                                                    | neighbor     Displays neighbor       information.                                                                                                    |                                                                                                    | -                                                                                                    |                                                                          |             |                                                                                                    |
| Command Default                                 | None                                                                                                    |                                                                                                    |                                                                                                    |                                                                                                    |                                                                          |             |                                                                                                    |
| command Modes                                   | User EXE                                                                                                    | С                                                                                                    |                                                                                                    |                                                                                                    |                                                                          |             |                                                                                                    |
|                                                 | Privileged                                                                                                    | EXEC                                                                                                    |                                                                                                    |                                                                                                    |                                                                          |             |                                                                                                    |
|                                                 |                                                                                                    |                                                                                                    |                                                                                                    |                                                                                                    |                                                                          |             | Modification                                                                                        |
| command History                                 | Release                                                                                                    |                                                                                                    |                                                                                                    |                                                                                                    |                                                                          |             | Woullication                                                                                        |
|                                                 | Cisco IOS                                                                                                    |                                                                                                    | w pagp                                                                                                    | command                                                                                                    |                                                                          |             | This command was introduced.<br>nel-group information. To display the                               |
| Jsage Guidelines                                | Cisco IOS<br>You can en<br>nonactive                                                                                                    | nter any <b>sho</b> vinformation,                                                                                                    | w pagp (<br>, enter th                                                                                                    | command<br>le <b>show pa</b>                                                                                 | igp command                                                              | with a chan | This command was introduced.<br>nel-group information. To display the<br>nel-group number.          |
| Command History<br>Isage Guidelines<br>Examples | Cisco IOS<br>You can en<br>nonactive<br>This is an                                                                                       | nter any <b>shov</b><br>information,<br>example of c                                                                                                    | w pagp of the page of the page | command<br>the <b>show pa</b><br>from the <b>sh</b> o                                                        |                                                                          | with a chan | This command was introduced.<br>nel-group information. To display the<br>nel-group number.          |
| lsage Guidelines                                | Cisco IOS<br>You can en<br>nonactive<br>This is an                                                                                       | nter any <b>shov</b><br>information,<br>example of c<br>show pagp 1<br>Inform                                                                                         | w pagp of the page of the page | command<br>te show pa<br>om the sh<br>ers                                                                    | agp command<br>ow pagp 1 co                                              | with a chan | This command was introduced.<br>nel-group information. To display the<br>nel-group number.          |
| lsage Guidelines                                | Cisco IOS<br>You can en<br>nonactive<br>This is an<br>Device> s<br>Port                                                                  | nter any show<br>information,<br>example of c<br>show pagp 1<br>Inform<br>Sent<br>group: 1<br>45                                                                      | w pagp of the second second se | command<br>te show pa<br>om the short<br>ers<br>Fl<br>Sent                                                   | ngp command<br>ow pagp 1 co<br>ush<br>Recv                               | with a chan | This command was introduced.<br>nel-group information. To display the<br>nel-group number.          |
| sage Guidelines                                 | Cisco IOS<br>You can en<br>nonactive<br>This is an<br>Device> s<br>Port<br>Channel c<br>Gil/0/2                                          | nter any show<br>information,<br>example of o<br>show pagp 1<br>Inform<br>Sent<br>group: 1<br>45<br>2 45                                                              | w pagp of the part of the part | command<br>te show pa<br>tom the sho<br>ers<br>Sent<br>0<br>0                                                | agp command<br>ow pagp 1 co<br>ush<br>Recv<br><br>0<br>0                 | with a chan | This command was introduced.<br>nel-group information. To display the<br>nel-group number.<br>mand: |
| sage Guidelines                                 | Cisco IOS<br>You can en<br>nonactive<br>This is an<br>Device> s<br>Port<br>Channel of<br>Gi1/0/2<br>This is an<br>Device> s<br>PAgP dual | nter any show<br>information,<br>example of o<br>show pagp 1<br>Inform<br>Sent<br>group: 1<br>45<br>2 45                                                              | w pagp of the part of the part | command<br>e show pa<br>for the show<br>ers<br>Fl<br>Sent<br>0<br>0<br>0<br>com the sho<br>cive<br>n enabled | agp command<br>ow pagp 1 co<br>ush<br>Recv<br>0<br>0<br>0<br>ow pagp dua | with a chan | This command was introduced.<br>nel-group information. To display the<br>nel-group number.<br>mand: |
| Isage Guidelines                                | Cisco IOS<br>You can en<br>nonactive<br>This is an<br>Device> s<br>Port<br>Channel of<br>Gi1/0/2<br>This is an<br>Device> s<br>PAgP dual | nter any show<br>information,<br>example of c<br>show pagp 1<br>Inform<br>Sent<br>group: 1<br>45<br>2 45<br>example of c<br>show pagp d<br>L-active de<br>L-active ve | w pagp of the polynomial of the polynomial of th | command<br>e show pa<br>for the show<br>ers<br>Fl<br>Sent<br>0<br>0<br>0<br>com the sho<br>cive<br>n enabled | agp command<br>ow pagp 1 co<br>ush<br>Recv<br>0<br>0<br>0<br>ow pagp dua | with a chan | This command was introduced.<br>nel-group information. To display the<br>nel-group number.<br>mand: |

<output truncated>

#### This is an example of output from the **show pagp 1 internal** command:

| Device> <b>sho</b><br>Flags: S -<br>A - | Devic | e is sen |                      |          | C - Dev | ice is in                | Consisten | t state. |
|-----------------------------------------|-------|----------|----------------------|----------|---------|--------------------------|-----------|----------|
| Timers: H -<br>S -                      |       |          | s runnin<br>er is ru | 2        |         | t timer is<br>erface tim | -         | ning.    |
| Channel gro                             | up 1  |          |                      |          |         |                          |           |          |
|                                         |       |          |                      | Hello    |         | 2                        | Learning  | -        |
| Port                                    | Flags | State    | Timers               | Interval | Count   | Priority                 | Method    | Ifindex  |
| Gi1/0/1                                 | SC    | U6/S7    | Н                    | 30s      | 1       | 128                      | Any       | 16       |
| Gi1/0/2                                 | SC    | U6/S7    | Н                    | 30s      | 1       | 128                      | Any       | 16       |

#### This is an example of output from the show pagp 1 neighbor command:

#### Device> show pagp 1 neighbor

| S - Device is sending | Slow hello.                                                                | C - Dev                                                                                                    | vice is in (                                                                                                    | Consiste                                                                                                    | ent stat                                                                                                    | e.                                                                                                    |
|-----------------------|----------------------------------------------------------------------------|----------------------------------------------------------------------------------------------------|----------------------------------------------------------------------------------------------------|----------------------------------------------------------------------------------------------------|----------------------------------------------------------------------------------------------------|----------------------------------------------------------------------------------------------------|
| A - Device is in Auto | mode.                                                                      | P - Dev                                                                                                    | vice learns                                                                                                    | on phys                                                                                                    | sical po                                                                                                    | rt.                                                                                                    |
|                       |                                                                            |                                                                                                    |                                                                                                    |                                                                                                    |                                                                                                    |                                                                                                    |
| group 1 neighbors     |                                                                            |                                                                                                    |                                                                                                    |                                                                                                    |                                                                                                    |                                                                                                    |
| Partner               | Partner                                                                    |                                                                                                    | Partner                                                                                                    |                                                                                                    | Partner                                                                                                    | Group                                                                                                    |
| Name                  | Device ID                                                                  |                                                                                                    | Port                                                                                                    | Age                                                                                                    | Flags                                                                                                    | Cap.                                                                                                    |
| device-p2             | 0002.4b29                                                                  | .4600                                                                                                    | Gi01//1                                                                                                    | 9s                                                                                                    | SC                                                                                                    | 10001                                                                                                    |
| device-p2             | 0002.4b29                                                                  | .4600                                                                                                    | Gi1/0/2                                                                                                    | 24s                                                                                                    | SC                                                                                                    | 10001                                                                                                    |
|                       | A - Device is in Auto<br>group 1 neighbors<br>Partner<br>Name<br>device-p2 | A - Device is in Auto mode.<br>group 1 neighbors<br>Partner Partner<br>Name Device ID<br>device-p2 0002.4b29 | A - Device is in Auto mode. P - Dev<br>group 1 neighbors<br>Partner Partner<br>Name Device ID<br>device-p2 0002.4b29.4600 | A - Device is in Auto mode. P - Device learns<br>group 1 neighbors<br>Partner Partner Partner<br>Name Device ID Port<br>device-p2 0002.4b29.4600 Gi01//1 | A - Device is in Auto mode. P - Device learns on physic<br>group 1 neighbors<br>Partner Partner Partner<br>Name Device ID Port Age<br>device-p2 0002.4b29.4600 Gi01//1 9s | group 1 neighbors<br>Partner Partner Partner Partner<br>Name Device ID Port Age Flags<br>device-p2 0002.4b29.4600 Gi01//1 9s SC |

## show platform etherchannel

To display platform-dependent EtherChannel information, use the **show platform etherchannel** command in privileged EXEC mode.

**show platform etherchannel** channel-group-number {**group-mask** | **load-balance mac** src-mac dst-mac [**ip** src-ip dst-ip [**port** src-port dst-port]]} [**switch** switch-number]

| Syntax Description | channel-group-number                          | Channel group number. The range is 1 to 128.                                                                         |                                 |  |  |  |  |  |
|--------------------|-----------------------------------------------|----------------------------------------------------------------------------------------------------|---------------------------------|--|--|--|--|--|
|                    | group-mask                                    | Displays EtherChannel group mask.                                                                                    |                                 |  |  |  |  |  |
|                    | load-balance                                  | Tests EtherChannel load-balance hash algorith                                                                        | ım.                             |  |  |  |  |  |
|                    | <b>mac</b> src-mac<br>dst-mac                 | Specifies the source and destination MAC addresses.<br>(Optional) Specifies the source and destination IP addresses. |                                 |  |  |  |  |  |
|                    | ip src-ip dst-ip                              |                                                                                                    |                                 |  |  |  |  |  |
|                    | <b>port</b> src-port<br>dst-port              | (Optional) Specifies the source and destination                                                                      | n layer port numbers.           |  |  |  |  |  |
|                    | switch<br>switch-number                       | (Optional) Specifies the stack member.                                                                               |                                 |  |  |  |  |  |
| Command Default    | None                                          |                                                                                                    |                                 |  |  |  |  |  |
| Command Modes      | Privileged EXEC                               |                                                                                                    |                                 |  |  |  |  |  |
| Command History    | Release                                       |                                                                                                    | Modification                    |  |  |  |  |  |
|                    | Cisco IOS XE Everest                          | 16.5.1a                                                                                                    | This command was introduced.    |  |  |  |  |  |
| Usage Guidelines   | Use this command only troubleshooting a probl | when you are working directly with a technication em.                                                                | al support representative while |  |  |  |  |  |
|                    | Do not use this comma                         | nd unless a technical support representative ask                                                                     | ts you to do so.                |  |  |  |  |  |

## show platform pm

To display platform-dependent port manager information, use the **show platform pm** command in privileged EXEC mode.

| Command Default  | None                                                                                    |                                                       |  |  |  |
|------------------|-----------------------------------------------------------------------------------------|-------------------------------------------------------|--|--|--|
| Command Modes    | Privileged EXEC                                                                         |                                                       |  |  |  |
| Command History  | Release                                                                                 | Modification                                          |  |  |  |
|                  | Cisco IOS XE Everest 16.5.1a                                                            | This command was introduced.                          |  |  |  |
| Usage Guidelines | Use this command only when you are working direct troubleshooting a problem.            | ctly with your technical support representative while |  |  |  |
|                  | Do not use this command unless your technical support representative asks you to do so. |                                                       |  |  |  |

## show rep topology

To display Resilient Ethernet Protocol (REP) topology information for a segment or for all the segments, including the primary and secondary edge ports in the segment, use the **show rep topology** command in privileged EXEC mode.

show rep topology [segment segment-id] [archive] [detail]

| Syntax Description | segment segment-id(Optional) Specifies the segment for which to display the REP topolo<br>information. The segment-id range is from 1 to 1024. |                                                                                                    |  |  |  |
|--------------------|----------------------------------------------------------------------------------------------------|----------------------------------------------------------------------------------------------------|--|--|--|
|                    | archive                                                                                                    | (Optional) Displays the previous topology of the segment. This keyword is useful for troubleshooting a link failure. |  |  |  |
|                    | detail                                                                                                    | (Optional) Displays detailed REP topology information.                                                               |  |  |  |
| Command Modes      | Privileged EXEC (#)                                                                                                    |                                                                                                    |  |  |  |
| Command History    | Release                                                                                                    | Modification                                                                                                    |  |  |  |
|                    |                                                                                                    | This command was introduced.                                                                                         |  |  |  |
| Examples           | The following is a sample                                                                                                    | le output from the <b>show rep topology</b> command:                                                                 |  |  |  |
|                    | Device# show rep topo                                                                                                    | ology                                                                                                    |  |  |  |
|                    | REP Segment 1<br>BridgeName Port                                                                                                    | tName Edge Role                                                                                                    |  |  |  |

| BridgeName                                                                                      | PortName                                               | Edge       | Role                                |
|-------------------------------------------------------------------------------------------------|--------------------------------------------------------|------------|-------------------------------------|
| 10.64.106.63<br>10.64.106.228<br>10.64.106.228<br>10.64.106.228<br>10.64.106.67<br>10.64.106.67 | Te5/4<br>Te3/4<br>Te3/3<br>Te4/3<br>Te4/4              | Pri        | Open<br>Open<br>Open<br>Open<br>Alt |
| 10.64.106.63<br>REP Segment 3                                                                   | Te4/4                                                  | Sec        | Open                                |
| BridgeName                                                                                      | PortName                                               | Edge       | Role                                |
| 10.64.106.63<br>SVT_3400_2<br>SVT_3400_2<br>10.64.106.68<br>10.64.106.68<br>10.64.106.63        | Gi50/1<br>Gi0/3<br>Gi0/4<br>Gi40/2<br>Gi40/1<br>Gi50/2 | Pri<br>Sec | Open<br>Open<br>Open<br>Open<br>Alt |
|                                                                                                 |                                                        |            |                                     |

The following is a sample output from the show rep topology detail command:

Device# show rep topology detail

```
REP Segment 1
10.64.106.63, Te5/4 (Primary Edge)
Open Port, all vlans forwarding
Bridge MAC: 0005.9b2e.1700
```

Port Number: 010 Port Priority: 000 Neighbor Number: 1 / [-6] 10.64.106.228, Te3/4 (Intermediate) Open Port, all vlans forwarding Bridge MAC: 0005.9b1b.1f20 Port Number: 010 Port Priority: 000 Neighbor Number: 2 / [-5] 10.64.106.228, Te3/3 (Intermediate) Open Port, all vlans forwarding Bridge MAC: 0005.9b1b.1f20 Port Number: 00E Port Priority: 000 Neighbor Number: 3 / [-4] 10.64.106.67, Te4/3 (Intermediate) Open Port, all vlans forwarding Bridge MAC: 0005.9b2e.1800 Port Number: 008 Port Priority: 000 Neighbor Number: 4 / [-3] 10.64.106.67, Te4/4 (Intermediate) Alternate Port, some vlans blocked Bridge MAC: 0005.9b2e.1800 Port Number: 00A Port Priority: 000 Neighbor Number: 5 / [-2] 10.64.106.63, Te4/4 (Secondary Edge) Open Port, all vlans forwarding Bridge MAC: 0005.9b2e.1700 Port Number: 00A Port Priority: 000 Neighbor Number: 6 / [-1]

## show udld

To display UniDirectional Link Detection (UDLD) administrative and operational status for all ports or the specified port, use the show udld command in user EXEC mode.

show udld [Auto-Template | Capwap | GigabitEthernet | GroupVI | InternalInterface | Loopback | Null | Port-channel | TenGigabitEthernet | Tunnel | Vlan] interface\_number show udld neighbors

| Syntax Description | Auto-Template      | (Optional) Displays UDLD operational status of the auto-template interface. The range is from 1 to 999.            |
|--------------------|--------------------|----------------------------------------------------------------------------------------------------|
|                    | Сарwар             | (Optional) Displays UDLD operational status of the CAPWAP interface. The range is from 0 to 2147483647.            |
|                    | GigabitEthernet    | (Optional) Displays UDLD operational status of the GigabitEthernet interface. The range is from 0 to 9.            |
|                    | GroupVI            | (Optional) Displays UDLD operational status of the group virtual interface. The range is from 1 to 255.            |
|                    | InternalInterface  | (Optional) Displays UDLD operational status of the internal interface. The range is from 0 to 9.                   |
|                    | Loopback           | (Optional) Displays UDLD operational status of the loopback interface. The range is from 0 to 2147483647.          |
|                    | Null               | (Optional) Displays UDLD operational status of the null interface.                                                 |
|                    | Port-channel       | (Optional) Displays UDLD operational status of the Ethernet channel interfaces. The range is from 1 to 128.        |
|                    | TenGigabitEthernet | (Optional) Displays UDLD operational status of the Ten Gigabit Ethernet interface. The range is from 0 to 9.       |
|                    | Tunnel             | (Optional) Displays UDLD operational status of the tunnel interface. The range is from 0 to 2147483647.            |
|                    | Vlan               | (Optional) Displays UDLD operational status of the VLAN interface. The range is from 1 to 4095.                    |
|                    | interface-id       | (Optional) ID of the interface and port number. Valid interfaces include physical ports, VLANs, and port channels. |
|                    | neighbors          | (Optional) Displays neighbor information only.                                                                     |
| Command Default    | None               |                                                                                                    |
| Command Modes      | User EXEC          |                                                                                                    |

| Command History  | Release                                                                                                    | Modification                                       |  |  |  |
|------------------|----------------------------------------------------------------------------------------------------|----------------------------------------------------|--|--|--|
|                  | Cisco IOS XE Everest 16.5.1a                                                                                                    | This command was introduced.                       |  |  |  |
| Usage Guidelines | If you do not enter an interface ID, administrative and o                                                                                                    | operational UDLD status for all interfaces appear. |  |  |  |
|                  | This is an example of output from the <b>show udld</b> <i>interface-id</i> command. For this display, UDLD is enabled on both ends of the link, and UDLD detects that the link is bidirectional. The table that follows describes the fields in this display. |                                                    |  |  |  |
|                  | Device> <b>show udld gigabitethernet2/0/1</b><br>Interface gi2/0/1                                                                                                    |                                                    |  |  |  |
|                  | <br>Port enable administrative configuration setti<br>Port enable operational state: Enabled<br>Current bidirectional state: Bidirectional                                                                                                    | ng: Follows device default                         |  |  |  |
|                  | Current operational state: Advertisement - Sin<br>Message interval: 60<br>Time out interval: 5                                                                                                    | gle Neighbor detected                              |  |  |  |
|                  | Entry 1<br>Expiration time: 146<br>Device ID: 1                                                                                                    |                                                    |  |  |  |
|                  | Current neighbor state: Bidirectional<br>Device name: Switch-A                                                                                                    |                                                    |  |  |  |
|                  | Port ID: Gi2/0/1<br>Neighbor echo 1 device: Switch-B<br>Neighbor echo 1 port: Gi2/0/2                                                                                                    |                                                    |  |  |  |
|                  | Message interval: 5<br>CDP Device name: Switch-A                                                                                                    |                                                    |  |  |  |
|                  | CDP Device name: Switch-A                                                                                                    |                                                    |  |  |  |

| Field                                            | Description                                                                                                    |
|--------------------------------------------------|----------------------------------------------------------------------------------------------------|
| Interface                                        | The interface on the local device configured for UDLD.                                                                                                    |
| Port enable administrative configuration setting | How UDLD is configured on the port. If UDLD is<br>enabled or disabled, the port enable configuration<br>setting is the same as the operational enable state.<br>Otherwise, the enable operational setting depends on<br>the global enable setting.                                      |
| Port enable operational state                    | Operational state that shows whether UDLD is actually running on this port.                                                                                                    |
| Current bidirectional state                      | The bidirectional state of the link. An unknown state<br>appears if the link is down or if it is connected to an<br>UDLD-incapable device. A bidirectional state appears<br>if the link is a normal two-way connection to a<br>UDLD-capable device. All other values mean<br>miswiring. |

#### Table 3: show udld Field Descriptions

I

| Field                                                                                                    | Description                                                                                                    |  |
|----------------------------------------------------------------------------------------------------|----------------------------------------------------------------------------------------------------|--|
| Current operational state                                                                                      | The current phase of the UDLD state machine. For a normal bidirectional link, the state machine is most often in the Advertisement phase.                                                                                                    |  |
| Message interval                                                                                               | How often advertisement messages are sent from the local device. Measured in seconds.                                                                                                    |  |
| Time out interval       The time period, in seconds, that UDLD echoes from a neighbor device during th window. |                                                                                                    |  |
| Entry 1 Information from the first cache entry, wh a copy of echo information received from neighbor.          |                                                                                                    |  |
| Expiration timeThe amount of time in seconds remaining<br>cache entry is aged out.                             |                                                                                                    |  |
| Device ID The neighbor device identification.                                                                  |                                                                                                    |  |
| Current neighbor state                                                                                         | The neighbor's current state. If both the local and<br>neighbor devices are running UDLD normally, the<br>neighbor state and local state should be bidirection<br>If the link is down or the neighbor is not<br>UDLD-capable, no cache entries appear. |  |
| Device name                                                                                                    | The device name or the system serial number of the neighbor. The system serial number appears if the device name is not set or is set to the default (Switch).                                                                                         |  |
| Port ID                                                                                                    | The neighbor port ID enabled for UDLD.                                                                                                    |  |
| Neighbor echo 1 device                                                                                         | The device name of the neighbors' neighbor from which the echo originated.                                                                                                    |  |
| Neighbor echo 1 port     The port number ID of the neighbor freecho originated.                                |                                                                                                    |  |
| Message interval                                                                                               | The rate, in seconds, at which the neighbor is sending advertisement messages.                                                                                                    |  |
| CDP device name                                                                                                | The CDP device name or the system serial number.<br>The system serial number appears if the device name<br>is not set or is set to the default (Switch).                                                                                               |  |

This is an example of output from the **show udld neighbors** command:

| Device# | show udld neighbors |           |         |               |
|---------|---------------------|-----------|---------|---------------|
| Port    | Device Name         | Device ID | Port-ID | OperState     |
|         |                     |           |         |               |
| Gi2/0/1 | Switch-A            | 1         | Gi2/0/1 | Bidirectional |
| Gi3/0/1 | Switch-A            | 2         | Gi3/0/1 | Bidirectional |

Comm

### spanning-tree backbonefast

To enable BackboneFast to allow a blocked port on a switch to change immediately to a listening mode, use the **spanning-tree backbonefast** command in global configuration mode. To return to the default setting, use the **no** form of this command.

spanning-tree backbonefast no spanning-tree backbonefast

Syntax Description This command has no arguments or keywords.

**Command Default** BackboneFast is disabled.

**Command Modes** Global configuration (config)

| nand History | Release                      | Modification                 |
|--------------|------------------------------|------------------------------|
|              | Cisco IOS XE Everest 16.5.1a | This command was introduced. |

Usage Guidelines BackboneFast should be enabled on all of the Cisco devices containing an Ethernet switch network module. BackboneFast provides for fast convergence in the network backbone after a spanning-tree topology change. It enables the switch to detect an indirect link failure and to start the spanning-tree reconfiguration sooner than it would under normal spanning-tree rules.

Use the show spanning-tree privileged EXEC command to verify your settings.

**Examples** The following example shows how to enable BackboneFast on the device:

Device(config) # spanning-tree backbonefast

| Related Commands | Command            | Description                                         |
|------------------|--------------------|-----------------------------------------------------|
|                  | show spanning-tree | Displays information about the spanning-tree state. |

## spanning-tree bpdufilter

To enable bridge protocol data unit (BPDU) filtering on the interface, use the **spanning-tree bpdufilter** command in interface configuration or template configuration mode. To return to the default settings, use the **no** form of this command.

spanning-tree bpdufilter { enable | disable }
no spanning-tree bpdufilter

| Syntax Description | enable             | Enables BPDU filtering on this interface.                                                                                                    |                                           |
|--------------------|--------------------|----------------------------------------------------------------------------------------------------|-------------------------------------------|
|                    | disable            | Disables BPDU filtering on this interface.                                                                                                    |                                           |
| Command Default    | The settin         | ng that is already configured when you enter the <b>spanning</b><br>d .                                                                                             | -tree portfast edge bpdufilter default    |
| Command Modes      | Interface          | configuration (config-if)                                                                                                    |                                           |
|                    | Template           | e configuration (config-template)                                                                                                    |                                           |
| Command History    | Release            |                                                                                                    | Modification                              |
|                    | Cisco IC           | OS XE Everest 16.5.1a                                                                                                    | This command was introduced.              |
| Usage Guidelines   | -<br>•             |                                                                                                    |                                           |
| Ca                 | inter              | careful when you enter the <b>spanning-tree bpdufilter enab</b><br>rface is similar to disabling the spanning tree for this interfa<br>might create bridging loops. |                                           |
|                    | Entering configura | the <b>spanning-tree bpdufilter enable</b> command to enable ation.                                                                                                 | BPDU filtering overrides the PortFast     |
|                    |                    | nfiguring Layer 2-protocol tunneling on all the service-pro<br>-tree BPDU filtering on the 802.1Q tunnel ports by enterin<br>d.                                     |                                           |
|                    |                    | Itering prevents a port from sending and receiving BPDUs.<br>terface, whether it is trunking or not. This command has th                                            |                                           |
|                    | • spar             | nning-tree bpdufilter enable: Unconditionally enables BF                                                                                                    | DU filtering on the interface.            |
|                    | • spar             | nning-tree bpdufilter disable: Unconditionally disables B                                                                                                    | PDU filtering on the interface.           |
|                    |                    | panning-tree bpdufilter: Enables BPDU filtering on the i<br>Fast state and if you configure the spanning-tree portfast                                              |                                           |
|                    |                    | panning-tree portfast bpdufilter default command to en onfigured for PortFast.                                                                                      | able BPDU filtering on all ports that are |

### **Examples** This example shows how to enable BPDU filtering on this interface:

Device(config-if)# spanning-tree bpdufilter enable
Device(config-if)#

The following example shows how to enable BPDU filtering on an interface using interface template:

```
Device# configure terminal
Device(config)# template user-template1
Device(config-template)# spanning-tree bpdufilter enable
Device(config-template)# end
```

### **Related Commands**

| Command                                        | Description                                              |  |
|------------------------------------------------|----------------------------------------------------------|--|
| show spanning-tree                             | Displays information about the spanning-tree state.      |  |
| spanning-tree portfast edge bpdufilter default | Enables BPDU filtering by default on all PortFast ports. |  |

## spanning-tree bpduguard

To enable bridge protocol data unit (BPDU) guard on the interface, use the **spanning-tree bpduguard** command in interface configuration and template configuration mode. To return to the default settings, use the **no** form of this command.

spanning-tree bpduguard { enable | disable }
no spanning-tree bpduguard

| Syntax Description | enable                                                                                   | Enables BPDU guard on this interface.                                                                                                 |                                                                                                    |  |
|--------------------|------------------------------------------------------------------------------------------|----------------------------------------------------------------------------------------------------|----------------------------------------------------------------------------------------------------|--|
|                    | disable                                                                                  | Disables BPDU guard on this interface.                                                                                                |                                                                                                    |  |
|                    |                                                                                          |                                                                                                    |                                                                                                    |  |
| Command Modes      | Interface                                                                                | configuration (config-if)                                                                                                    |                                                                                                    |  |
|                    | Template                                                                                 | e configuration (config-template)                                                                                                    |                                                                                                    |  |
| Command History    | Release                                                                                  |                                                                                                    | Modification                                                                                                    |  |
|                    | Cisco IC                                                                                 | DS XE Everest 16.5.1a                                                                                                    | This command was introduced.                                                                                                    |  |
| Usage Guidelines   | environm                                                                                 | nent where the network administrator wants<br>e port still receives a BPDU, it is put in the e                                        | s. Typically, this feature is used in a service-provider<br>to prevent an access port from participating in the spanning<br>pror-disabled state as a protective measure. This command |  |
|                    | • spanning-tree bpduguard enable: Unconditionally enables BPDU guard on the interface.   |                                                                                                    |                                                                                                    |  |
|                    | • spanning-tree bpduguard disable: Unconditionally disables BPDU guard on the interface. |                                                                                                    |                                                                                                    |  |
|                    |                                                                                          | <b>panning-tree bpduguard</b> : E nables BPDI<br>e and if the <b>spanning-tree portfast bpdug</b>                                     | J guard on the interface if it is in the operational PortFast <b>uard default</b> command is configured.                                                                              |  |
| Examples           | This exar                                                                                | mple shows how to enable BPDU guard or                                                                                                | a this interface:                                                                                                    |  |
|                    |                                                                                          | <pre>config-if)# spanning-tree bpduguard config-if)#</pre>                                                                            | enable                                                                                                    |  |
|                    | The follo                                                                                | wing example shows how to enable BPDU                                                                                                 | J guard on an interface using interface template:                                                                                                    |  |
|                    | Device(c<br>Device(c                                                                     | <pre>configure terminal<br/>config)# template user-template1<br/>config-template)# spanning-tree bpdu<br/>config-template)# end</pre> | guard enable                                                                                                    |  |
|                    |                                                                                          |                                                                                                    |                                                                                                    |  |

| Related Commands | Command            | Description                                         |
|------------------|--------------------|-----------------------------------------------------|
|                  | show spanning-tree | Displays information about the spanning-tree state. |

| Command                                       | Description                                          |  |
|-----------------------------------------------|------------------------------------------------------|--|
| spanning-tree portfast edge bpduguard default | Enables BPDU guard by default on all PortFast ports. |  |

### spanning-tree bridge assurance

To enable bridge assurance on all network ports on the device, use the **spanning-tree bridge assurance** command in global configuration mode. To disable bridge assurance, use the **no** form of this command.

spanning-tree bridge assurance no spanning-tree bridge assurance

Syntax Description This command has no arguments or keywords.

**Command Default** Bridge assurance is enabled.

Command Modes Global configuration (config)

 Command History
 Release
 Modification

 Cisco IOS XE Everest 16.5.1a
 This command was introduced.

**Usage Guidelines** Bridge assurance protects against a unidirectional link failure or other software failure and a device that continues to forward data traffic when it is no longer running the spanning tree algorithm.

Bridge assurance is enabled only on spanning tree network ports that are point-to-point links. Both ends of the link must have bridge assurance enabled. If the device on one side of the link has bridge assurance enabled and the device on the other side either does not support bridge assurance or does not have this feature enabled, the connecting port is blocked.

Disabling bridge assurance causes all configured network ports to behave as normal spanning tree ports.

### Examples

This example shows how to enable bridge assurance on all network ports on the switch:

Device (config) # **spanning-tree bridge assurance** Device (config) #

This example shows how to disable bridge assurance on all network ports on the switch:

Device (config) #
no spanning-tree bridge assurance
Device (config) #

| Related Commands | Command            | Description                                         |
|------------------|--------------------|-----------------------------------------------------|
|                  | show spanning-tree | Displays information about the spanning-tree state. |

## spanning-tree cost

To set the path cost of the interface for Spanning Tree Protocol (STP) calculations, use the **spanning-tree cost** command in interface configuration or template configuration mode. To revert to the default value, use the **no** form of this command.

spanning-tree cost *cost* no spanning-tree cost

| Syntax Description | <i>cost</i> Path cost. The range is from 1 to 20000000.                                                                                                  |                                            |  |
|--------------------|----------------------------------------------------------------------------------------------------|--------------------------------------------|--|
| Command Modes      | Interface configuration (config-if)<br>Template configuration (config-template)                                                                          |                                            |  |
| Command History    | Release                                                                                                    | Modification                               |  |
|                    | Cisco IOS XE Everest 16.5.1a                                                                                                    | This command was introduced.               |  |
| Usage Guidelines   | When you specify a value for the cost argument, higher values indicate higher costs. This range applies regardless of the protocol type specified.       |                                            |  |
|                    | If a loop occurs, spanning tree uses the path cost when selecting an inter<br>A lower path cost represents higher-speed transmission.                    | erface to place into the forwarding state. |  |
| Examples           | The following example shows how to access an interface and set a paspanning tree VLAN associated with that interface:                                    | ath cost value of 250 for the              |  |
|                    | Router(config)# <b>interface ethernet 2/0</b><br>Router(config-if)# <b>spanning-tree cost 250</b>                                                        |                                            |  |
|                    | The following example shows how to set a path cost value of 250 for associated with an interface using an interface template:                            | the spanning tree VLAN                     |  |
|                    | Device# configure terminal<br>Device(config)# template user-template1<br>Device(config-template)# spanning-tree cost 250<br>Device(config-template)# end |                                            |  |

| Related Commands | Command                     | Description                                                                      |
|------------------|-----------------------------|----------------------------------------------------------------------------------|
|                  | show spanning-tree          | Displays spanning-tree information for the specified spanning-tree instances.    |
|                  | spanning-tree port-priority | Sets an interface priority when two bridges tie for position as the root bridge. |

I

| Command                            | Description                                                                                                    |
|------------------------------------|----------------------------------------------------------------------------------------------------|
| spanning-tree portfast (global)    | Enables PortFast mode, where the interface is immediately put into the forwarding state upon linkup without waiting for the timer to expire. |
| spanning-tree portfast (interface) | Enables PortFast mode, where the interface is immediately put into the forwarding state upon linkup without waiting for the timer to expire. |
| spanning-tree uplinkfast           | Enables the UplinkFast feature.                                                                                                    |
| spanning-tree vlan                 | Configures STP on a per-VLAN basis.                                                                                                    |

# spanning-tree etherchannel guard misconfig

| -                                                                                               | To display an error message when a loop due to a channel misconfiguration is detected, use the <b>spanning-tree</b><br><b>etherchannel guard misconfig</b> command in global configuration mode. To disable the error message, use<br>the <b>no</b> form of this command.<br><b>spanning-tree etherchannel guard misconfig</b><br><b>no spanning-tree etherchannel guard misconfig</b>                                                                                                    |                                      |                              |  |
|-------------------------------------------------------------------------------------------------|----------------------------------------------------------------------------------------------------|--------------------------------------|------------------------------|--|
|                                                                                                 |                                                                                                    |                                      |                              |  |
| Syntax Description                                                                              | This command has no arguments or ke                                                                                                    | ywords.                              |                              |  |
| Command Default                                                                                 | Error messages are displayed.                                                                                                    |                                      |                              |  |
| Command Modes                                                                                   | Global configuration (config)                                                                                                    |                                      |                              |  |
| Command History                                                                                 | Release                                                                                                    | Release Modification                 |                              |  |
|                                                                                                 | Cisco IOS XE Everest 16.5.1a                                                                                                    |                                      | This command was introduced. |  |
| Usage Guidelines                                                                                | EtherChannel uses either Port Aggregation Protocol (PAgP) or Link Aggregation Control Protocol (LACP) and does not work if the EtherChannel mode of the interface is enabled using the <b>channel-group</b> group-number mode on command.                                                                                                    |                                      |                              |  |
|                                                                                                 | The <b>spanning-tree etherchannel guard misconfig</b> command detects two types of errors: misconfiguration<br>and misconnection errors. A misconfiguration error is an error between the port-channel and an individual<br>port. A misconnection error is an error between a device that is channeling more ports and a device that is no<br>using enough Spanning Tree Protocol (STP) Bridge Protocol Data Units (BPDUs) to detect the error. In thi<br>case, the device will only error disable an EtherChannel if the switch is a nonroot device.<br>When an EtherChannel-guard misconfiguration is detected, this error message displays: |                                      |                              |  |
|                                                                                                 |                                                                                                    |                                      |                              |  |
| <pre>msgdef(CHNL_MISCFG, SPANTREE, LOG_CRIT, 0, "Detected loop due to ethe<br/>of %s %s")</pre> |                                                                                                    | erchannel misconfiguration           |                              |  |
|                                                                                                 | To determine which local ports are involved in the misconfiguration, enter the <b>show interfaces status</b><br><b>err-disabled</b> command. To check the EtherChannel configuration on the remote device, enter the <b>show</b><br><b>etherchannel summary</b> command on the remote device.<br>After you correct the configuration, enter the <b>shutdown</b> and the <b>no shutdown</b> commands on the assoc<br>port-channel interface.                                                                                                    |                                      |                              |  |
|                                                                                                 |                                                                                                    |                                      | commands on the associated   |  |
| Examples                                                                                        | This example shows how to enable the                                                                                                    | EtherChannel-guard misconfiguration: |                              |  |
|                                                                                                 | Device(config)# <b>spanning-tree etherchannel guard misconfig</b><br>Device(config)#                                                                                                    |                                      |                              |  |
| Related Commands                                                                                | Command                                                                                                    | Description                          |                              |  |
|                                                                                                 | show etherchannel summary                                                                                                    | Displays the EtherChannel informatio | n for a channel.             |  |

| Command                             | Description                                                                                         |
|-------------------------------------|----------------------------------------------------------------------------------------------------|
| show interfaces status err-disabled | Displays the interface status or a list of interfaces in an error-disabled state on LAN ports only. |
| shutdown                            | Disables an interface.                                                                              |

## spanning-tree extend system-id

Device(config)#

To enable the extended-system ID feature on chassis that support 1024 MAC addresses, use the **spanning-tree extend system-id** command in global configuration mode. To disable the extended system identification, use the **no** form of this command.

spanning-tree extend system-id no spanning-tree extend system-id

| Syntax Description | This command has no arguments or keywords.                                                                        |                              |  |
|--------------------|----------------------------------------------------------------------------------------------------|------------------------------|--|
| Command Default    | Enabled on systems that do not provide 1024 MAC addresses.                                                        |                              |  |
| Command Modes      | Global configuration (config)                                                                                     |                              |  |
| Command History    | Release                                                                                                    | Modification                 |  |
|                    | Cisco IOS XE Everest 16.5.1a                                                                                      | This command was introduced. |  |
| Usage Guidelines   | Enabling or disabling the extended-system ID updates the (STP) instances, which might change the spanning-tree to |                              |  |
| Examples           | This example shows how to enable the extended-system II                                                           | D:                           |  |

| Related Commands | Command            | Description                                         |
|------------------|--------------------|-----------------------------------------------------|
|                  | show spanning-tree | Displays information about the spanning-tree state. |

Device(config) # spanning-tree extend system-id

## spanning-tree guard

To enable or disable the guard mode, use the **spanning-tree guard** command in interface configuration and template configuration mode. To return to the default settings, use the **no** form of this command.

spanning-tree guard { loop | root | none }
no spanning-tree guard

| Cisco IOS XE Everest 16.5.1a       This comma introduced. <b>Examples</b> This example shows how to enable root guard:         Device (config-if) # spanning-tree guard root Device (config-if) #         The following example shows how to enable root guard on an interface using an interface temp         Device # configure terminal Device (config) # template user-template1                                                                                                    |                    |                                                                                                    |                              |  |
|----------------------------------------------------------------------------------------------------|--------------------|----------------------------------------------------------------------------------------------------|------------------------------|--|
| Image: Sets the guard mode to none.         Image: Sets the guard mode to none.         Guard mode is disabled.         Interface configuration (config-if)         Template configuration (config-template)         Command History         Release       Modification         Cisco IOS XE Everest 16.5.1a         This comma introduced.         Examples         This example shows how to enable root guard:         Device (config-if) # spanning-tree guard root         Device (config-if) #         The following example shows how to enable root guard on an interface using an interface temp         Device# configure terminal         Device(config) # template user-template1                                                     | Syntax Description | <b>loop</b> Enables the loop-guard mode on the interface.                                                  |                              |  |
| Command Default       Guard mode is disabled.         Command Modes       Interface configuration (config-if)<br>Template configuration (config-template)         Command History       Release         Modification       Cisco IOS XE Everest 16.5.1a         This examples       This example shows how to enable root guard:         Device (config-if) # spanning-tree guard root<br>Device (config-if) #       The following example shows how to enable root guard on an interface using an interface temp         Device# configure terminal<br>Device(config) # template user-template1       Device(config) # template                                                                                                    |                    | <b>root</b> Enables root-guard mode on the interface.                                                      |                              |  |
| Command Modes       Interface configuration (config-if)         Template configuration (config-template)       Modification         Command History       Release       Modification         Cisco IOS XE Everest 16.5.1a       This comma introduced.         Examples       This example shows how to enable root guard:         Device (config-if) # spanning-tree guard root Device (config-if) #       The following example shows how to enable root guard on an interface using an interface temp Device# configure terminal Device (config) # template user-template1                                                                                                    |                    | <b>none</b> Sets the guard mode to none.                                                                   |                              |  |
| Command History       Release       Modification         Cisco IOS XE Everest 16.5.1a       This comma introduced.         Examples       This example shows how to enable root guard:         Device (config-if) # spanning-tree guard root Device (config-if) #         Device (config-if) #         Device (config) #         template user-template1 | Command Default    | Guard mode is disabled.                                                                                    |                              |  |
| Command History       Release       Modification         Cisco IOS XE Everest 16.5.1a       This comma introduced.         Examples       This example shows how to enable root guard:         Device (config-if) # spanning-tree guard root Device (config-if) #         The following example shows how to enable root guard on an interface using an interface temp Device# configure terminal Device (config) # template user-template1                                                                                                    | Command Modes      | Interface configuration (config-if)                                                                        |                              |  |
| Cisco IOS XE Everest 16.5.1a       This comma introduced. <b>Examples</b> This example shows how to enable root guard:         Device (config-if) # spanning-tree guard root Device (config-if) #         The following example shows how to enable root guard on an interface using an interface temp         Device# configure terminal Device(config) # template user-template1                                                                                                    |                    | Template configuration (config-template)                                                                   |                              |  |
| Examples       This example shows how to enable root guard:         Device (config-if) # spanning-tree guard root         Device (config-if) #         The following example shows how to enable root guard on an interface using an interface temp         Device# configure terminal         Device (config) # template user-template1                                                                                                    | Command History    | Release                                                                                                    | Modification                 |  |
| Device (config-if) # spanning-tree guard root<br>Device (config-if) #<br>The following example shows how to enable root guard on an interface using an interface temp<br>Device# configure terminal<br>Device (config) # template user-template1                                                                                                    |                    | Cisco IOS XE Everest 16.5.1a                                                                               | This command was introduced. |  |
| Device (config-if) #<br>The following example shows how to enable root guard on an interface using an interface temp<br>Device# configure terminal<br>Device (config)# template user-template1                                                                                                    | Examples           | This example shows how to enable root guard:                                                               |                              |  |
| Device# configure terminal<br>Device(config)# template user-template1                                                                                                    |                    |                                                                                                    |                              |  |
| Device(config) # template user-template1                                                                                                    |                    | The following example shows how to enable root guard on an interface using an interface template:          |                              |  |
| Device (config-template) # end                                                                                                    |                    | Device(config)# <b>template user-template1</b><br>Device(config-template)# <b>spanning-tree guard root</b> |                              |  |

| Related Commands | Command                         | Description                                                     |
|------------------|---------------------------------|-----------------------------------------------------------------|
|                  | show spanning-tree              | Displays information about the spanning-tree state.             |
|                  | spanning-tree loopguard default | Enables loop guard as a default on all ports of a given bridge. |

## spanning-tree link-type

To configure a link type for a port, use the **spanning-tree link-type** command in the interface configuration and template configuration mode. To return to the default settings, use the **no** form of this command.

spanning-tree link-type { point-to-point | shared }
no spanning-tree link-type

| Syntax Description | point-to-point                                                                                                    | Specifies that the interface is a point-to-point link.                                                                                                    |                                     |  |
|--------------------|----------------------------------------------------------------------------------------------------|----------------------------------------------------------------------------------------------------|-------------------------------------|--|
|                    | shared                                                                                                    | Specifies that the interface is a shared medium.                                                                                                    |                                     |  |
| Command Default    | Link type is auto                                                                                                    | matically derived from the duplex setting unless you                                                                                                    | explicitly configure the link type. |  |
| Command Modes      | Interface configuration (config-if)                                                                                                    |                                                                                                    |                                     |  |
|                    | Template configu                                                                                                    | uration (config-template)                                                                                                    |                                     |  |
| Command History    | Release                                                                                                    |                                                                                                    | Modification                        |  |
|                    | Cisco IOS XE E                                                                                                    | Everest 16.5.1a                                                                                                    | This command was introduced.        |  |
| Usage Guidelines   | Rapid Spanning Tree Protocol Plus (RSTP+) fast transition works only on point-to-point links between two bridges.                                                                                           |                                                                                                    |                                     |  |
|                    | By default, the switch derives the link type of a port from the duplex mode. A full-duplex port is considered as a point-to-point link while a half-duplex configuration is assumed to be on a shared link. |                                                                                                    |                                     |  |
|                    | If you designate a port as a shared link, RSTP+ fast transition is forbidden, regardless of the duplex se                                                                                                   |                                                                                                    |                                     |  |
|                    |                                                                                                    | If you connect a port (local port) to a remote port through a point-to-point link and the local port becomes a designated port, the device negotiates with the remote port and rapidly changes the local port to the forwarding state |                                     |  |
| Examples           | This example shows how to configure the port as a shared link:                                                                                                    |                                                                                                    |                                     |  |
|                    | Device(config-if)# <b>spanning-tree link-type shared</b><br>Device(config-if)#                                                                                                    |                                                                                                    |                                     |  |
|                    | The following example shows how to configure the port as a shared link using an interface template:                                                                                                    |                                                                                                    |                                     |  |
|                    | Device# configure terminal<br>Device(config)# template user-template1<br>Device(config-template)# spanning-tree link-type shared<br>Device(config-template)# end                                            |                                                                                                    |                                     |  |

I

| Related Commands | Command                      | Description                                         |
|------------------|------------------------------|-----------------------------------------------------|
|                  | show spanning-tree interface | Displays information about the spanning-tree state. |

L

#### spanning-tree loopguard default

To enable loop guard as a default on all ports of a given bridge, use the **spanning-tree loopguard default** command in global configuration mode. To disable loop guard, use the **no** form of this command.

spanning-tree loopguard default no spanning-tree loopguard default

| Syntax Description | This command has no arguments or keywords. |
|--------------------|--------------------------------------------|
|--------------------|--------------------------------------------|

**Command Default** Loop guard is disabled.

Command Modes Global configuration (config)

| Command History | Release                      | Modification                 |
|-----------------|------------------------------|------------------------------|
|                 | Cisco IOS XE Everest 16.5.1a | This command was introduced. |

**Usage Guidelines** Loop guard provides additional security in the bridge network. Loop guard prevents alternate or root ports from becoming the designated port due to a failure that could lead to a unidirectional link.

Loop guard operates only on ports that are considered point to point by the spanning tree.

The individual loop-guard port configuration overrides this command.

#### **Examples** This example shows how to enable loop guard:

Device(config)# spanning-tree loopguard default
Device(config)#

| Related Commands   | Command             | Description                                         |
|--------------------|---------------------|-----------------------------------------------------|
| show spanning-tree |                     | Displays information about the spanning-tree state. |
|                    | spanning-tree guard | Enables or disables the guard mode.                 |

# spanning-tree mode

To switch between Per-VLAN Spanning Tree+ (PVST+), Rapid-PVST+, and Multiple Spanning Tree (MST) modes, use the **spanning-tree mode** command in global configuration mode. To return to the default settings, use the **no** form of this command.

spanning-tree mode [{ pvst | mst | rapid-pvst }]
no spanning-tree mode

| Syntax Description | pvst                         | (Optional) PVST+ mode.                       |                                                                                                    |
|--------------------|------------------------------|----------------------------------------------|----------------------------------------------------------------------------------------------------|
|                    | mst                          | (Optional) MST mode.                         |                                                                                                    |
|                    | rapid-pvst                   | (Optional) Rapid-PVST+ mode.                 |                                                                                                    |
| Command Default    | pvst                         |                                              |                                                                                                    |
| Command Modes      | Global config                | guration (config)                            |                                                                                                    |
| Command History    | Release                      |                                              | Modification                                                                                                    |
|                    | Cisco IOS X                  | KE Everest 16.5.1a                           | This command was introduced.                                                                                                    |
| Usage Guidelines   |                              |                                              |                                                                                                    |
|                    | MST m                        |                                              | nmand to switch between PVST+, Rapid-PVST+, and<br>nning-tree instances are stopped for the previous mode<br>and may cause disruption of user traffic. |
| Examples           | This example                 | e shows how to switch to MST mode:           |                                                                                                    |
|                    | Device (conf<br>Device (conf | ig)# <b>spanning-tree mode mst</b><br>ig)#   |                                                                                                    |
|                    | This example                 | e shows how to return to the default mode (H | PVST+):                                                                                                    |
|                    | Device(conf<br>Device(conf   | ig)# <b>no spanning-tree mode</b><br>ig)#    |                                                                                                    |
| Related Commands   | Command                      | Description                                  |                                                                                                    |

| show spanning-tree mst | Displays the information about the MST protocol. |
|------------------------|--------------------------------------------------|

# spanning-tree mst

To set the priority parameters or configure the device as a root for any Multiple Spanning Tree (MST) instance, use the **spanning-tree mst** command in interface configuration mode. To return to the default settings, use the **no** form of this command.

spanning-tree mst instance-id { priority priority | root { primary | secondary } }
no spanning-tree mst instance-id { { priority priority | root { primary | secondary } } }

| Syntax Description | <b>priority</b> <i>priority</i> Port priority for an instance. The range is from 0 to 61440 in ine |           |                                                  | in increments of 4096.       |  |
|--------------------|----------------------------------------------------------------------------------------------------|-----------|--------------------------------------------------|------------------------------|--|
|                    | root                                                                                               | Config    | gures the device as a root.                      |                              |  |
| Command Modes      | Interface configurat                                                                               | ion (cor  | nfig-if)                                         |                              |  |
| Command History    | Release                                                                                            |           |                                                  | Modification                 |  |
|                    | Cisco IOS XE Eve                                                                                   | rest 16.5 | 5.1a                                             | This command was introduced. |  |
| Examples           | This example shows                                                                                 | s how to  | o set the priority:                              |                              |  |
|                    | Device(config-if)<br><b>spanning-tree ms</b><br>Device(config-if)                                  | = 0 pri   | ority 1                                          |                              |  |
|                    | This example shows how to set the device as a primary root:                                        |           |                                                  |                              |  |
|                    | Device(config-if)<br><b>spanning-tree ms</b><br>Device(config-if)                                  | = 0 roo   | t primary                                        |                              |  |
| Related Commands   | Command                                                                                            |           | Description                                      |                              |  |
|                    | show spanning-tro                                                                                  | ee mst    | Displays the information about the MST protocol. |                              |  |

# spanning-tree mst configuration

To enter MST-configuration submode, use the **spanning-tree mst configuration** command in global configuration mode. To return to the default settings, use the **no** form of this command.

# spanning-tree mst configuration no spanning-tree mst configuration

| Syntax Description | This command has no arguments or keywords.                                                                                                    |                                      |  |  |
|--------------------|----------------------------------------------------------------------------------------------------|--------------------------------------|--|--|
| Command Default    | The default value for the Multiple Spanning Tree (MST) configuration is the default value for all its parameters:                                                                                                    |                                      |  |  |
|                    | • No VLANs are mapped to any MST instance (all VLANs are mapped to the Common and Internal Spanning Tree [CIST] instance).                                                                                                    |                                      |  |  |
|                    | • The region name is an empty string.                                                                                                    |                                      |  |  |
|                    | • The revision number is 0.                                                                                                    |                                      |  |  |
| Command Modes      | Global configuration (config)                                                                                                    |                                      |  |  |
| Command History    | Release                                                                                                    | Modification                         |  |  |
|                    | Cisco IOS XE Everest 16.5.1a                                                                                                    | This command was introduced.         |  |  |
| Usage Guidelines   | The MST configuration consists of three main parameters:                                                                                                    |                                      |  |  |
|                    | • Instance VLAN mapping: See the <b>instance</b> command.                                                                                                    |                                      |  |  |
|                    | • Region name: See the <b>name</b> command (MST configuration submode).                                                                                                    |                                      |  |  |
|                    | • Configuration revision number: See the <b>revision</b> command.                                                                                                    |                                      |  |  |
|                    | The <b>abort</b> and <b>exit</b> commands allow you to exit MST configuration submode. The difference between the two commands depends on whether you want to save your changes or not.                                                                                                    |                                      |  |  |
|                    | The <b>exit</b> command commits all the changes before leaving MST configuration submode. If you do not map secondary VLANs to the same instance as the associated primary VLAN, when you exit MST-configuration submode, a warning message displays and lists the secondary VLANs that are not mapped to the same instance as the associated primary VLAN. The warning message is as follows:                                        |                                      |  |  |
|                    | These secondary vlans are not mapped to the same instance as their primary: -> 3 $$                                                                                                    |                                      |  |  |
|                    | The abort command leaves MST-configuration submode without committing any changes.                                                                                                    |                                      |  |  |
|                    | Changing an MST-configuration submode parameter can cause connectivity loss. To reduce service disruptions when you enter MST-configuration submode, make changes to a copy of the current MST configuration. When you are done editing the configuration, you can apply all the changes at once by using the exit keyword or you can exit the submode without committing any change to the configuration by using the abort keyword. |                                      |  |  |
|                    | In the unlikely event that two users commit a new configuration at ex message displays:                                                                                                    | actly at the same time, this warning |  |  |
|                    |                                                                                                    |                                      |  |  |

% MST CFG:Configuration change lost because of concurrent access

**Examples** This example shows how to enter MST-configuration submode:

Device(config)# spanning-tree mst configuration
Device(config-mst)#

This example shows how to reset the MST configuration to the default settings:

Device(config) # no spanning-tree mst configuration
Device(config) #

| Related Commands | Command                | Description                                         |
|------------------|------------------------|-----------------------------------------------------|
|                  | instance               | Maps a VLAN or a set of VLANs to an MST instance.   |
|                  | name (MST)             | Sets the name of an MST region.                     |
|                  | revision               | Sets the revision number for the MST configuration. |
|                  | show spanning-tree mst | Displays the information about the MST protocol.    |

# spanning-tree mst forward-time

To set the forward-delay timer for all the instances on the device, use the **spanning-tree mst forward-time** command in global configuration mode. To return to the default settings, use the **no** form of this command.

spanning-tree mst forward-time seconds no spanning-tree mst forward-time

| Syntax Description | <i>seconds</i> Number of seconds to set the forward-delay timer for all the instances on the device. The range is from 4 to 30 seconds. |     |                              |
|--------------------|----------------------------------------------------------------------------------------------------|-----|------------------------------|
| Command Default    | 15 second                                                                                                    | ls. |                              |
| Command Modes      | Global configuration (config)                                                                                                    |     |                              |
| Command History    | Release                                                                                                    |     | Modification                 |
|                    | Cisco IOS XE Everest 16.5.1a This command wa introduced.                                                                                |     | This command was introduced. |
| Examples           | This example shows how to set the forward-delay timer:                                                                                  |     |                              |
|                    | Device(config)# <b>spanning-tree mst forward-time 20</b><br>Device(config)#                                                             |     |                              |

| Related Commands | nmands Command Description |                                                  |
|------------------|----------------------------|--------------------------------------------------|
|                  | show spanning-tree mst     | Displays the information about the MST protocol. |

# spanning-tree mst hello-time

To set the hello-time delay timer for all the instances on the device, use the **spanning-tree mst hello-time** command in global configuration mode. To return to the default settings, use the **no** form of this command.

spanning-tree mst hello-time seconds no spanning-tree mst hello-time

| Syntax Description | seconds Number of seconds is from 1 to 10 i               | nds to set the hello-time delay timer for all the instan<br>n seconds. | ces on the device. The range |  |
|--------------------|-----------------------------------------------------------|------------------------------------------------------------------------|------------------------------|--|
| Command Default    | 2 seconds                                                 |                                                                        |                              |  |
| Command Modes      | Global configuration (confi                               | (g)                                                                    |                              |  |
| Command History    | Release                                                   |                                                                        | Modification                 |  |
|                    | Cisco IOS XE Everest 16.5.1a This command was introduced. |                                                                        |                              |  |
| Usage Guidelines   | If you do not specify the <i>he</i>                       | <i>cllo-time</i> value, the value is calculated from the network       | vork diameter.               |  |
| Examples           | This example shows how to set the hello-time delay timer: |                                                                        |                              |  |
|                    | Device(config)# <b>spannin</b><br>Device(config)#         | ng-tree mst hello-time 3                                               |                              |  |
| Related Commands   | Command                                                   | Description                                                            |                              |  |
|                    | show spanning-tree mst                                    | Displays the information about the MST protocol.                       |                              |  |

# spanning-tree mst max-age

To set the max-age timer for all the instances on the device, use the **spanning-tree mst max-age** command in global configuration mode. To return to the default settings, use the **no** form of this command.

spanning-tree mst max-age seconds no spanning-tree mst max-age

| Syntax Description | seconds              | Number of seconds to set the max-age timer for all the in 6 to 40 in seconds. | stances on the device. The range is from |
|--------------------|----------------------|-------------------------------------------------------------------------------|------------------------------------------|
| Command Default    | 20 second            | ls                                                                            |                                          |
| Command Modes      | Global co            | nfiguration (config)                                                          |                                          |
| Command History    | Release              |                                                                               | Modification                             |
|                    | Cisco IO             | S XE Everest 16.5.1a                                                          | This command was introduced.             |
| Examples           | This exan            | nple shows how to set the max-age timer:                                      |                                          |
|                    | Device(c<br>Device(c | onfig)# <b>spanning-tree mst max-age 40</b><br>onfig)#                        |                                          |

| Related Commands | Command                | Description                                      |
|------------------|------------------------|--------------------------------------------------|
|                  | show spanning-tree mst | Displays the information about the MST protocol. |

# spanning-tree mst max-hops

To specify the number of possible hops in the region before a bridge protocol data unit (BPDU) is discarded, use the **spanning-tree mst max-hops** command in global configuration mode. To return to the default settings, use the **no** form of this command.

spanning-tree mst max-hops hopnumber no spanning-tree mst max-hops

| Syntax Description                                                        | hopnumber                                                                 | Number of possible hops in the region before a BPDU is discarde 255 hops. | d. The range is from 1 to    |  |  |  |  |
|---------------------------------------------------------------------------|---------------------------------------------------------------------------|---------------------------------------------------------------------------|------------------------------|--|--|--|--|
| Command Default                                                           | <b>20</b> hops                                                            | <b>20</b> hops                                                            |                              |  |  |  |  |
| Command Modes                                                             | Global config                                                             | guration (config)                                                         |                              |  |  |  |  |
| Command History                                                           | Release                                                                   |                                                                           | Modification                 |  |  |  |  |
|                                                                           | Cisco IOS X                                                               | E Everest 16.5.1a                                                         | This command was introduced. |  |  |  |  |
| Examples                                                                  | <b>xamples</b> This example shows how to set the number of possible hops: |                                                                           |                              |  |  |  |  |
| Device(config) # <b>spanning-tree mst max-hops 25</b><br>Device(config) # |                                                                           |                                                                           |                              |  |  |  |  |

| Related Commands | Command                | Description           mst         Displays the information about the MST protocol |  |
|------------------|------------------------|-----------------------------------------------------------------------------------|--|
|                  | show spanning-tree mst |                                                                                   |  |

#### spanning-tree mst pre-standard

To configure a port to transmit only prestandard bridge protocol data units (BPDUs), use the **spanning-tree mst pre-standard** command in interface configuration mode. To return to the default settings, use the **no** form of this command.

spanning-tree mst pre-standard no spanning-tree mst pre-standard

Syntax Description This command has no arguments or keywords.

**Command Default** The default is to automatically detect prestandard neighbors.

**Command Modes** Interface configuration (config-if)

| Command History | Release                      | Modification                 |
|-----------------|------------------------------|------------------------------|
|                 | Cisco IOS XE Everest 16.5.1a | This command was introduced. |

Usage Guidelines

**s** Even with the default configuration, the port can receive both prestandard and standard BPDUs.

Prestandard BPDUs are based on the Cisco IOS Multiple Spanning Tree (MST) implementation that was created before the IEEE standard was finalized. Standard BPDUs are based on the finalized IEEE standard.

If you configure a port to transmit prestandard BPDUs only, the prestandard flag displays in the **show spanning-tree** commands. The variations of the prestandard flag are as follows:

- Pre-STD (or pre-standard in long format): This flag displays if the port is configured to transmit prestandard BPDUs and if a prestandard neighbor bridge has been detected on this interface.
- Pre-STD-Cf (or pre-standard (config) in long format): This flag displays if the port is configured to transmit prestandard BPDUs but a prestandard BPDU has not been received on the port, the autodetection mechanism has failed, or a misconfiguration, if there is no prestandard neighbor, has occurred.
- Pre-STD-Rx (or pre-standard (rcvd) in long format): This flag displays when a prestandard BPDU has been received on the port but it has not been configured to send prestandard BPDUs. The port will send prestandard BPDUs, but we recommend that you change the port configuration so that the interaction with the prestandard neighbor does not rely only on the autodetection mechanism.

If the MST configuration is not compatible with the prestandard (if it includes an instance ID greater than 15), only standard MST BPDUs are transmitted, regardless of the STP configuration on the port.

This example shows how to configure a port to transmit only prestandard BPDUs:

Router(config-if)# spanning-tree mst pre-standard
Router(config-if)#

**Examples** 

| Related Commands | Command                | Description                                      |  |
|------------------|------------------------|--------------------------------------------------|--|
|                  | show spanning-tree mst | Displays the information about the MST protocol. |  |

# spanning-tree mst priority

To set the bridge priority for an instance, use the **spanning-tree mst priority** command in global configuration mode. To return to the default setting, use the **no** form of this command.

spanning-tree mst instance priority priority
no spanning-tree mst priority

| Syntax Description | instance                                                                                                    | <i>instance</i> Instance identification number; valid values are from 0 to 4094.                                                               |                                                  |              |
|--------------------|----------------------------------------------------------------------------------------------------|----------------------------------------------------------------------------------------------------|--------------------------------------------------|--------------|
|                    | <b>priority</b> priority                                                                                                    | <b>priority</b> <i>priority</i> Specifies the bridge priority; see the "Usage Guidelines" section for valid values and additional information. |                                                  |              |
| Command Default    | <i>priority</i> is <b>32768</b>                                                                                                    |                                                                                                    |                                                  |              |
| Command Modes      | Global configuration                                                                                                    | on (config                                                                                                    | 3)                                               |              |
| Command History    | Release                                                                                                    |                                                                                                    |                                                  | Modification |
|                    | Cisco IOS XE Everest 16.5.1a This command was introduced.                                                                                                    |                                                                                                    |                                                  |              |
| Usage Guidelines   | idelines You can set the bridge priority in increments of 4096 only. When you set the priority, v<br>8192, 12288, 16384, 20480, 24576, 28672, 32768, 36864, 40960, 45056, 49152, 532 |                                                                                                    |                                                  |              |
|                    | You can set the pri                                                                                                    | ority to <b>0</b>                                                                                                    | to make the switch root.                         |              |
|                    | You can enter <i>instance</i> as a single instance or a range of instances, for example, 0-3,5,7-9.                                                                                  |                                                                                                    |                                                  |              |
| Examples           | This example shows how to set the bridge priority:                                                                                                    |                                                                                                    |                                                  |              |
|                    | Device(config)# <b>spanning-tree mst 0 priority 4096</b><br>Device(config)#                                                                                                    |                                                                                                    |                                                  |              |
| Related Commands   | Command                                                                                                    |                                                                                                    | Description                                      | ]            |
|                    | show spanning-t                                                                                                    | ree mst                                                                                                    | Displays the information about the MST protocol. |              |

# spanning-tree mst root

To designate the primary and secondary root switch and set the timer value for an instance, use the **spanning-tree mst root** command in global configuration mode. To return to the default settings, use the **no** form of this command.

spanning-tree mst instance root { primary | secondary } [ diameter diameter [ hello-time seconds
]]

no spanning-tree mst instance root

| Syntax Description | instance                                                                                                    | Instance identification number. The range is from                                                             | 0 to 4094.                          |  |  |
|--------------------|----------------------------------------------------------------------------------------------------|----------------------------------------------------------------------------------------------------|-------------------------------------|--|--|
|                    | primary                                                                                                    | <b>primary</b> Specifies the high enough priority (low value) to make the root of the spanning-tree instance. |                                     |  |  |
|                    | secondary                                                                                                    | Specifies the switch as a secondary root, should the                                                          | e primary root fail.                |  |  |
|                    | diameter diameter                                                                                                    | (Optional) Specifies the timer values for the root sw<br>diameter. The range is from 1 to 7.                  | vitch that are based on the network |  |  |
|                    | hello-time seconds                                                                                                    | (Optional) Specifies the duration between the generation of configuration messages<br>by the root switch.     |                                     |  |  |
| Command Default    | The spanning-tree ms                                                                                                    | t root command has no default settings.                                                                       |                                     |  |  |
| Command Modes      | Global configuration (                                                                                                    | config)                                                                                                    |                                     |  |  |
| Command History    | v Release Mod                                                                                                    |                                                                                                    | Modification                        |  |  |
|                    | Cisco IOS XE Everes                                                                                                    | t 16.5.1a                                                                                                    | This command was introduced.        |  |  |
| Usage Guidelines   | You can enter <i>instance</i>                                                                                                    | as a single instance or a range of instances, for exa                                                         | mple, 0-3,5,7-9.                    |  |  |
|                    | The spanning-tree ms                                                                                                    | t root secondary value is 16384.                                                                              |                                     |  |  |
|                    | The diameter diamete                                                                                                    | r and hello-time seconds keywords and arguments                                                               | are available for instance 0 only.  |  |  |
|                    | If you do not specify the <i>seconds</i> argument, the value for it is calculated from the network diameter.                                                  |                                                                                                    |                                     |  |  |
| Examples           | This example shows how to designate the primary root switch and timer values for an instance:                                                                 |                                                                                                    |                                     |  |  |
|                    | Router(config)# <b>spanning-tree mst 0 root primary diameter 7 hello-time 2</b><br>Router(config)# <b>spanning-tree mst 5 root primary</b><br>Router(config)# |                                                                                                    |                                     |  |  |
| Related Commands   | Command                                                                                                    | Description                                                                                                   |                                     |  |  |
|                    | show spanning-tree                                                                                                    | <b>mst</b> Displays the information about the MST proto                                                       | ocol.                               |  |  |

#### spanning-tree mst simulate pvst global

To enable Per-VLAN Spanning Tree (PVST) simulation globally, enter the **spanning-tree mst simulate pvst global** command in global configuration mode. To disable PVST simulation globally, enter the **no** form of this command.

spanning-tree mst simulate pvst global no spanning-tree mst simulate pvst global

Syntax Description This command has no arguments or keywords.

**Command Default** PVST simulation is enabled.

Command Modes Global configuration (config)

Comm

| nand History | Release                      | Modification                             |
|--------------|------------------------------|------------------------------------------|
|              | Cisco IOS XE Everest 16.5.1a | Support for this command was introduced. |

**Usage Guidelines** PVST simulation is enabled by default so that all interfaces on the device interoperate between Multiple Spanning Tree (MST) and Rapid Per-VLAN Spanning Tree Plus (PVST+). To prevent an accidental connection to a device that does not run MST as the default Spanning Tree Protocol (STP) mode, you can disable PVST simulation. If you disable PVST simulation, the MST-enabled port moves to the blocking state once it detects it is connected to a Rapid PVST+-enabled port. This port remains in the inconsistent state until the port stops receiving Bridge Protocol Data Units (BPDUs), and then the port resumes the normal STP transition process.

To override the global PVST simulation setting for a port, enter the **spanning-tree mst simulate pvst** interface command in the interface command mode.

**Examples** This example shows how to prevent the switch from automatically interoperating with a connecting device that is running Rapid PVST+:

Device(config)#
no spanning-tree mst simulate pvst global
Device(config)#

| Related Commands | Command                | Description                                      |  |
|------------------|------------------------|--------------------------------------------------|--|
|                  | show spanning-tree mst | Displays the information about the MST protocol. |  |

# spanning-tree pathcost method

show spanning-tree

To set the default path-cost calculation method, use the **spanning-tree pathcost method** command in global configuration mode. To return to the default settings, use the **no** form of this command.

spanning-tree pathcost method {long | short }
no spanning-tree pathcost method

| Syntax Description | 1                                                                                | Q                                          |                                                              |                                        |  |
|--------------------|----------------------------------------------------------------------------------|--------------------------------------------|--------------------------------------------------------------|----------------------------------------|--|
| Syntax Description | long                                                                             | Specifies the 3                            | 32-bit based values for default port-path costs.             |                                        |  |
|                    | short                                                                            | Specifies the 1                            | 6-bit based values for default port-path costs.              |                                        |  |
| Command Default    | short                                                                            | short                                      |                                                              |                                        |  |
| Command Modes      | d Modes Global configuration (config)                                            |                                            |                                                              |                                        |  |
| Command History    | Releas                                                                           | 6e                                         |                                                              | Modification                           |  |
|                    | Cisco                                                                            | IOS XE Everest                             | t 16.5.1a                                                    | This command was introduced.           |  |
| Usage Guidelines   |                                                                                  | ng path-cost calc<br>f 1 through 200       | culation method utilizes all 32 bits for path-cost ,000,000. | t calculation and yields values in the |  |
|                    | The sh                                                                           | ort path-cost cal                          | lculation method (16 bits) yields values in the ra           | ange of 1 through 65535.               |  |
| Examples           | This example shows how to set the default path-cost calculation method to long:  |                                            |                                                              |                                        |  |
|                    | #) spa                                                                           | (config<br><b>nning-tree pa</b><br>(config | thcost method long                                           |                                        |  |
|                    | This example shows how to set the default path-cost calculation method to short: |                                            |                                                              |                                        |  |
|                    | #) spa                                                                           | (config<br><b>nning-tree pa</b><br>(config | thcost method short                                          |                                        |  |
| Related Commands   | Comma                                                                            | and                                        | Description                                                  |                                        |  |

Displays information about the spanning-tree state.

# spanning-tree port-priority

To set an interface priority when two bridges tie for position as the root bridge, use the **spanning-tree port-priority** command in interface configuration and template configuration mode. To revert to the default value, use the **no** form of this command.

spanning-tree port-priority port-priority
no spanning-tree port-priority

| Densities Densities in the second |                                                                                                    |                                     |  |  |  |
|-----------------------------------|----------------------------------------------------------------------------------------------------|-------------------------------------|--|--|--|
| Syntax Description                | <i>port-priority</i> Port priority. The range is from 0 to 240 in increments of 16. The default is 128.                                                         |                                     |  |  |  |
| Command Default                   | The default port priority is 128.                                                                                                    |                                     |  |  |  |
| Command Modes                     | Interface configuration (config-if)                                                                                                    |                                     |  |  |  |
|                                   | Template configuration (config-if)                                                                                                    |                                     |  |  |  |
| Command History                   | Release                                                                                                    | Modification                        |  |  |  |
|                                   | Cisco IOS XE Everest 16.5.1a                                                                                                    | This command was introduced.        |  |  |  |
| Usage Guidelines                  | The priority you set breaks the tie between two bridges to be des                                                                                               | signated as a root bridge.          |  |  |  |
| Examples                          | The following example shows how to increase the likelihood that as the root-bridge on interface Ethernet 2/0:                                                   | spanning-tree instance 20 is chosen |  |  |  |
|                                   | Device(config)# <b>interface ethernet 2/0</b><br>Device(config-if)# <b>spanning-tree port-priority 20</b><br>Device(config-if)#                                 |                                     |  |  |  |
|                                   | The following example shows how increase the likelihood that s as the root-bridge on an interface using an interface template:                                  | panning-tree instance 20 is chosen  |  |  |  |
|                                   | Device# configure terminal<br>Device(config)# template user-template1<br>Device(config-template)# spanning-tree port-priority 2<br>Device(config-template)# end | 20                                  |  |  |  |

| Related Commands   | Command                         | Description                                                                                                    |
|--------------------|---------------------------------|----------------------------------------------------------------------------------------------------|
| show spanning-tree |                                 | Displays spanning-tree information for the specified spanning-tree instances.                                                                |
|                    | spanning-tree cost              | Sets the path cost of the interface for STP calculations.                                                                                    |
|                    | spanning-tree portfast (global) | Enables PortFast mode, where the interface is immediately put into the forwarding state upon linkup without waiting for the timer to expire. |

| Command                  | Description                         |  |
|--------------------------|-------------------------------------|--|
| spanning-tree uplinkfast | Enables the UplinkFast feature.     |  |
| spanning-tree vlan       | Configures STP on a per-VLAN basis. |  |

# spanning-tree portfast edge bpdufilter default

|                    |                                                                                                 | ta unit (BPDU) filtering by default on all PortFast p<br>fault command in global configuration mode. To re-<br>nand.                                                                                                    |                                                                                                    |
|--------------------|-------------------------------------------------------------------------------------------------|----------------------------------------------------------------------------------------------------|----------------------------------------------------------------------------------------------------|
|                    | spanning-tree portfast ed<br>no spanning-tree portfast                                          |                                                                                                    |                                                                                                    |
| Syntax Description | This command has no argum                                                                       | ents or keywords.                                                                                                    |                                                                                                    |
| Command Default    | Disabled                                                                                        |                                                                                                    |                                                                                                    |
| Command Modes      | Global configuration (config                                                                    | )                                                                                                    |                                                                                                    |
| Command History    | Release                                                                                         |                                                                                                    | Modification                                                                                            |
|                    | Cisco IOS XE Everest 16.5.                                                                      | 1a                                                                                                    | This command was introduced.                                                                            |
| Usage Guidelines   | BPDU filtering prevents a po                                                                    | <b>edge bpdufilter</b> command enables BPDU filtering<br>ort from sending or receiving any BPDUs.<br>of the <b>portfast edge bpdufilter default</b> command by                                                                                                    |                                                                                                    |
| N                  | per-port basis or globall<br>operational PortFast sta<br>If a BPDU is received o                | ng BPDU filtering. The feature's functionality is did<br>ly. When enabled globally, BPDU filtering is applie<br>te. Ports send a few BPDUs at linkup before they et<br>n an edge port, it immediately loses its operational P<br>led locally on a port, BPDU filtering prevents the de | d only on ports that are in an<br>fectively filter outbound BPDUs.<br>ortFast status and BPDU filtering |
| <br>Cauti          | ion Be careful when using t                                                                     | his command. Using this command incorrectly can                                                                                                    | cause bridging loops.                                                                                   |
| Examples           | This example shows how to<br>Device (config) #<br>spanning-tree portfast e<br>Device (config) # | enable BPDU filtering by default:<br>dge bpdufilter default                                                                                                    |                                                                                                    |
| Related Commands   | Command                                                                                         | Description                                                                                                    |                                                                                                    |
|                    | show spanning-tree mst                                                                          | Displays the information about the MST protocol.                                                                                                    |                                                                                                    |

| Command                  | Description                              |  |
|--------------------------|------------------------------------------|--|
| spanning-tree bpdufilter | Enables BPDU filtering on the interface. |  |

# spanning-tree portfast edge bpduguard default

|                    | To enable bridge protocol data unit (BPDU) guard by default on all PortFast ports, use the <b>spanning-tree</b><br><b>portfast edge bpduguard default</b> command in global configuration mode. To return to the default settings,<br>use the <b>no</b> form of this command. |                                                                                                  |                              |
|--------------------|----------------------------------------------------------------------------------------------------|--------------------------------------------------------------------------------------------------|------------------------------|
|                    | spanning-tree portfast ed<br>no spanning-tree portfast                                                                                                    |                                                                                                  |                              |
| Syntax Description | This command has no argun                                                                                                    | nents or keywords.                                                                               |                              |
| Command Default    | Disabled                                                                                                    |                                                                                                  |                              |
| Command Modes      | Global configuration (config                                                                                                    | ;)                                                                                               |                              |
| Command History    | Release                                                                                                    |                                                                                                  | Modification                 |
|                    | Cisco IOS XE Everest 16.5                                                                                                    | la                                                                                               | This command was introduced. |
| Usage Guidelines   | <u>ì</u>                                                                                                    |                                                                                                  |                              |
| Cauti              |                                                                                                    | his command. You should use this command only accidental topology loop could cause a data-packet |                              |
|                    | BPDU guard disables a port enabled and are in an operat                                                                                                    | if it receives a BPDU. BPDU guard is applied only ional PortFast state.                          | y on ports that are PortFast |
| Examples           | This example shows how to                                                                                                    | enable BPDU guard by default:                                                                    |                              |
|                    | Device (config) #<br><b>spanning-tree portfast e</b><br>Device (config) #                                                                                                    | edge bpduguard default                                                                           |                              |
| Related Commands   | Command                                                                                                    | Description                                                                                      | ]                            |

| anus | Commanu                  | Description                                      |
|------|--------------------------|--------------------------------------------------|
|      | show spanning-tree mst   | Displays the information about the MST protocol. |
|      | spanning-tree bpdufilter | Enables BPDU filtering on the interface.         |

# spanning-tree portfast default

To enable PortFast by default on all access ports, use the **spanning-tree portfast** {**edge** | **network** | **normal**} **default** command in global configuration mode. To disable PortFast by default on all access ports, use the **no** form of this command.

spanning-tree portfast { edge [{ bpdufilter | bpduguard }] | network | normal } default
no spanning-tree portfast { edge [{ bpdufilter | bpduguard }] | network | normal } default

| Syntax Description | bpdufilter                                          | Enables PortFast edge BPDU filter by default on all PortFast edg                                                                                              | re ports                     |  |  |  |
|--------------------|-----------------------------------------------------|----------------------------------------------------------------------------------------------------|------------------------------|--|--|--|
|                    | -                                                   | Enchlag DartEast adag DDDL guard by default on all DartEast adag parts                                                                                        |                              |  |  |  |
|                    | bpduguard                                           | Enables PortFast edge BPDU guard by default on all PortFast edge                                                                                              | ge ports.                    |  |  |  |
|                    | edge                                                | Enables PortFast edge mode by default on all switch access ports                                                                                              | 5.                           |  |  |  |
|                    | network                                             | Enables PortFast network mode by default on all switch access p                                                                                               | orts.                        |  |  |  |
|                    | normal                                              | Enables PortFast normal mode by default on all switch access ports.                                                                                           |                              |  |  |  |
| Command Default    | PortFast is dis                                     | abled by default on all access ports.                                                                                                    |                              |  |  |  |
| Command Modes      | Global config                                       | uration (config)                                                                                                    |                              |  |  |  |
|                    | Release                                             |                                                                                                    | Modification                 |  |  |  |
|                    | Cisco IOS XI                                        | E Everest 16.5.1a                                                                                                    | This command was introduced. |  |  |  |
| Usage Guidelines   |                                                     |                                                                                                    |                              |  |  |  |
|                    | stations;                                           | I when using this command. You should use this command only workerwise, an accidental topology loop could cause a data-packet lear or switch and the network. |                              |  |  |  |
|                    |                                                     | with PortFast mode enabled is moved directly to the spanning-tree for the standard forward-time delay.                                                        | orwarding state when linkup  |  |  |  |
|                    | You can enabl                                       | e PortFast mode on individual interfaces using the <b>spanning-tree po</b>                                                                                    | ortfast (interface) command. |  |  |  |
| Examples           | This example ports:                                 | shows how to enable PortFast edge mode with BPDU Guard by de                                                                                                  | efault on all access         |  |  |  |
|                    | Device(confi<br><b>spanning-tre</b><br>Device(confi | e portfast edge bpduguard default                                                                                                    |                              |  |  |  |

#### **Related Commands**

| Command                            | Description                                         |
|------------------------------------|-----------------------------------------------------|
| show spanning-tree                 | Displays information about the spanning-tree state. |
| spanning-tree portfast (interface) | Enables PortFast on a specific interface.           |

# spanning-tree transmit hold-count

To specify the transmit hold count, use the **spanning-tree transmit hold-count** command in global configuration mode. To return to the default settings, use the **no** form of this command.

spanning-tree transmit hold-count value no spanning-tree transmit hold-count

| Syntax Description | valueNumber of bridge<br>range is from 1 to        | protocol data units (BPDUs) that can be sent b 20.                                                                                                    | efore pausing for 1 second. The      |
|--------------------|----------------------------------------------------|----------------------------------------------------------------------------------------------------|--------------------------------------|
| Command Default    | value is <b>6</b>                                  |                                                                                                    |                                      |
| Command Modes      | Global configuration (conf                         | ĩg)                                                                                                    |                                      |
| Command History    | Release                                            |                                                                                                    | Modification                         |
|                    | Cisco IOS XE Everest 16                            | .5.1a                                                                                                    | This command was introduced.         |
| Usage Guidelines   |                                                    | d on all spanning-tree modes.                                                                                                    |                                      |
|                    | The transmit hold count de                         | etermines the number of BPDUs that can be sen                                                                                                    | t before pausing for 1 second.       |
| _                  | rapid-Per-VLAN Spa                                 | eter to a higher value may have a significant important may have a significant important present (PVST) mode. Lowering this parameter that you do not change the value from the | neter could slow convergence in some |
|                    | If you change the value set                        | tting, enter the show running-config command                                                                                                    | to verify the change.                |
|                    | If you delete the command                          | l, use the show spanning-tree mst command to                                                                                                    | verify the deletion.                 |
| Examples           | This example shows how t                           | o specify the transmit hold count:                                                                                                    |                                      |
|                    | Device(config)# <b>spanni</b> :<br>Device(config)# | ng-tree transmit hold-count 8                                                                                                    |                                      |
| Related Commands   | Command                                            | Description                                                                                                    |                                      |
|                    | show running-config                                | Displays the status and configuration of the                                                                                                    | module or Layer 2 VLAN.              |
|                    | show spanning-tree ms                              | t Display the information about the MST pro-                                                                                                    | tocol.                               |

# spanning-tree uplinkfast

To enable UplinkFast, use the **spanning-tree uplinkfast** command in global configuration mode. To disable UplinkFast, use the **no** form of this command.

spanning-tree uplinkfast [ max-update-rate packets-per-second ]
no spanning-tree uplinkfast [max-update-rate]

| Syntax Description | max-update-rate packets-per-second                                             | (Optional) Specifies the maximum rate (in packet<br>which update packets are sent. The range is from             | - /                  |
|--------------------|--------------------------------------------------------------------------------|----------------------------------------------------------------------------------------------------|----------------------|
| Command Default    | The defaults are as follows:                                                   |                                                                                                    |                      |
|                    | • UplinkFast is disabled.                                                      |                                                                                                    |                      |
|                    | • packets-per-second is 150 packets                                            | s per second.                                                                                                    |                      |
| Command Modes      | Global configuration (config)                                                  |                                                                                                    |                      |
| Command History    | Release                                                                        | Modif                                                                                                    | ication              |
|                    | Cisco IOS XE Everest 16.5.1a                                                   | This c<br>introd                                                                                                 | command was<br>uced. |
| Usage Guidelines   |                                                                                | <b>x-update-rate</b> command to enable UplinkFast (if update packets are sent. Use the <b>no</b> form of this co | •                    |
| Examples           | This example shows how to enable Upl                                           | inkFast and set the maximum rate to 200 packets p                                                                | per second:          |
|                    | Device(config)#<br><b>spanning-tree uplinkfast max-up</b> o<br>Device(config)# | late-rate 200                                                                                                    |                      |

| Related Commands | Command            | Description                                         |
|------------------|--------------------|-----------------------------------------------------|
|                  | show spanning-tree | Displays information about the spanning-tree state. |

# spanning-tree vlan

To configure Spanning Tree Protocol (STP) on a per-virtual LAN (VLAN) basis, use the **spanning-tree vlan** command in global configuration mode. To return to the default settings, use the **no** form of this command.

spanning-tree vlan vlan-id [{ forward-time seconds | hello-time seconds | max-age seconds | priority
priority | root [{ primary | secondary }] }]

| Syntax Description | vlan id                                                                                                    | VLAN identification number. The range is from 1 to 4094.                                                                                               |  |  |
|--------------------|----------------------------------------------------------------------------------------------------|----------------------------------------------------------------------------------------------------|--|--|
|                    | forward-time seconds                                                                                                    | (Optional) Sets the STP forward delay time. The range is from 4 to 30 seconds.                                                                         |  |  |
|                    | hello-time seconds                                                                                                    | (Optional) Specifies the duration, in seconds, between the generation of configuration messages by the root switch. The range is from 1 to 10 seconds. |  |  |
|                    | max-age seconds                                                                                                    | (Optional) Sets the maximum number of seconds the information in a bridge packet data unit (BPDU) is valid. the range is from 6 to 40 seconds.         |  |  |
|                    | priority priority                                                                                                    | (Optional) Sets the STP bridge priority. the range is from 0 to 65535.                                                                                 |  |  |
|                    | root primary                                                                                                    | (Optional) Forces this switch to be the root bridge.                                                                                                   |  |  |
|                    | root secondary                                                                                                    | (Optional) Specifies this switch to act as the root switch should the primary roof fail.                                                               |  |  |
| Command Default    | <ul> <li>The defaults are:</li> <li>forward-time: 15 seconds</li> </ul>                                                       |                                                                                                    |  |  |
|                    | • hello-time: 2 seconds                                                                                                    |                                                                                                    |  |  |
|                    | • max-age: 20 seconds                                                                                                    |                                                                                                    |  |  |
|                    | • priority: The default with IEEE STP enabled is 32768; the default with STP enabled is 128.                                  |                                                                                                    |  |  |
|                    | • root : No STP root                                                                                                    |                                                                                                    |  |  |
|                    | When you issue the <b>no spanning-tree vlan</b> <i>vlan_id</i> command, the following parameters are reset to their defaults: |                                                                                                    |  |  |
|                    | • priority: The default with IEEE STP enabled is 32768; the default with STP enabled is 128.                                  |                                                                                                    |  |  |
|                    | • hello-time: 2 seconds                                                                                                    |                                                                                                    |  |  |
|                    | • forward-time: 15 seconds                                                                                                    |                                                                                                    |  |  |
|                    | • max-age: 20 second                                                                                                    | ds                                                                                                    |  |  |
| Command Modes      | Global configuration (co                                                                                                    | nfig)                                                                                                    |  |  |

no spanning-tree vlan vlan-id [{ forward-time | hello-time | max-age | priority | root }]

| Release                      | Modification                 |
|------------------------------|------------------------------|
| Cisco IOS XE Everest 16.5.1a | This command was introduced. |

#### **Usage Guidelines**

#### \_\_\_\_

Caution

• When disabling spanning tree on a VLAN using the **no spanning-tree vlan** *vlan-id* command, ensure that all switches and bridges in the VLAN have spanning tree disabled. You cannot disable spanning tree on some switches and bridges in a VLAN and leave it enabled on other switches and bridges in the same VLAN because switches and bridges with spanning tree enabled have incomplete information about the physical topology of the network.

• We do not recommend disabling spanning tree, even in a topology that is free of physical loops. Spanning tree is a safeguard against misconfigurations and cabling errors. Do not disable spanning tree in a VLAN without ensuring that there are no physical loops present in the VLAN.

When you set the **max-age** *seconds* parameter, if a bridge does not hear bridge protocol data units (BPDUs) from the root bridge within the specified interval, it assumes that the network has changed and recomputes the spanning-tree topology.

The **spanning-tree root primary** command alters this switch's bridge priority to 8192. If you enter the **spanning-tree root primary** command and the switch does not become the root switch, then the bridge priority is changed to 100 less than the bridge priority of the current bridge. If the switch still does not become the root, an error results.

The **spanning-tree root secondary** command alters this switch's bridge priority to 16384. If the root switch should fail, this switch becomes the next root switch.

Use the **spanning-tree root** commands on backbone switches only.

The **spanning-tree etherchannel guard misconfig** command detects two types of errors: misconfiguration and misconnection errors. A misconfiguration error is an error between the port-channel and an individual port. A misconnection error is an error between a switch that is channeling more ports and a switch that is not using enough Spanning Tree Protocol (STP) Bridge Protocol Data Units (BPDUs) to detect the error. In this case, the switch will only error disable an EtherChannel if the switch is a nonroot switch.

The following example shows how to enable spanning tree on VLAN 200:

#### Device (config) # spanning-tree vlan 200

The following example shows how to configure the switch as the root switch for VLAN 10 with a network diameter of 4:

#### Device(config)# spanning-tree vlan 10 root primary diameter 4

The following example shows how to configure the switch as the secondary root switch for VLAN 10 with a network diameter of 4:

Device(config)# spanning-tree vlan 10 root secondary diameter 4

**Examples** 

#### Related Commands

| Command                                    | Description                                                                         |  |
|--------------------------------------------|-------------------------------------------------------------------------------------|--|
| spanning-tree cost                         | Sets the path cost of the interface for STP calculations.                           |  |
| spanning-tree etherchannel guard misconfig | Displays an error message when a loop due to a channel misconfiguration is detected |  |
| spanning-tree port-priority                | Sets an interface priority when two bridges tie for position as the root bridge.    |  |
| spanning-tree uplinkfast                   | Enables the UplinkFast feature.                                                     |  |
| show spanning-tree                         | Displays spanning-tree information for the specified spanning-tree instances.       |  |

# switchport

To put an interface that is in Layer 3 mode into Layer 2 mode for Layer 2 configuration, use the **switchport** command in interface configuration mode. To put an interface in Layer 3 mode, use the **no** form of this command.

switchport no switchport

| Syntax Description               | This command has no arguments or keywords.                                                                                                    |                                                                                                    |  |
|----------------------------------|----------------------------------------------------------------------------------------------------|----------------------------------------------------------------------------------------------------|--|
| Command Default                  | By default, all interfaces are in Layer 2 mode.                                                                                                    |                                                                                                    |  |
| Command Modes                    | Interface configuration                                                                                                    |                                                                                                    |  |
| Command History                  | Release                                                                                                    | Modification                                                                                                    |  |
|                                  | Cisco IOS XE Everest 16.5.1a                                                                                                    | This command was introduced.                                                                                                    |  |
| Usage Guidelines                 |                                                                                                    | eters) to set the interface to the routed-interface status and<br>this command before assigning an IP address to a routed                         |  |
|                                  | Note This command is not supported on devices r                                                                                                    | unning the LAN Base feature set.                                                                                                    |  |
|                                  | Entering the <b>no switchport</b> command shuts the port down and then reenables it, which might generate monon the device to which the port is connected.<br>When you put an interface that is in Layer 2 mode into Layer 3 mode (or the reverse), the previous config information related to the affected interface might be lost, and the interface is returned to its default configuration. |                                                                                                    |  |
|                                  |                                                                                                    |                                                                                                    |  |
|                                  |                                                                                                    |                                                                                                    |  |
|                                  |                                                                                                    | face, you must first enter the <b>switchport</b> command to configure nter the <b>switchport access vlan</b> and <b>switchport mode</b> commands. |  |
|                                  | The <b>switchport</b> command is not used on platforms that do not support Cisco-routed ports. All on such platforms are assumed to be Layer 2-switched interfaces.<br>You can verify the port status of an interface by entering the <b>show running-config</b> privileged EX                                                                                                    |                                                                                                    |  |
|                                  |                                                                                                    |                                                                                                    |  |
| Examples                         | This example shows how to cause an interface to cease operating as a Layer 2 port and become a Cisco-routed port:                                                                                                    |                                                                                                    |  |
| Device(config-if)# no switchport |                                                                                                    |                                                                                                    |  |

This example shows how to cause the port interface to cease operating as a Cisco-routed port and convert to a Layer 2 switched interface:

Device(config-if) # switchport

# switchport access vlan

To configure a port as a static-access port, use the **switchport access vlan** command in interface configuration mode. To reset the access mode to the default VLAN mode for the device, use the **no** form of this command.

switchport access vlan {vlan-id }
no switchport access vlan

| Syntax Description | vlan-id       VLAN ID of the access mode VLAN; the range is 1 to 4094.         The default access VLAN and trunk interface native VLAN is a default VLAN corresponding to the platform or interface hardware.         Interface configuration                                                                                                    |                              |  |
|--------------------|----------------------------------------------------------------------------------------------------|------------------------------|--|
| Command Default    |                                                                                                    |                              |  |
| Command Modes      |                                                                                                    |                              |  |
| Command History    | Release                                                                                                    | Modification                 |  |
|                    | Cisco IOS XE Everest 16.5.1a                                                                                                    | This command was introduced. |  |
| Usage Guidelines   | The port must be in access mode before the <b>switchport access vlan</b> command can take effect.<br>If the switchport mode is set to <b>access vlan</b> <i>vlan-id</i> , the port operates as a member of the specified VLAN.<br>An access port can be assigned to only one VLAN.<br>The <b>no switchport access</b> command resets the access mode VLAN to the appropriate default VLAN for the device. |                              |  |
|                    |                                                                                                    |                              |  |
|                    |                                                                                                    |                              |  |
| Examples           | This example shows how to change a switch<br>operate in VLAN 2 instead of the default VL<br>Device(config-if)# switchport access                                                                                                    |                              |  |

# switchport mode

To configure the VLAN membership mode of a port, use the **switchport mode** command in interface configuration mode. To reset the mode to the appropriate default for the device, use the **no** form of this command.

switchport mode {access | dynamic | {auto | desirable} | trunk}
noswitchport mode {access | dynamic | {auto | desirable} | trunk}

|                    | <u> </u>                                                                                                    |                                                                                                    |                                                         |  |
|--------------------|----------------------------------------------------------------------------------------------------|----------------------------------------------------------------------------------------------------|---------------------------------------------------------|--|
| Syntax Description | access                                                                                                    | Sets the port to access mode (either static-access or dynamic-access depending on the<br>setting of the <b>switchport access vlan</b> interface configuration command). The port<br>set to access unconditionally and operates as a nontrunking, single VLAN interface t<br>sends and receives nonencapsulated (non-tagged) frames. An access port can be assign<br>to only one VLAN. |                                                         |  |
|                    | dynamic auto                                                                                                    | Sets the port trunking mode dynamic parameter to auto to specify that the interface convert the link to a trunk link. This is the default switchport mode.                                                                                                    |                                                         |  |
|                    | dynamic<br>desirable                                                                                                    | Sets the port trunking mode dynamic parameter to desirable to specify that the interface actively attempt to convert the link to a trunk link.                                                                                                    |                                                         |  |
|                    | trunk                                                                                                    | Sets the port to trunk unconditionally. The port is a trunking VLAN Layer 2 interface. The port sends and receives encapsulated (tagged) frames that identify the VLAN of origination. A trunk is a point-to-point link between two devices or between a device and a router.                                                                                                    |                                                         |  |
| Command Default    | The default mode                                                                                                    | is <b>dynamic auto</b> .                                                                                                    |                                                         |  |
| Command Modes      | Interface configuration                                                                                                    |                                                                                                    |                                                         |  |
| Command History    | Release                                                                                                    |                                                                                                    | Modification                                            |  |
|                    | Cisco IOS XE E                                                                                                    | verest 16.5.1a                                                                                                    | This command was introduced.                            |  |
| Usage Guidelines   | <ul> <li>A configuration that uses the access,or trunk keywords takes effect only when you configure the port in appropriate mode by using the switchport mode command. The static-access and trunk configuration ar saved, but only one configuration is active at a time.</li> <li>When you enter access mode, the interface changes to permanent nontrunking mode and negotiates to cont the link into a nontrunk link even if the neighboring interface does not agree to the change.</li> <li>When you enter trunk mode, the interface changes to permanent trunking mode and negotiates to convet the link into a trunk link even if the interface connecting to it does not agree to the change.</li> <li>When you enter dynamic auto mode, the interface converts the link to a trunk link if the neighboring interface is set to trunk or desirable mode.</li> <li>When you enter dynamic desirable mode, the interface becomes a trunk interface if the neighboring interface is set to trunk, desirable, or auto mode.</li> </ul> |                                                                                                    |                                                         |  |
|                    |                                                                                                    |                                                                                                    |                                                         |  |
|                    |                                                                                                    |                                                                                                    |                                                         |  |
|                    |                                                                                                    |                                                                                                    | ts the link to a trunk link if the neighboring interfac |  |
|                    |                                                                                                    |                                                                                                    | ecomes a trunk interface if the neighboring interface   |  |

To autonegotiate trunking, the interfaces must be in the same VLAN Trunking Protocol (VTP) domain. Trunk negotiation is managed by the Dynamic Trunking Protocol (DTP), which is a point-to-point protocol. However, some internetworking devices might forward DTP frames improperly, which could cause misconfigurations. To avoid this problem, configure interfaces connected to devices that do not support DTP to not forward DTP frames, which turns off DTP.

- If you do not intend to trunk across those links, use the **switchport mode access** interface configuration command to disable trunking.
- To enable trunking to a device that does not support DTP, use the switchport mode trunk and switchport nonegotiate interface configuration commands to cause the interface to become a trunk but to not generate DTP frames.

Access ports and trunk ports are mutually exclusive.

The IEEE 802.1x feature interacts with switchport modes in these ways:

- If you try to enable IEEE 802.1x on a trunk port, an error message appears, and IEEE 802.1x is not enabled. If you try to change the mode of an IEEE 802.1x-enabled port to trunk, the port mode is not changed.
- If you try to enable IEEE 802.1x on a port set to **dynamic auto** or **dynamic desirable**, an error message appears, and IEEE 802.1x is not enabled. If you try to change the mode of an IEEE 802.1x-enabled port to **dynamic auto** or **dynamic desirable**, the port mode is not changed.
- If you try to enable IEEE 802.1x on a dynamic-access (VLAN Query Protocol [VQP]) port, an error message appears, and IEEE 802.1x is not enabled. If you try to change an IEEE 802.1x-enabled port to dynamic VLAN assignment, an error message appears, and the VLAN configuration is not changed.

You can verify your settings by entering the **show interfaces** *interface-id* **switchport** privileged EXEC command and examining information in the *Administrative Mode* and *Operational Mode* rows.

**Examples** 

This example shows how to configure a port for access mode:

```
Device(config)# interface gigabitethernet2/0/1
Device(config-if)# switchport mode access
```

This example shows how set the port to dynamic desirable mode:

```
Device (config) # interface gigabitethernet2/0/1
Device (config-if) # switchport mode dynamic desirable
```

This example shows how to configure a port for trunk mode:

```
Device(config)# interface gigabitethernet2/0/1
Device(config-if)# switchport mode trunk
```

#### switchport nonegotiate

To specify that Dynamic Trunking Protocol (DTP) negotiation packets are not sent on the Layer 2 interface, use the **switchport nonegotiate** command in interface configuration mode. Use the **no** form of this command to return to the default setting.

# switchport nonegotiate no switchport nonegotiate

Syntax Description This command has no arguments or keywords.

**Command Default** The default is to use DTP negotiation to learn the trunking status.

Command Modes Interface configuration

| Command History | Release                      | Modification                 |
|-----------------|------------------------------|------------------------------|
|                 | Cisco IOS XE Everest 16.5.1a | This command was introduced. |

Usage Guidelines The no switchport nonegotiate command removes nonegotiate status.

This command is valid only when the interface switchport mode is access or trunk (configured by using the **switchport mode access** or the **switchport mode trunk** interface configuration command). This command returns an error if you attempt to execute it in dynamic (auto or desirable) mode.

Internetworking devices that do not support DTP might forward DTP frames improperly and cause misconfigurations. To avoid this problem, turn off DTP by using the **switchport nonegotiate** command to configure the interfaces connected to devices that do not support DTP to not forward DTP frames.

When you enter the **switchport nonegotiate** command, DTP negotiation packets are not sent on the interface. The device does or does not trunk according to the **mode** parameter: **access** or **trunk**.

- If you do not intend to trunk across those links, use the **switchport mode access** interface configuration command to disable trunking.
- To enable trunking on a device that does not support DTP, use the **switchport mode trunk** and **switchport nonegotiate** interface configuration commands to cause the interface to become a trunk but to not generate DTP frames.

This example shows how to cause a port to refrain from negotiating trunking mode and to act as a trunk or access port (depending on the mode set):

```
Device(config)# interface gigabitethernet2/0/1
Device(config-if)# switchport nonegotiate
```

You can verify your setting by entering the **show interfaces** *interface-id* **switchport** privileged EXEC command.

# switchport voice vlan

To configure voice VLAN on the port, use the **switchport voice vlan** command in interface configuration mode. To return to the default setting, use the **no** form of this command.

```
switchport voice vlan {vlan-id | dot1p | none | untagged | name vlan_name}
no switchport voice vlan
```

| Syntax Description | <i>vlan-id</i> The VLAN to be used for voice traffic. The range is 1 to 4094. By default, the I forwards the voice traffic with an IEEE 802.1Q priority of 5.                                                                                                    |                                                                                                    |  |  |
|--------------------|----------------------------------------------------------------------------------------------------|----------------------------------------------------------------------------------------------------|--|--|
|                    | dot1p                                                                                                    | Configures the telephone to use IEEE 802.1p priority tagging and uses VLAN 0 (the native VLAN). By default, the Cisco IP phone forwards the voice traffic with an IEEE 802.1p priority of 5.                                                                           |  |  |
|                    | none                                                                                                    | Does not instruct the IP telephone about the voice VLAN. The telephone uses the configuration from the telephone key pad.                                                                                                    |  |  |
|                    | untagged                                                                                                    | Configures the telephone to send untagged voice traffic. This is the default for the telephone.                                                                                                    |  |  |
|                    | name vlan_name                                                                                                    | (Optional) Specifies the VLAN name to be used for voice traffic. You can enter up to 128 characters.                                                                                                    |  |  |
| Command Default    | The default is not to automatically configure the telephone ( <b>none</b> ).                                                                                                    |                                                                                                    |  |  |
|                    | The telephone defa                                                                                                    | ult is not to tag frames.                                                                                                    |  |  |
| Command Modes      | Interface configuration                                                                                                    |                                                                                                    |  |  |
| Command History    | Release                                                                                                    | Modification                                                                                                    |  |  |
|                    | Cisco IOS XE Everest 16.5.1a This command was introduced.                                                                                                    |                                                                                                    |  |  |
|                    |                                                                                                    | Option to specify a VLAN name for voice VLAN. The ' <b>name</b> ' keyword was added.                                                                                                    |  |  |
| Usage Guidelines   | You should configu                                                                                                    | are voice VLAN on Layer 2 access ports.                                                                                                    |  |  |
|                    | You must enable Cisco Discovery Protocol (CDP) on the switch port connected to the Cisco IF device to send configuration information to the phone. CDP is enabled by default globally and or When you enter a VLAN ID, the IP phone forwards voice traffic in IEEE 802.1Q frames, tagg specified VLAN ID. The device puts IEEE 802.1Q voice traffic in the voice VLAN. |                                                                                                    |  |  |
|                    |                                                                                                    |                                                                                                    |  |  |
|                    | When you select <b>dot1p</b> , <b>none</b> , or <b>untagged</b> , the device puts the indicated voice traffic in the access VLAN.                                                                                                    |                                                                                                    |  |  |
|                    | In all configuration                                                                                                    | s, the voice traffic carries a Layer 2 IP precedence value. The default is 5 for voice traffic.                                                                                                    |  |  |
|                    | allowed secure add                                                                                                    | port security on an interface that is also configured with a voice VLAN, set the maximum resses on the port to 2. When the port is connected to a Cisco IP phone, the IP phone address. The Cisco IP phone address is learned on the voice VLAN, but not on the access |  |  |

VLAN. If you connect a single PC to the Cisco IP phone, no additional MAC addresses are required. If you connect more than one PC to the Cisco IP phone, you must configure enough secure addresses to allow one for each PC and one for the Cisco IP phone.

If any type of port security is enabled on the access VLAN, dynamic port security is automatically enabled on the voice VLAN.

You cannot configure static secure MAC addresses in the voice VLAN.

A voice-VLAN port cannot be a private-VLAN port.

The Port Fast feature is automatically enabled when voice VLAN is configured. When you disable voice VLAN, the Port Fast feature is not automatically disabled.

This example show how to first populate the VLAN database by associating a VLAN ID with a VLAN name, and then configure the VLAN (using the name) on an interface, in the access mode: You can also verify your configuration by entering the **show interfaces** *interface-id* **switchport** in privileged EXEC command and examining information in the Voice VLAN: row.

Part 1 - Making the entry in the VLAN database:

```
Device# configure terminal
Device(config)# vlan 55
Device(config-vlan)# name test
Device(config-vlan)# end
Device#
```

Part 2 - Checking the VLAN database:

```
Device# show vlan id 55
VLAN Name Status Ports
____ ____
            _____
55 test active
VLAN Type SAID MTU Parent RingNo BridgeNo Stp BrdgMode Trans1 Trans2
55 enet 100055 1500 -
                _
                                0
                                    0
Remote SPAN VLAN
_____
Disabled
Primary Secondary Type Ports
```

Part 3- Assigning VLAN to the interface by using the name of the VLAN:

```
Device# configure terminal
Device(config)# interface gigabitethernet3/1/1
Device(config-if)# switchport mode access
Device(config-if)# switchport voice vlan name test
Device(config-if)# end
Device#
```

Part 4 - Verifying configuration:

```
Device# show running-config
interface gigabitethernet3/1/1
Building configuration...
Current configuration : 113 bytes
!
interface GigabitEthernet3/1/1
switchport voice vlan 55
switchport mode access
Switch#
```

Part 5 - Also can be verified in interface switchport:

```
Device# show interface GigabitEthernet3/1/1 switchport
Name: Gi3/1/1
Switchport: Enabled
Administrative Mode: static access
Operational Mode: static access
Administrative Trunking Encapsulation: dotlg
Operational Trunking Encapsulation: native
Negotiation of Trunking: Off
Access Mode VLAN: 1 (default)
Trunking Native Mode VLAN: 1 (default)
Administrative Native VLAN tagging: enabled
Voice VLAN: 55 (test)
Administrative private-vlan host-association: none
Administrative private-vlan mapping: none
Administrative private-vlan trunk native VLAN: none
Administrative private-vlan trunk Native VLAN tagging: enabled
Administrative private-vlan trunk encapsulation: dotlg
Administrative private-vlan trunk normal VLANs: none
Administrative private-vlan trunk associations: none
Administrative private-vlan trunk mappings: none
Operational private-vlan: none
Trunking VLANs Enabled: ALL
Pruning VLANs Enabled: 2-1001
Capture Mode Disabled
Capture VLANs Allowed: ALL
Unknown unicast blocked: disabled
Unknown multicast blocked: disabled
Appliance trust: none
Device#
```

#### udld

To enable aggressive or normal mode in the UniDirectional Link Detection (UDLD) and to set the configurable message timer time, use the **udld** command in global configuration mode. To disable aggressive or normal mode UDLD on all fiber-optic ports, use the **no** form of the command.

udld {aggressive | enable | message time message-timer-interval}
no udld {aggressive | enable | message}

| Syntax Description | aggressive                                                                                                    | Enables UDLD in aggressive mo                                                                                                    | ode on all fiber-optic interfaces.                                                |  |
|--------------------|----------------------------------------------------------------------------------------------------|----------------------------------------------------------------------------------------------------|-----------------------------------------------------------------------------------|--|
|                    | enable                                                                                                    | Enables UDLD in normal mode on all fiber-optic interfaces.                                                                                                    |                                                                                   |  |
|                    | message time<br>message-timer-interval                                                                                                    | Configures the period of time between UDLD probe messages on ports<br>that are in the advertisement phase and are determined to be bidirectional.<br>The range is 1 to 90 seconds. The default is 15 seconds. |                                                                                   |  |
| Command Default    | UDLD is disabled on all interfaces.                                                                                                    |                                                                                                    |                                                                                   |  |
|                    | The message timer is set at 1                                                                                                    | 5 seconds.                                                                                                    |                                                                                   |  |
| Command Modes      | Global configuration                                                                                                    |                                                                                                    |                                                                                   |  |
| Command History    | Release                                                                                                    |                                                                                                    | Modification                                                                      |  |
|                    | Cisco IOS XE Everest 16.5.                                                                                                    | 1a                                                                                                    | This command was introduced.                                                      |  |
|                    | unidirectional links due to misconnected interfaces on fiber-optic connections. In aggressive mode<br>also detects unidirectional links due to one-way traffic on fiber-optic and twisted-pair links and du<br>misconnected interfaces on fiber-optic links. For information about normal and aggressive modes<br><i>Catalyst 2960-X Switch Layer 2 Configuration GuideCatalyst 2960-XR Switch Layer 2 Configurat</i>                                                                                                    |                                                                                                    | otic and twisted-pair links and due to<br>ut normal and aggressive modes, see the |  |
|                    | <ul> <li>misconnected interfaces on fiber-optic links. For information about normal and aggressive modes, see the <i>Catalyst 2960-X Switch Layer 2 Configuration GuideCatalyst 2960-XR Switch Layer 2 Configuration Guide</i></li> <li>If you change the message time between probe packets, you are making a compromise between the detection speed and the CPU load. By decreasing the time, you can make the detection-response faster but increase the speed and the CPU load. By decreasing the time, you can make the detection-response faster but increase the speed and the context of the speed speed and the context of the speed speed s</li></ul> |                                                                                                    |                                                                                   |  |
|                    | load on the CPU.                                                                                                    | decreasing the time, you can make the                                                                                                    | e detection response fusion out increase the                                      |  |
|                    | This command affects fiber-<br>UDLD on other interface typ                                                                                                    |                                                                                                    | terface configuration command to enable                                           |  |
|                    | You can use these commands to reset an interface shut down by UDLD:<br>• The <b>udld reset</b> privileged EXEC command to reset all interfaces shut down by UDLD.                                                                                                    |                                                                                                    | JDLD:                                                                             |  |
|                    |                                                                                                    |                                                                                                    | aces shut down by UDLD.                                                           |  |
|                    | • The shutdown and no shutdown interface configuration commands.                                                                                                    |                                                                                                    |                                                                                   |  |
|                    |                                                                                                    | bal configuration command followed<br>to reenable UDLD globally.                                                                                                    | d by the <b>udld {aggressive   enable}</b> global                                 |  |
|                    |                                                                                                    | ace configuration command followed command to reenable UDLD on the s                                                                                                    | by the <b>udld port</b> or <b>udld port aggressive</b> specified interface.       |  |
|                    |                                                                                                    |                                                                                                    |                                                                                   |  |

• The errdisable recovery cause udld and errdisable recovery interval *interval* global configuration commands to automatically recover from the UDLD error-disabled state.

This example shows how to enable UDLD on all fiber-optic interfaces:

Device(config) # udld enable

udld

You can verify your setting by entering the show udld privileged EXEC command.

#### udld port

**Syntax Description** 

To enable UniDirectional Link Detection (UDLD) on an individual interface or to prevent a fiber-optic interface from being enabled by the **udld** global configuration command, use the **udld port** command in interface configuration mode. To return to the **udld** global configuration command setting or to disable UDLD if entered for a nonfiber-optic port, use the **no** form of this command.

udld port [aggressive] no udld port [aggressive]

| Command Default | On fiber-optic interfaces, UDLD is disabled and fiber-optic interfaces enable UDLD according to the state of |
|-----------------|----------------------------------------------------------------------------------------------------|
|                 | the <b>udld enable</b> or <b>udld aggressive</b> global configuration command.                               |

**aggressive** (Optional) Enables UDLD in aggressive mode on the specified interface.

On nonfiber-optic interfaces, UDLD is disabled.

**Command Modes** Interface configuration

| Command History | Release                      | Modification                 |
|-----------------|------------------------------|------------------------------|
|                 | Cisco IOS XE Everest 16.5.1a | This command was introduced. |

Usage Guidelines A UDLD-capable port cannot detect a unidirectional link if it is connected to a UDLD-incapable port of another device.

UDLD supports two modes of operation: normal (the default) and aggressive. In normal mode, UDLD detects unidirectional links due to misconnected interfaces on fiber-optic connections. In aggressive mode, UDLD also detects unidirectional links due to one-way traffic on fiber-optic and twisted-pair links and due to misconnected interfaces on fiber-optic links.

To enable UDLD in normal mode, use the **udld port** interface configuration command. To enable UDLD in aggressive mode, use the **udld port aggressive** interface configuration command.

Use the **no udld port** command on fiber-optic ports to return control of UDLD to the **udld enable** global configuration command or to disable UDLD on nonfiber-optic ports.

Use the **udld port aggressive** command on fiber-optic ports to override the setting of the **udld enable** or **udld aggressive** global configuration command. Use the **no** form on fiber-optic ports to remove this setting and to return control of UDLD enabling to the **udld** global configuration command or to disable UDLD on nonfiber-optic ports.

You can use these commands to reset an interface shut down by UDLD:

- The udld reset privileged EXEC command resets all interfaces shut down by UDLD.
- The shutdown and no shutdown interface configuration commands.
- The **no udld enable** global configuration command, followed by the **udld {aggressive | enable}** global configuration command reenables UDLD globally.
- The **no udld port** interface configuration command, followed by the **udld port** or **udld port aggressive** interface configuration command reenables UDLD on the specified interface.

• The errdisable recovery cause udld and errdisable recovery interval *interval* global configuration commands automatically recover from the UDLD error-disabled state.

This example shows how to enable UDLD on an port:

```
Device(config)# interface gigabitethernet6/0/1
Device(config-if)# udld port
```

This example shows how to disable UDLD on a fiber-optic interface despite the setting of the **udld** global configuration command:

```
Device(config)# interface gigabitethernet6/0/1
Device(config-if)# no udld port
```

You can verify your settings by entering the **show running-config** or the **show udld** *interface* privileged EXEC command.

# udld reset

|                    | To reset all interfaces disabled by UniDirectional Link Detection (UDLD) and permit traffic to begin pa<br>through them again (though other features, such as spanning tree, Port Aggregation Protocol (PAgP), a<br>Dynamic Trunking Protocol (DTP) still have their normal effects, if enabled), use the <b>udld reset</b> comm<br>in privileged EXEC mode. |                                                               |  |
|--------------------|----------------------------------------------------------------------------------------------------|---------------------------------------------------------------|--|
|                    | udld reset                                                                                                    |                                                               |  |
| Syntax Description | This command has no arguments or keywords.                                                                                                    |                                                               |  |
| Command Default    | - None                                                                                                    |                                                               |  |
| Command Modes      | Privileged EXEC                                                                                                    |                                                               |  |
| Command History    | Release                                                                                                    | Modification                                                  |  |
|                    | Cisco IOS XE Everest 16.5.1a                                                                                                    | This command was introduced.                                  |  |
| Usage Guidelines   | If the interface configuration is still enabled for UDLE<br>for the same reason if the problem has not been correct                                                                                                    | ), these ports begin to run UDLD again and are disabled cted. |  |
|                    | This example shows how to reset all interfaces disabled by UDLD:                                                                                                    |                                                               |  |
|                    | Device# <b>udld reset</b><br>1 ports shutdown by UDLD were reset.                                                                                                    |                                                               |  |

I